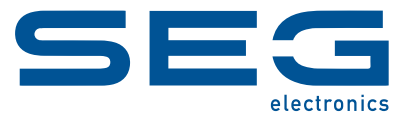

# **WIC1 WI Line WANDLERSTROMVERSORGTES SCHUTZGERÄT**

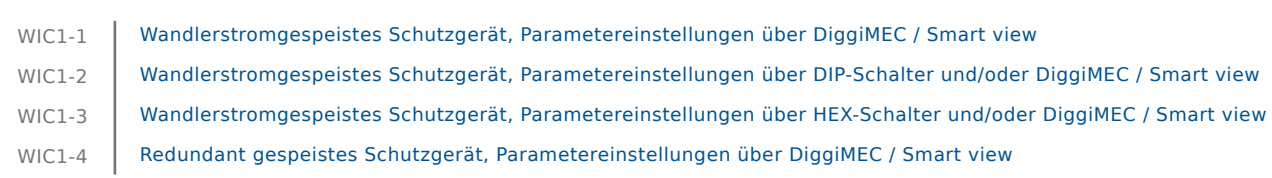

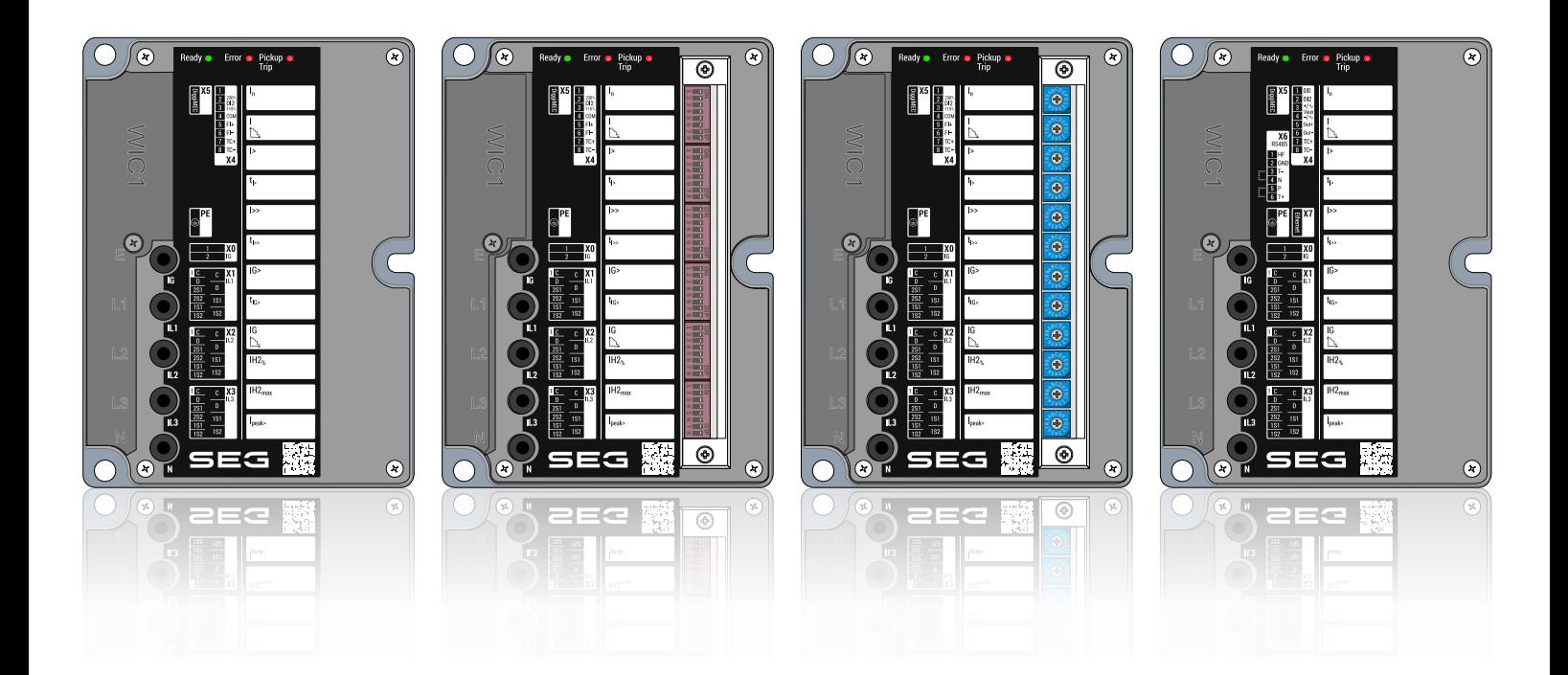

#### WANDLERSTROMVERSORGTES SCHUTZGERÄT

Version: 1.0.b

Originaldokument

Deutsch

#### **REFERENZHANDBUCH WIC1-1.0-DE-REF**

Build 56554

Revision B

Referenzhandbuch

#### **SEG Electronics GmbH**

Krefelder Weg 47 ∙ D–47906 Kempen (Germany) Telefon: +49 (0) 21 52 145 1

Internet: www.SEGelectronics.de

Vertrieb

Telefon: +49 (0) 21 52 145 331

Telefax: +49 (0) 21 52 145 354

E-Mail: sales@SEGelectronics.de

Service

Telefon: +49 (0) 21 52 145 600

Telefax: +49 (0) 21 52 145 354

E-Mail: support@SEGelectronics.de

SEG Electronics GmbH behält sich das Recht vor, jeden beliebigen Teil dieser Publikation zu jedem Zeitpunkt zu verändern.

Alle Informationen, die durch SEG Electronics GmbH bereitgestellt werden, wurden geprüft.

SEG Electronics GmbH übernimmt keinerlei Garantie.

© 2022 SEG Electronics GmbH. Alle Rechte vorbehalten.

## **Inhaltsverzeichnis**

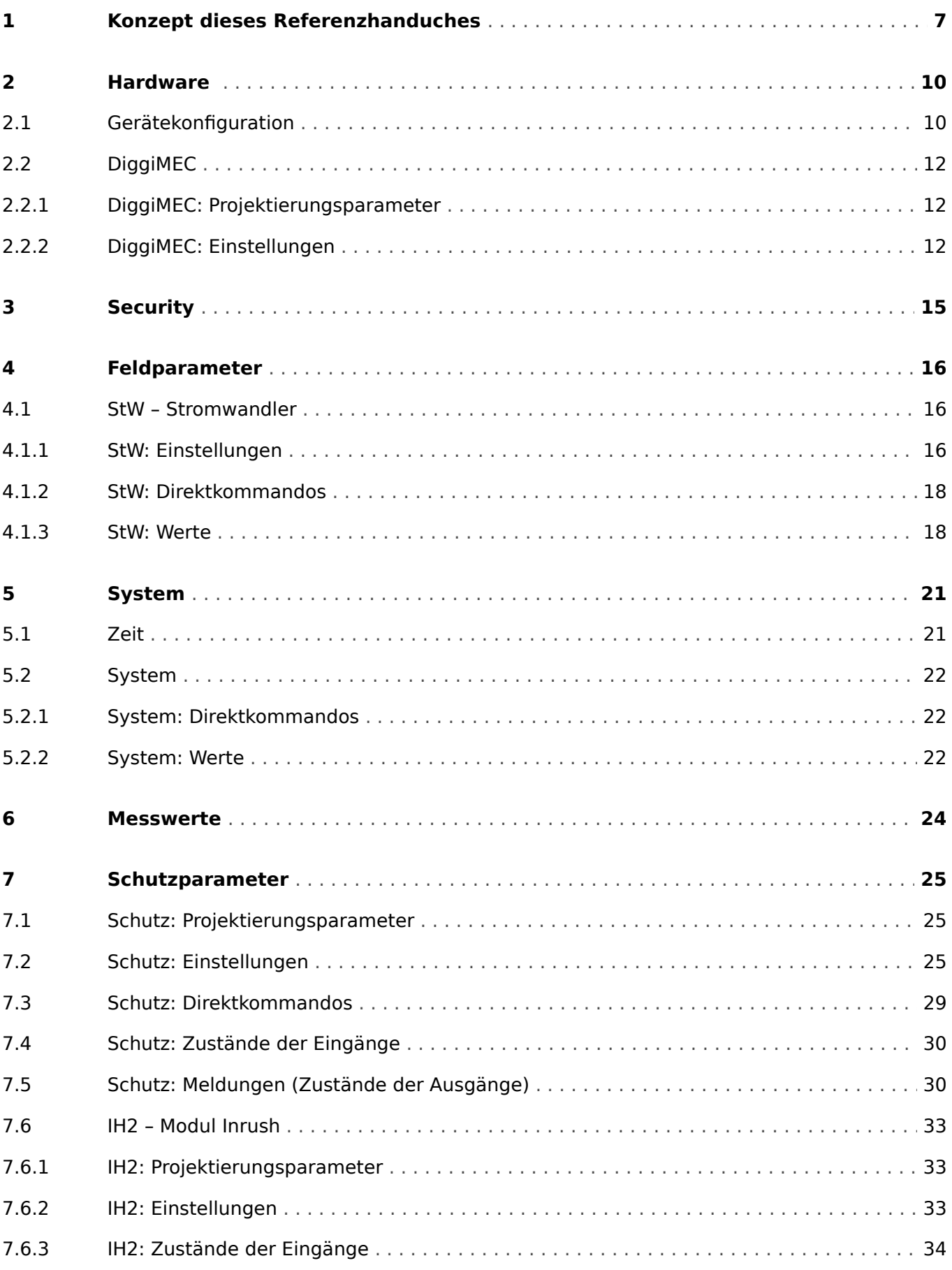

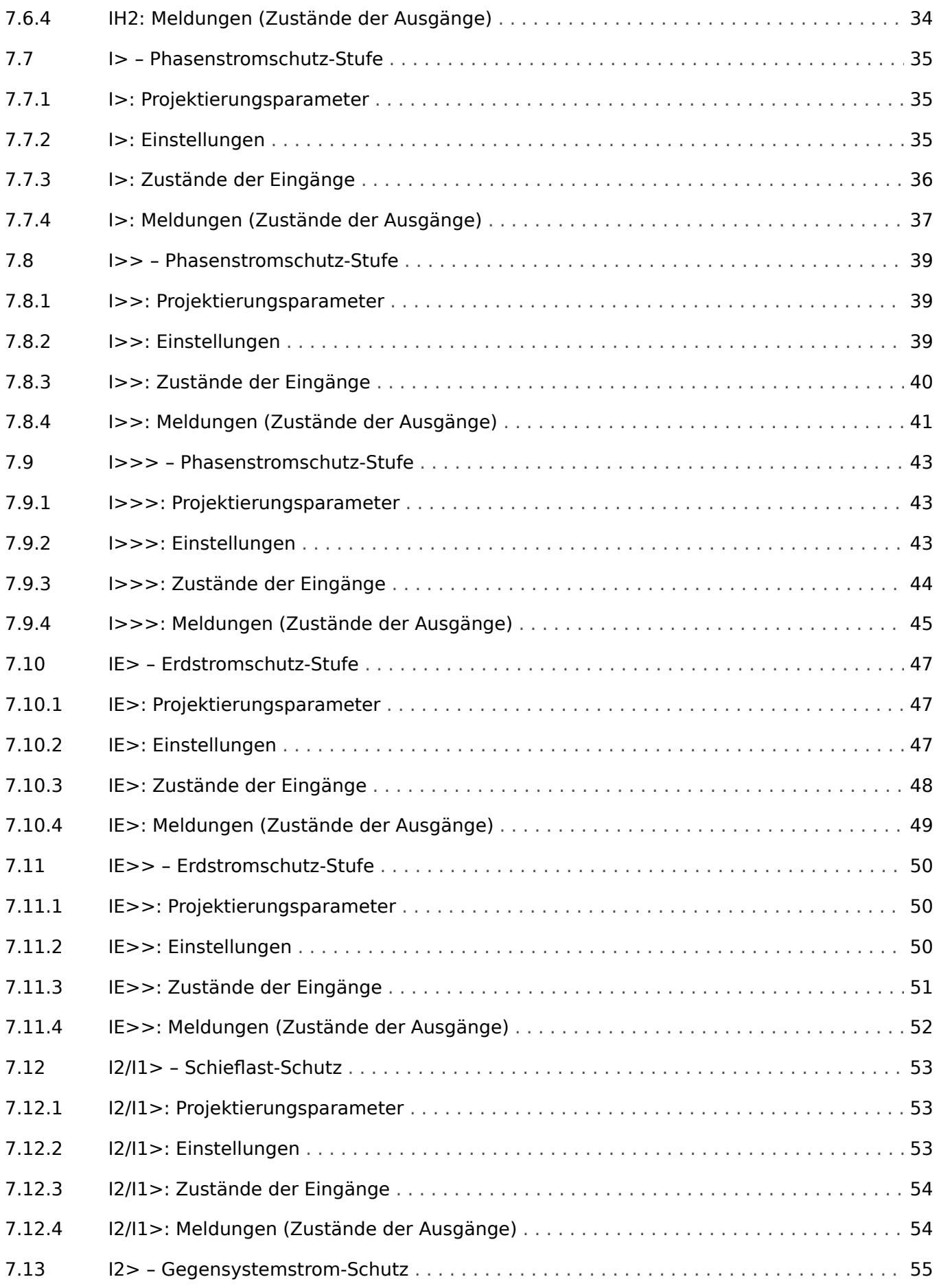

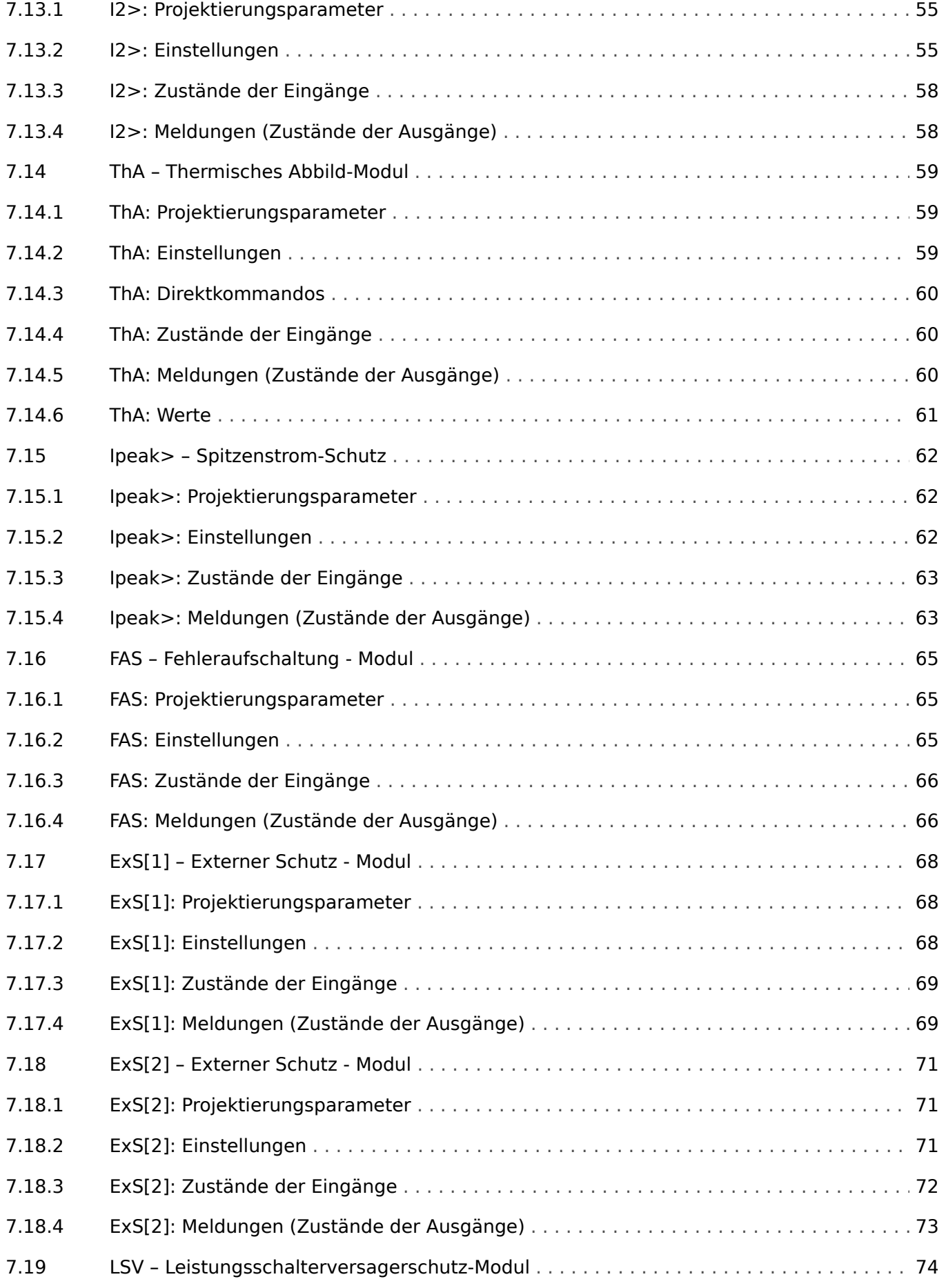

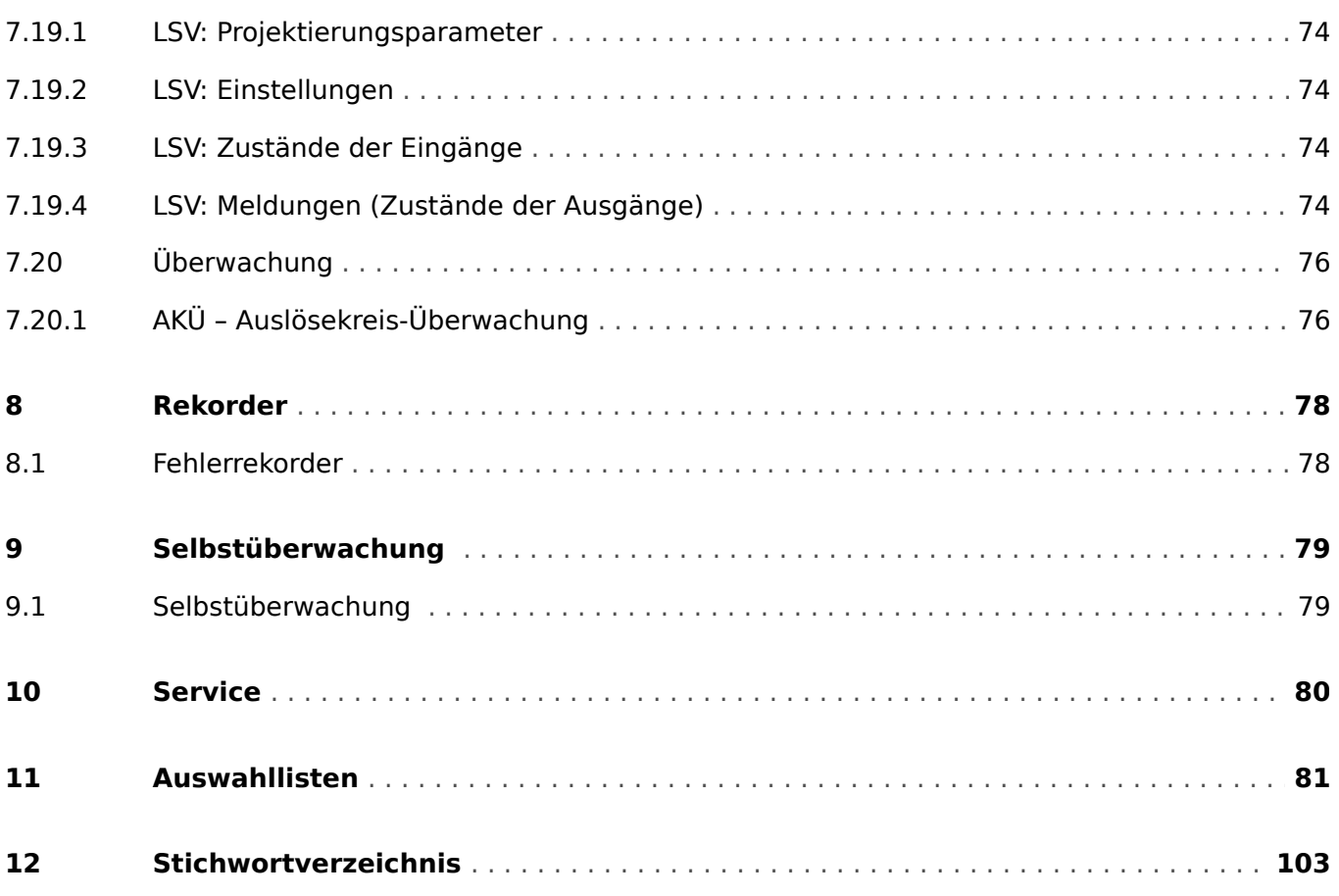

## <span id="page-6-0"></span>**1 Konzept dieses Referenzhanduches**

Dieses Dokument beinhaltet alle Einstellwerte, Direktkommandos und Signale (Meldungen) des WIC1. Mit anderen Worten, es enthält alle Parameter und Werte, die in einer theoretisch voll ausgestatteten Gerätevariante des WIC1 verfügbar sind oder verfügbar gemacht werden können.

#### **VORSICHT!**

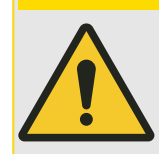

Es ist nicht die Absicht dieses Dokuments, die Parameter ausführlich zu erläutern oder gar konkrete Anwendungshinweise zu geben. Insofern stellt es keinen Ersatz für das (Benutzer-)Handbuch dar. Vielmehr findet sich hier zu jedem Eintrag nur ein kurzer Hilfetext.

Jedes WI Line-Schutzgerät verarbeitet eine Vielzahl digitaler Werte und Signale verschiedener Typen. Je nach Typ verwendet diese Technische Dokumentation verschiedene Begriffe, z. B. "Einstellungen" (bzw. "Parameter" oder "Einstellparameter") oder "Signale" (bzw. "Meldungen") oder "(Mess-)Werte".

Eine detaillierte Beschreibung der im Gerät existierenden Datentypen befindet sich im Handbuch, insbesondere im Kapitel "Module, Parameter, Meldungen, Werte".

#### **Module**

Die Firmware eines jeden WI Line-Schutzgerätes kann man sich in verschiedene Funktionsblöcke, sogenannte "Module", unterteilt denken. Zum Beispiel ist jede Schutzfunktion ein Modul. Eine der grundlegenden Ideen der WI Line-Serie ist allerdings, dieses Modul-Konzept möglichst konsequent umzusetzen.

Es gibt auch ein übergeordnetes »Schutz«-Modul, das mit allen Schutzmodulen interagiert.

Jeder Parameter, jeder Wert und jedes Signal ist also eindeutig einem Modul zugeordnet.

Man beachte allerdings, dass in den Dialogen zum Einstellen von Parametern (sowohl am Bedienfeld oder in der Bediensoftware Smart view) der Modulname oft weggelassen wird, weil er sowieso schon aus dem Menüzweig hervorgeht. Das heißt, die Parameter werden oft nur mit ihrem Namen aufgeführt, also einfach »Funktion« anstatt der vollständigen Schreibweise »I2>[1] . Funktion«. Dadurch werden die Dialoge natürlich übersichtlicher und es wird auf dem Gerätedisplay kein Platz unnötig verschenkt. Trotzdem sollte man sich bewusst sein, dass die Schreibweise »Funktion« nur eine Abkürzung darstellt.

In diesem Referenzhandbuch wird jeder Parameter immer zusammen mit dem zugehörigen Modulnamen angegeben.

Viele Module, insbesondere Schutzfunktionen, existieren in mehreren Instanzen. Diese stehen völlig unabhängig voneinander zur Verfügung und sich gleich strukturiert. Wenn zum Beispiel eine Schutzfunktion in mehreren Schutzstufen konfiguriert werden soll, nimmt man für jede Stufe eine eigene Instanz des jeweiligen Schutzmoduls. Wenn mehrere Instanzen eines Schutzmoduls existieren, sind diese in eckigen Klammern durchnummeriert, zum Beispiel: »I2>[1]«, I2>[2]«

In diesem Referenzhandbuch gibt es zu jedem Modul ein eigenes Kapitel, und dort wird auch die Anzahl der zur Verfügung stehenden Instanzen angegeben. Die tabellierten Parameter werden dann allerdings nur für eine Instanz, z. B. »I2>[1]« aufgeführt, weil die anderen Instanzen sowieso identisch aussehen.

#### **Aufbau einer Tabelle zu einem Parameter**

Weil die meisten Module unabhängig voneinander aktiviert bzw. deaktiviert werden können und die Parameter eines nicht aktiven Modules aus allen Menüzweigen verschwinden, wäre es wenig hilfreich, dieses Referenzhandbuch streng nach Menüzweigen zu strukturieren. Stattdessen gehen wir nach Modulen vor, wobei wir jedes Modul einer Kategorie (z. B. "Schutzfunktionen" zuordnen).

Zu jedem Parameter gibt es eine Tabelle, die prinzipiell so aussieht:

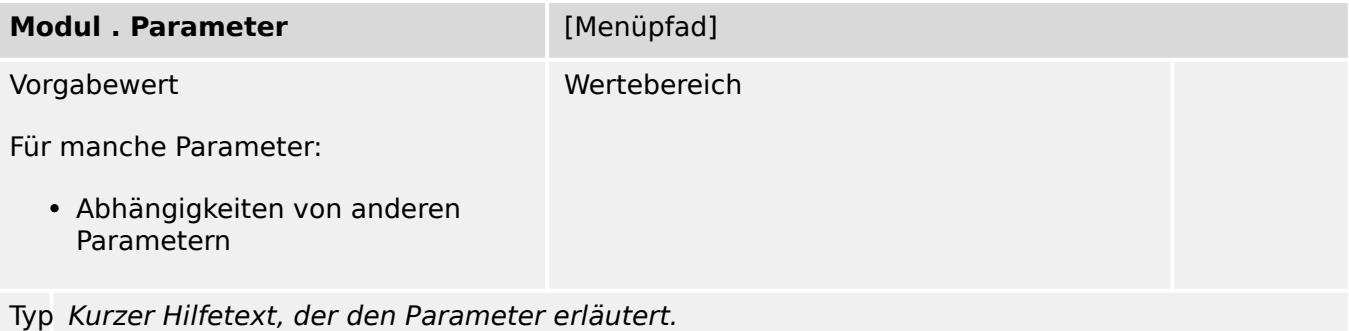

"Typ" ist der Datentyp des Parameters und wird als kleines Piktogramm dargestellt. Hierbei sind die folgenden Datentypen möglich:

- $\&$  Einstellparameter
- **O** Direktkommando
- $\mathbb{L}$  Eingangszustand
- $\mathbb{\hat{I}}$  Meldung (Ausgangszustand)
- $\boxtimes$  Statistischer Wert
- $\cdot$   $\overline{\#}$  Zähler
- **\** (Mess-)Wert
- **Dialog Ein solcher Dialog kann mehrere Datenobjekte in einer speziellen** Darstellung enthalten und/oder mit einer speziellen Funktionalität verbinden.

Wie weiter oben erwähnt, wird die zweite Tabellenzeile bei manchen Parametertypen (z. B. Zustände) weggelassen.

#### Beispielparameter:

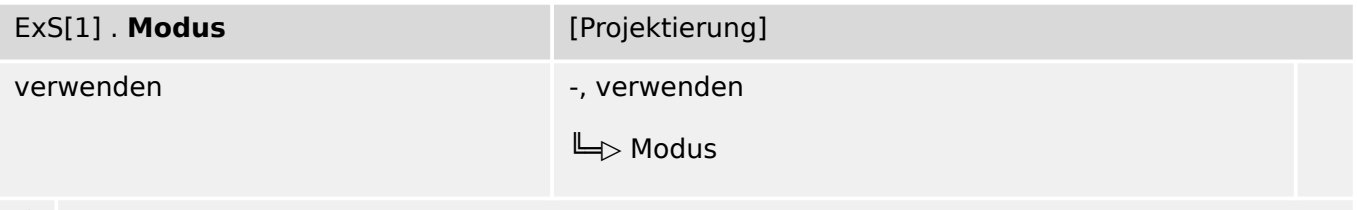

#### Betriebsart 瓜

Man findet diesen Parameter also im Menüzweig [Projektierung], und die möglichen Werte basieren auf einer Auswahlliste namens "Modus". Das Symbol "╚>" bezeichnet einen Querverweis (Hyperlink) in das Kapitel "Auswahllisten", sodass ein Mausklick darauf zu der Tabelle mit allen verfügbaren Optionen springt.

#### **Benutzergruppen, für die dieses Referenzhandbuch gedacht ist**

Dieses Referenzhandbuch ist als Arbeitsgrundlage für folgende Benutzergruppen geeignet:

- Schutzingenieure im Feld,
- Inbetriebnahme-Spezialisten,
- Anwender, die Schutzgeräte einstellen, prüfen und warten,
- Qualifiziertes Personal, das Installationsarbeiten an elektrischen Anlagen und Energieverteilnetzen durchführen kann und darf.

Alle Funktionalitäten für das WIC1 sind aufgeführt. Informationen über Funktionen, Parameter, Ein- und Ausgänge, die Ihre jeweilige Gerätevariante nicht aufweist, sind zu ignorieren.

Dieses Dokument bezieht sich auf eine Gerätevariante des WIC1 in maximaler Ausbaustufe.

Die in diesem Benutzerhandbuch enthaltenen technischen Informationen und Daten entsprechen dem Stand bei Drucklegung. Technische Änderungen im Rahmen der Weiterentwicklung behalten wir uns vor, ohne dieses Handbuch zu ändern und ohne vorherige Ankündigung. Aus den Angaben und Beschreibungen dieses Handbuches können daher keine Ansprüche abgeleitet werden.

Für Schäden und Betriebsstörungen, die durch Bedienungsfehler, Nichtbeachten dieses Handbuches entstehen, übernehmen wir keine Haftung.

Ohne schriftliche Genehmigung von SEG darf kein Teil dieses Handbuches reproduziert oder in irgendeiner Form an andere weitergegeben werden.

Dieses Benutzerhandbuch gehört zum Lieferumfang des Gerätes. Bei Weitergabe des Gerätes an Dritte (Verkauf) ist dieses Handbuch mit zu übergeben.

#### **Haftungs- und Gewährleistungsinformationen**

Für Schäden, die durch Umbauten und Veränderungen am Gerät oder kundenseitige Projektierung, Parametrierung und Einstellungen entstehen, übernimmt SEG keinerlei Haftung.

Die Gewährleistung erlischt, sobald das Gerät durch andere als von SEG hierzu befugte Personen geöffnet wird.

Gewährleistungs- und Haftungsbedingungen der allgemeinen Geschäftsbedingungen von SEG werden durch vorstehende Hinweise nicht erweitert.

## <span id="page-9-0"></span>**2 Hardware**

## **2.1 Gerätekonfiguration**

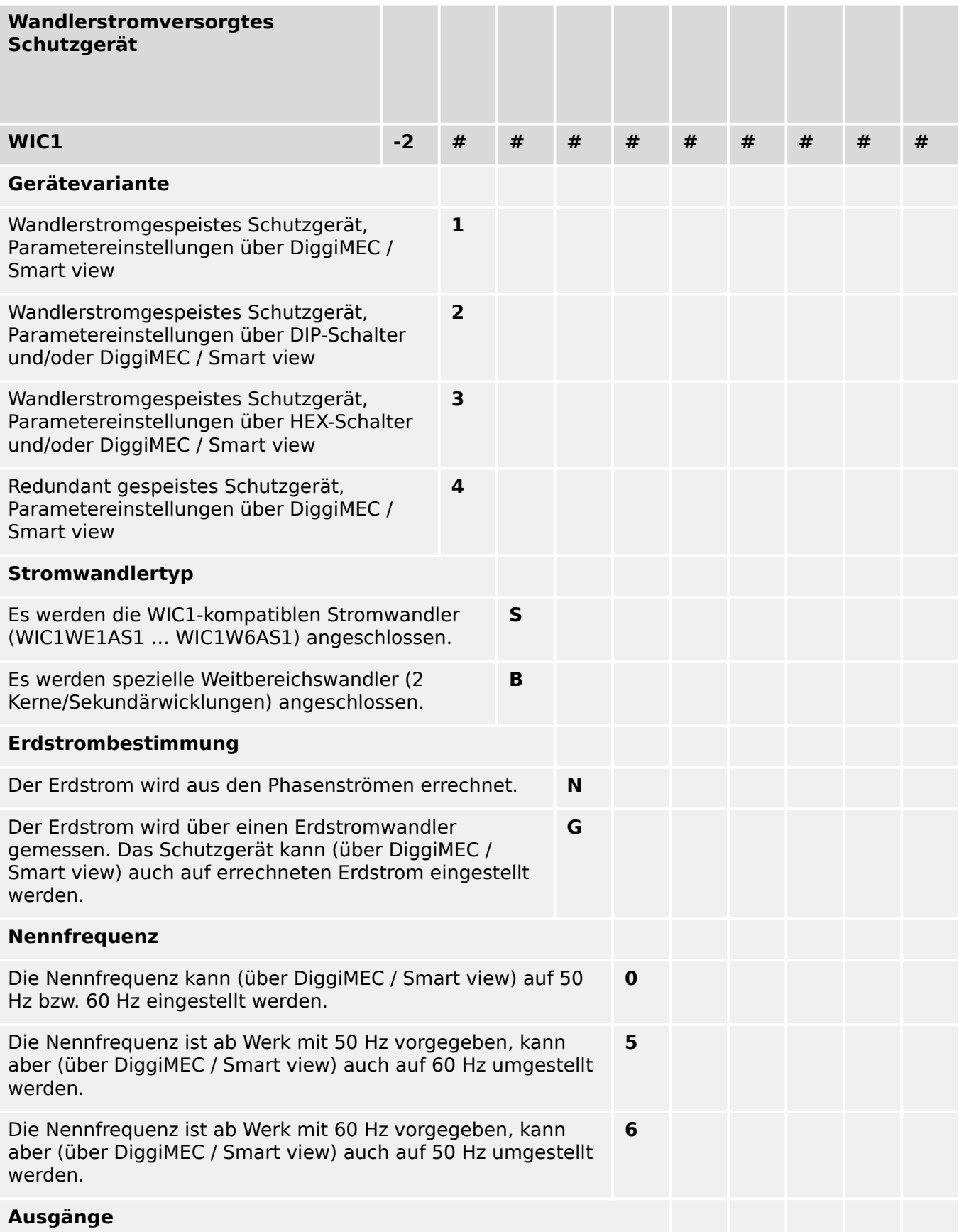

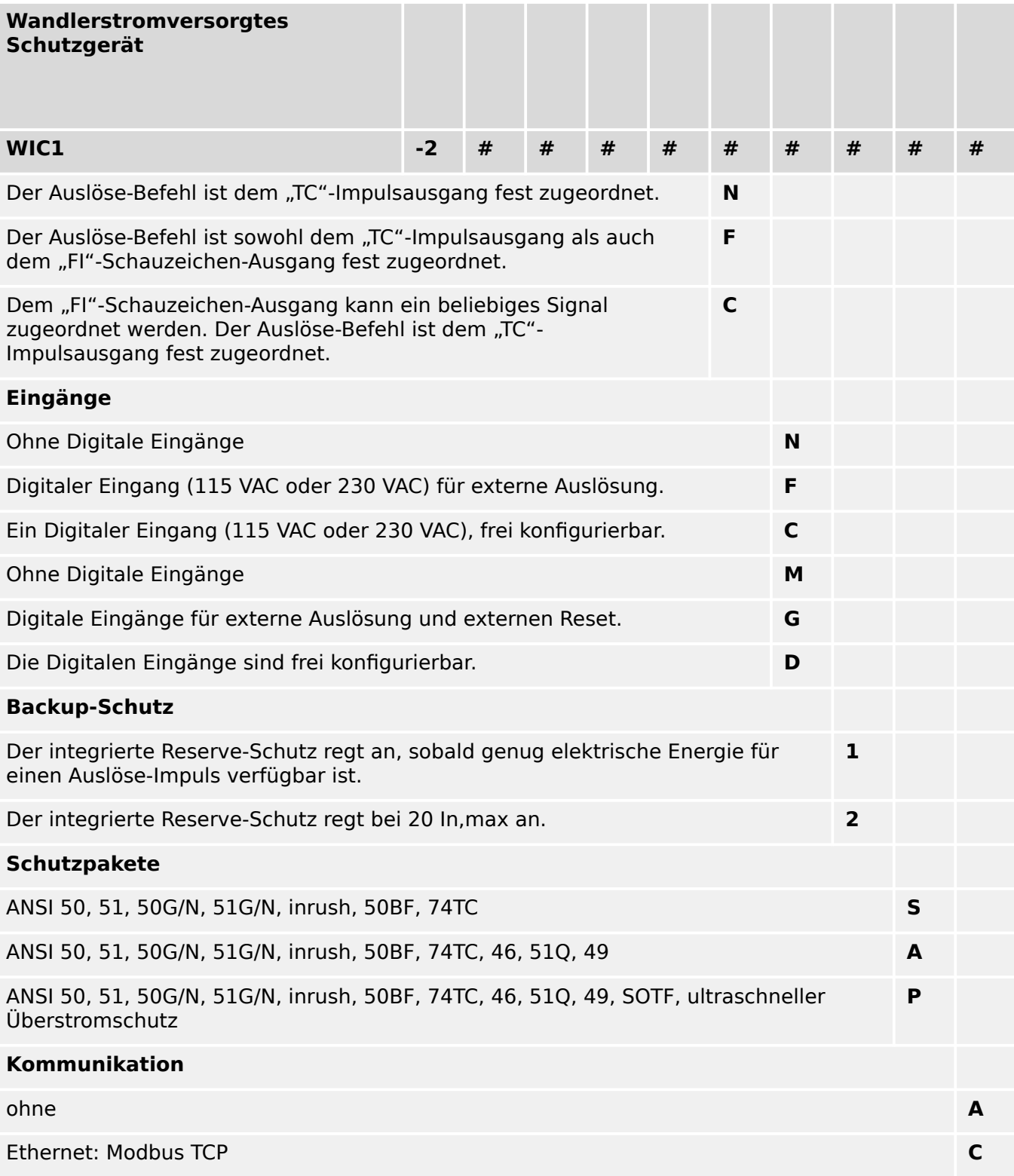

### <span id="page-11-0"></span>**2.2 DiggiMEC**

#### **2.2.1 DiggiMEC: Projektierungsparameter**

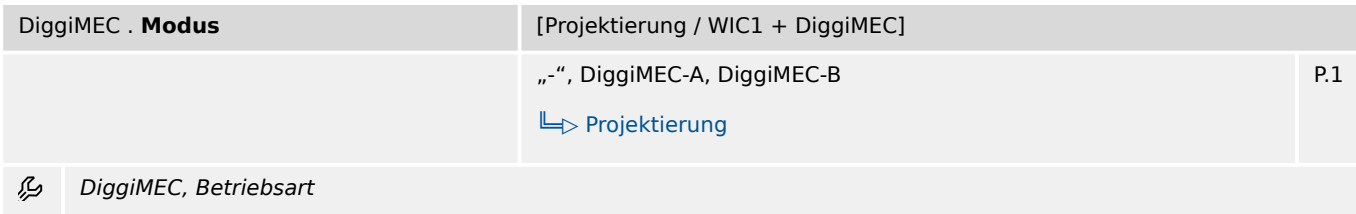

#### **2.2.2 DiggiMEC: Einstellungen**

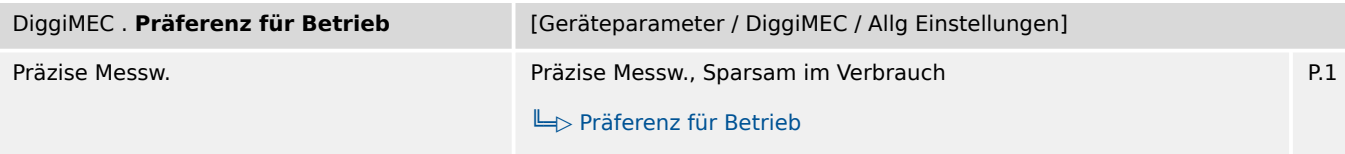

Bei Einstellung "Sparsam im Verbrauch" ist das DiggiMEC schon bei kleineren Anlagenströmen voll verfügbar, dafür 瓜 sind aber alle Strommesswerte am WIC1 etwas ungenauer. Bei Einstellung "Präzise Messw." ist das DiggiMEC erst bei etwas größeren Anlagenströmen verfügbar, mit dem Vorteil einer präziseren Strommessung. Im Allgemeinen sollte möglichst die Einstellung "Präzise Messw." beibehalten werden.

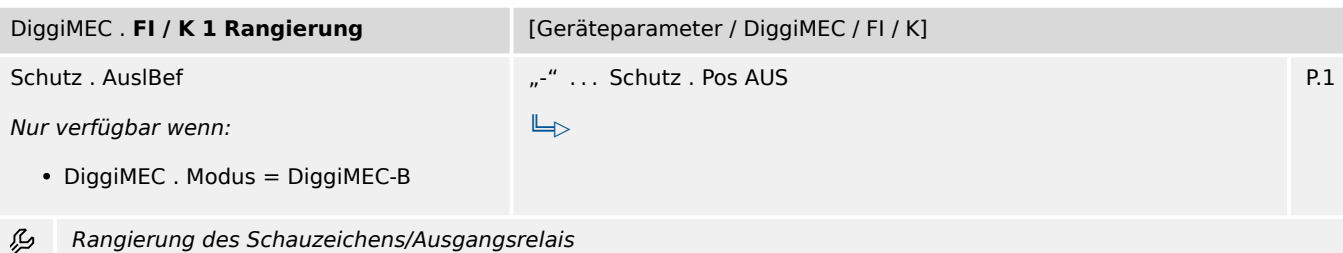

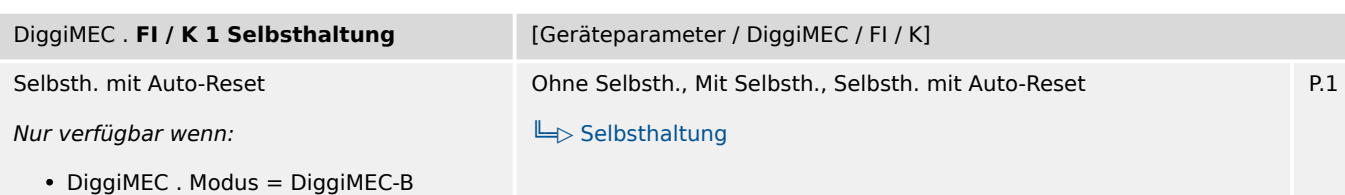

必 Legt fest, ob das Schauzeichen/Ausgangsrelais selbsthaltend ist. Im Falle der Selbsthaltung kann außerdem zwischen verschiedenen automatischen Rücksetz-Kriterien gewählt werden.

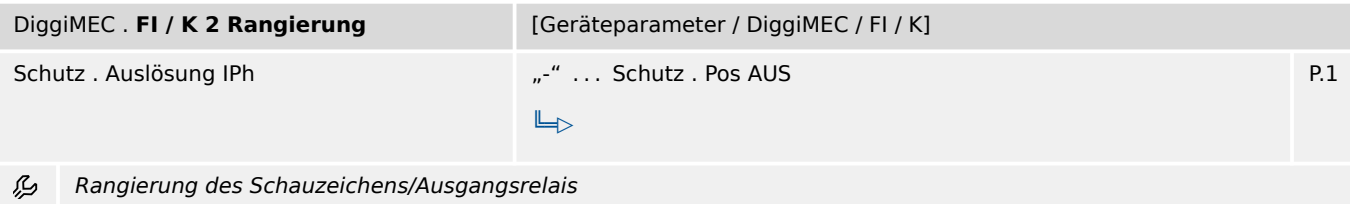

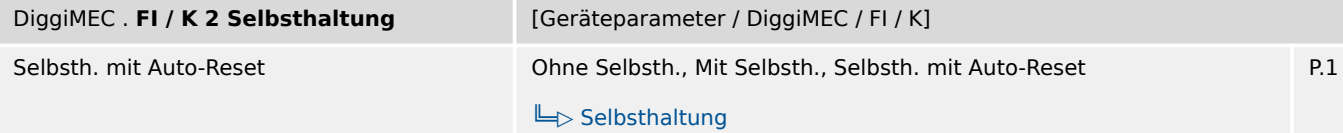

Legt fest, ob das Schauzeichen/Ausgangsrelais selbsthaltend ist. Im Falle der Selbsthaltung kann außerdem zwischen 必 verschiedenen automatischen Rücksetz-Kriterien gewählt werden.

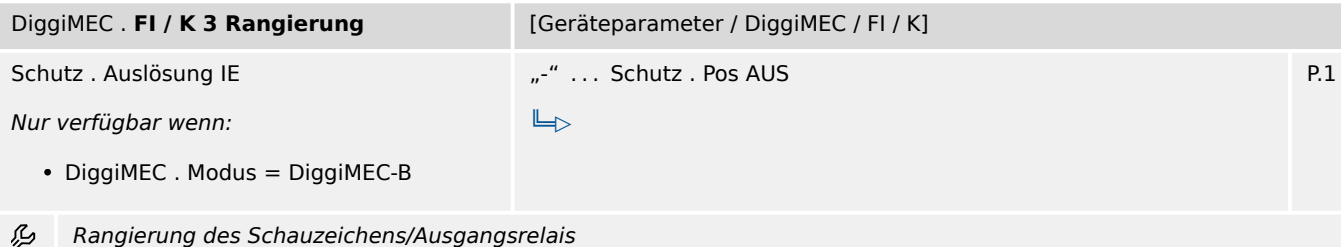

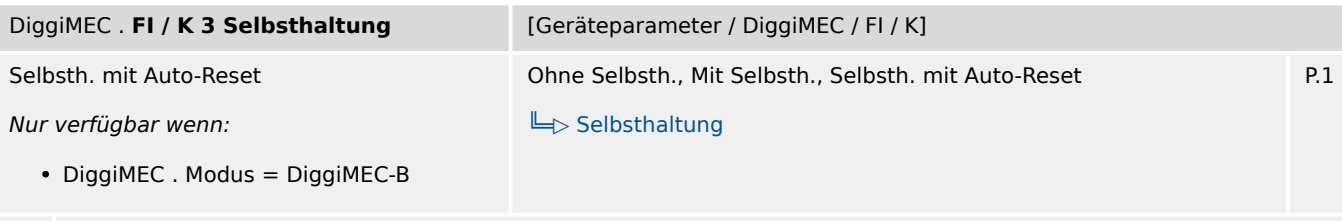

Legt fest, ob das Schauzeichen/Ausgangsrelais selbsthaltend ist. Im Falle der Selbsthaltung kann außerdem zwischen 必 verschiedenen automatischen Rücksetz-Kriterien gewählt werden.

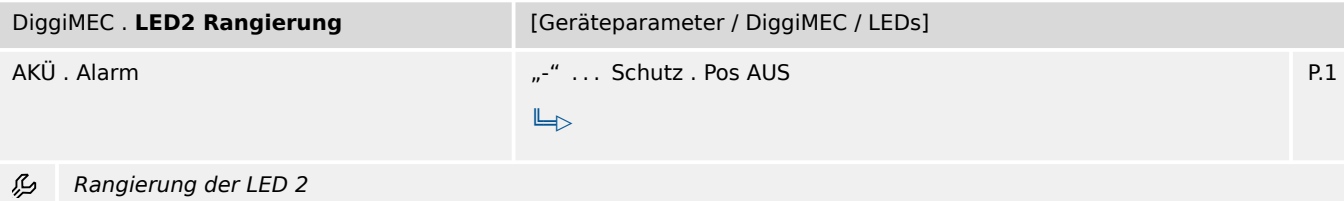

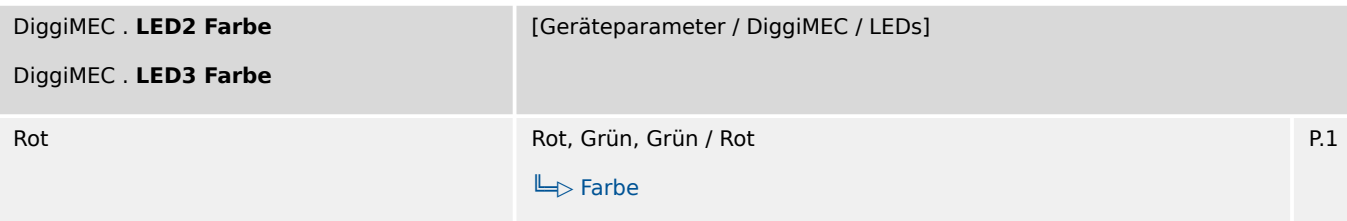

必 Auswahl der "aktiven" Farbe (falls das rangierte Signal aktiv ist) und der "inaktiven" Farbe (falls das rangierte Signal inaktiv ist)

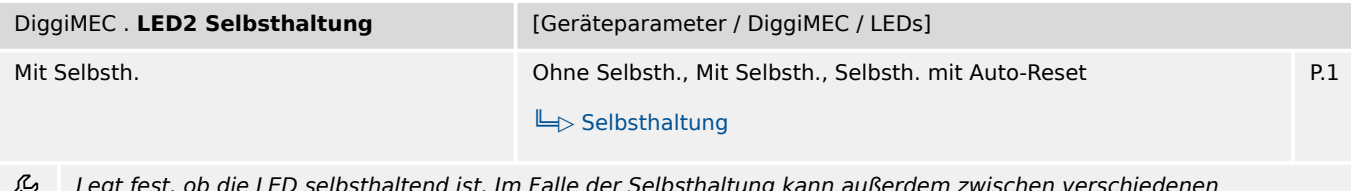

Legt fest, ob die LED selbsthaltend ist. Im Falle der Selbsthaltung kann außerdem zwischen verschiedenen automatischen Rücksetz-Kriterien gewählt werden.

#### 2 Hardware

2.2.2 DiggiMEC: Einstellungen

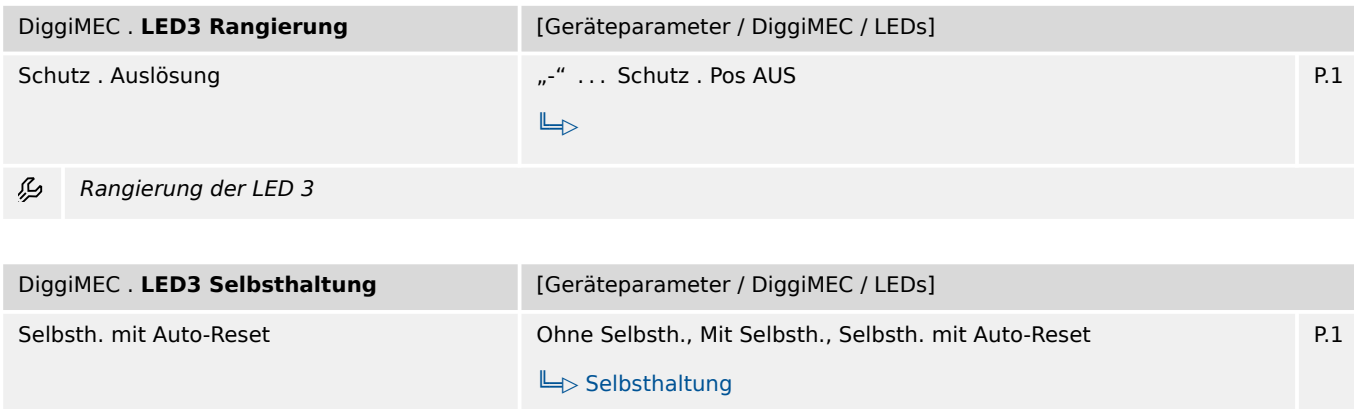

必 Legt fest, ob die LED selbsthaltend ist. Im Falle der Selbsthaltung kann außerdem zwischen verschiedenen automatischen Rücksetz-Kriterien gewählt werden.

## <span id="page-14-0"></span>**3 Security**

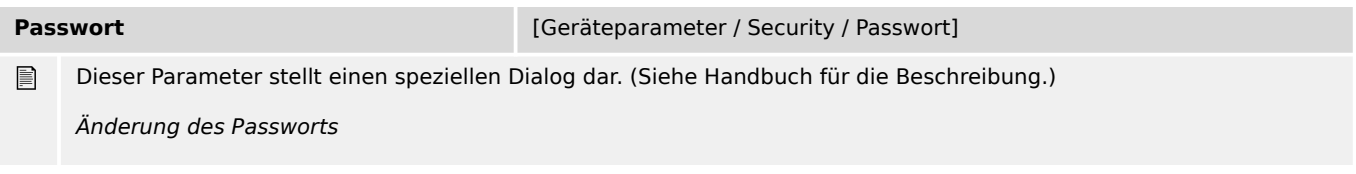

### <span id="page-15-0"></span>**4.1 StW – Stromwandler**

#### **4.1.1 StW: Einstellungen**

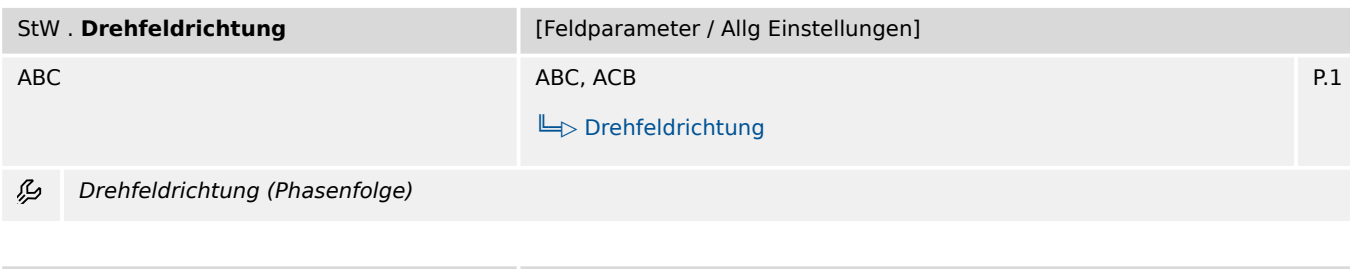

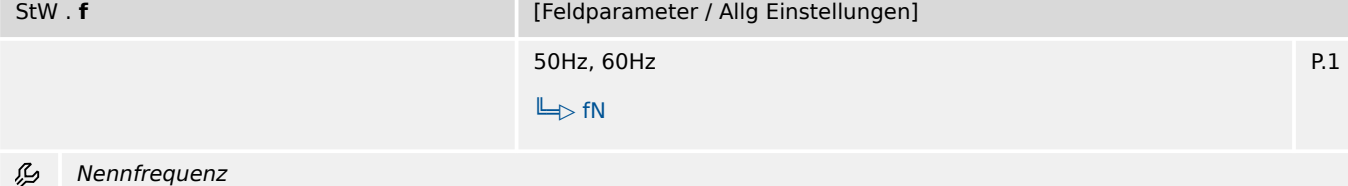

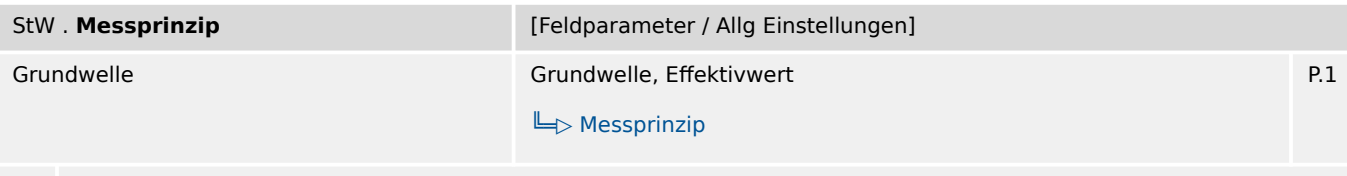

₽ Messprinzip für die Schutzstufen I>, I>>, I>>>, IE>, IE>>: Grundwelle oder Effektivwerte (RMS)

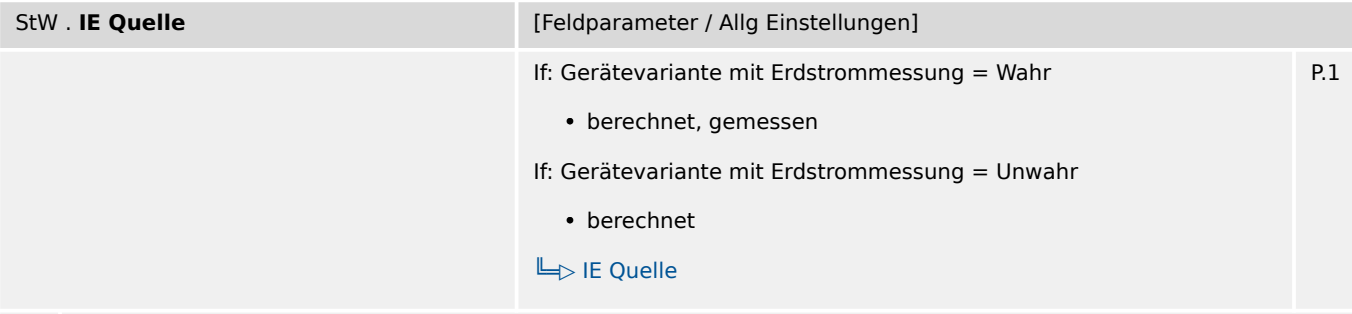

瓜 Auswahl, ob der gemessene oder berechnete Erdstrom verwendet werden soll.

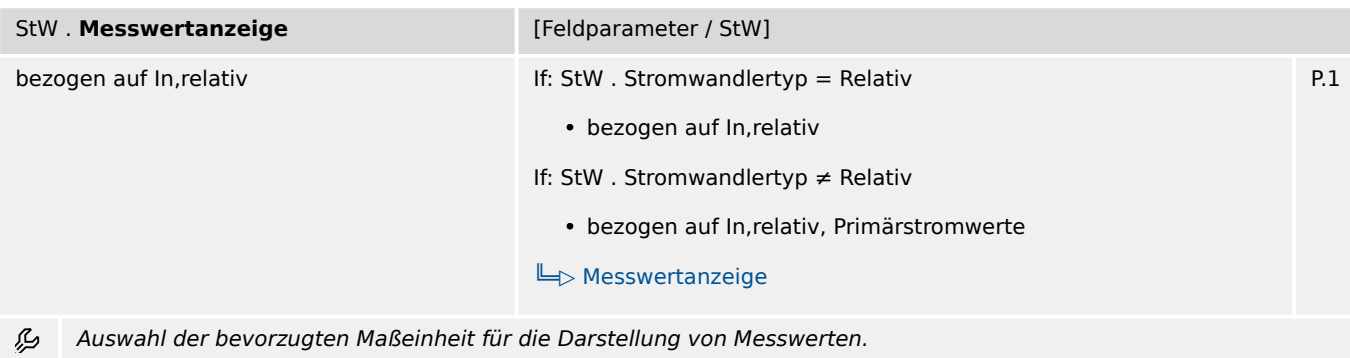

4.1.1 StW: Einstellungen

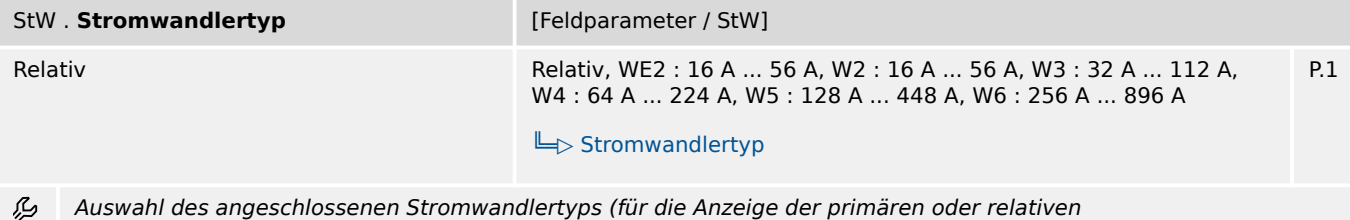

Phasenstrommesswerte).

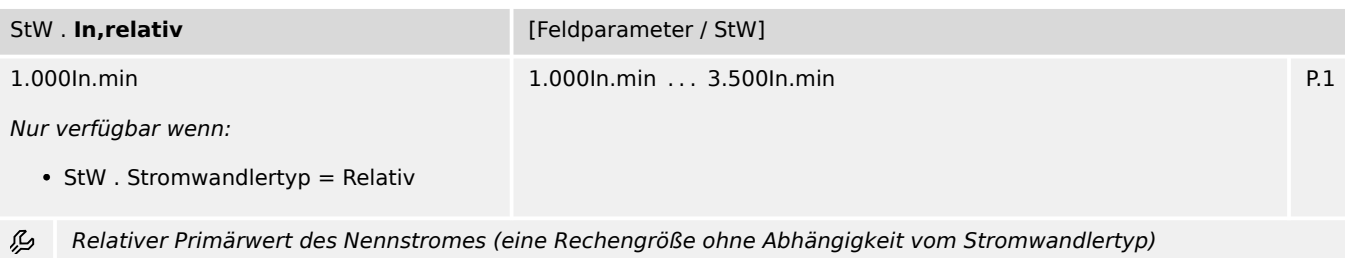

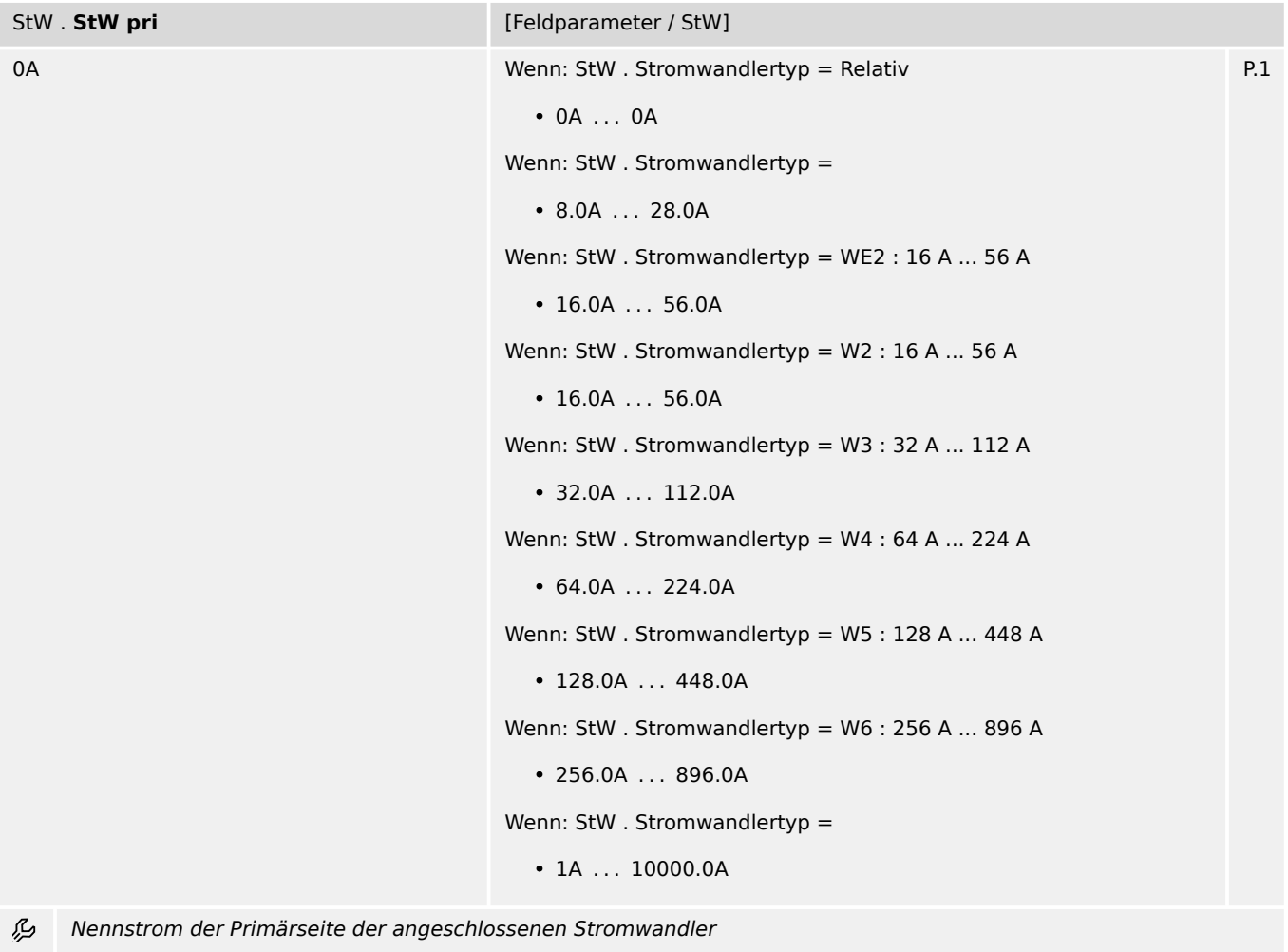

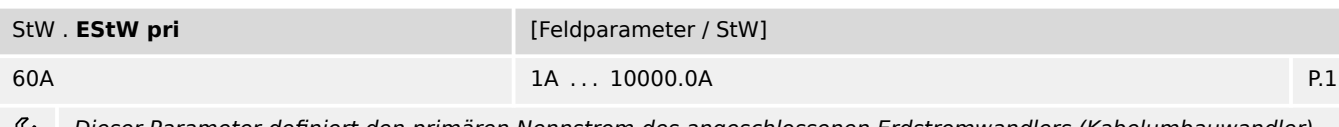

Dieser Parameter definiert den primären Nennstrom des angeschlossenen Erdstromwandlers (Kabelumbauwandler). ু Sollte die Erdstromerfassung über die Holmgreen-Schaltung erfolgen, so muss hier der Primärwert der Phasenstromwandler (StW pri) eingegeben werden.

<span id="page-17-0"></span>4.1.2 StW: Direktkommandos

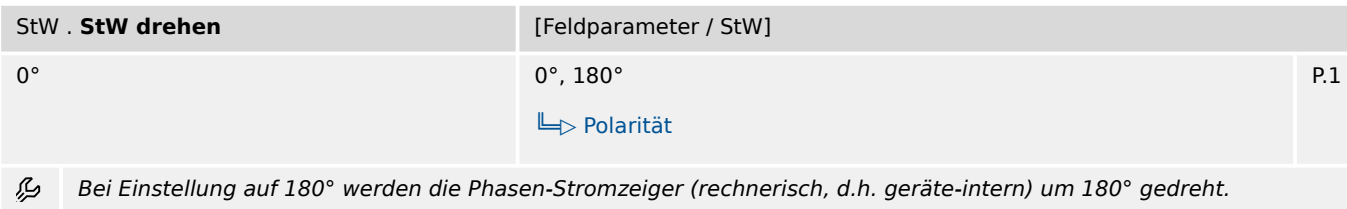

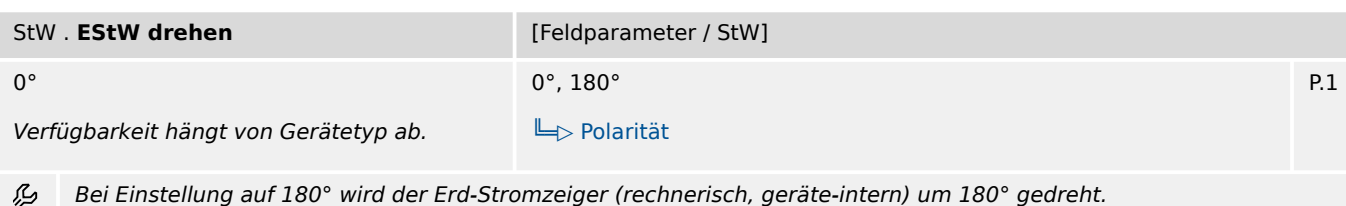

### **4.1.2 StW: Direktkommandos**

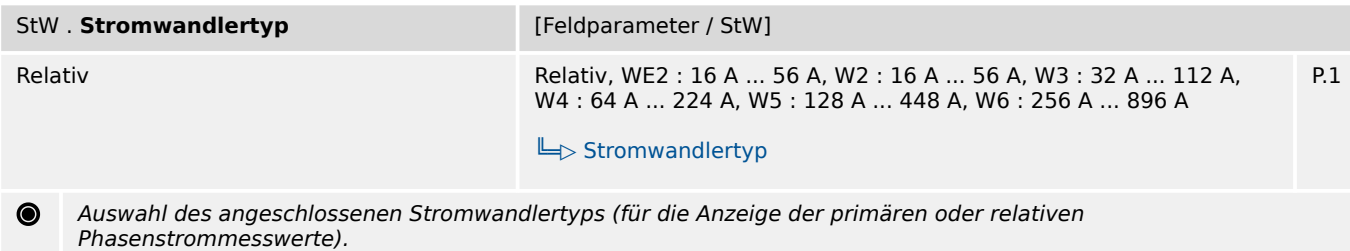

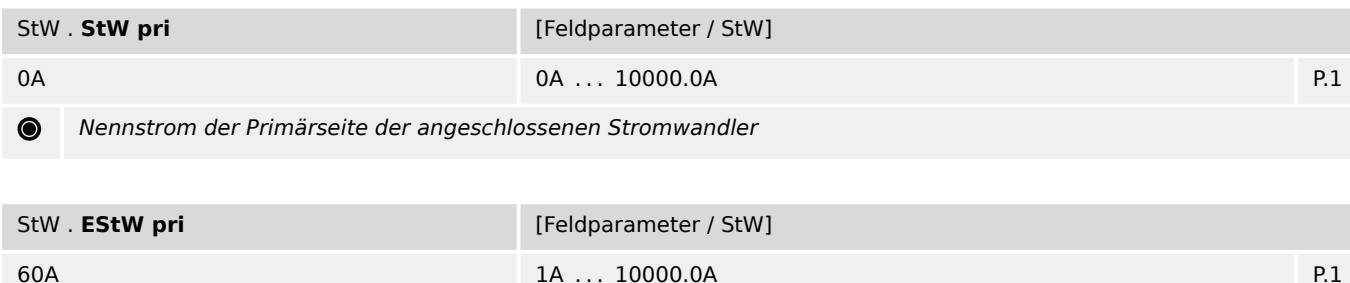

Dieser Parameter definiert den primären Nennstrom des angeschlossenen Erdstromwandlers (Kabelumbauwandler).  $\bullet$ Sollte die Erdstromerfassung über die Holmgreen-Schaltung erfolgen, so muss hier der Primärwert der Phasenstromwandler (StW pri) eingegeben werden.

### **4.1.3 StW: Werte**

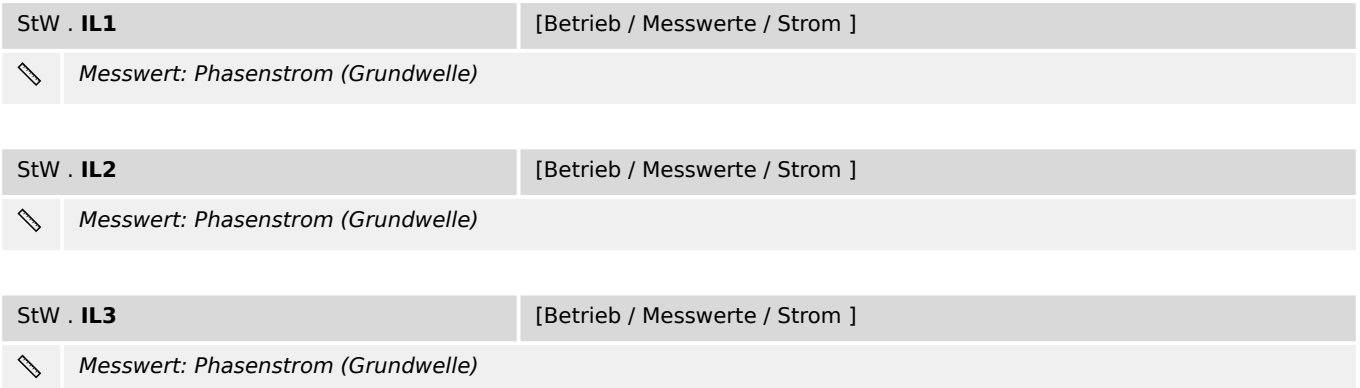

4.1.3 StW: Werte

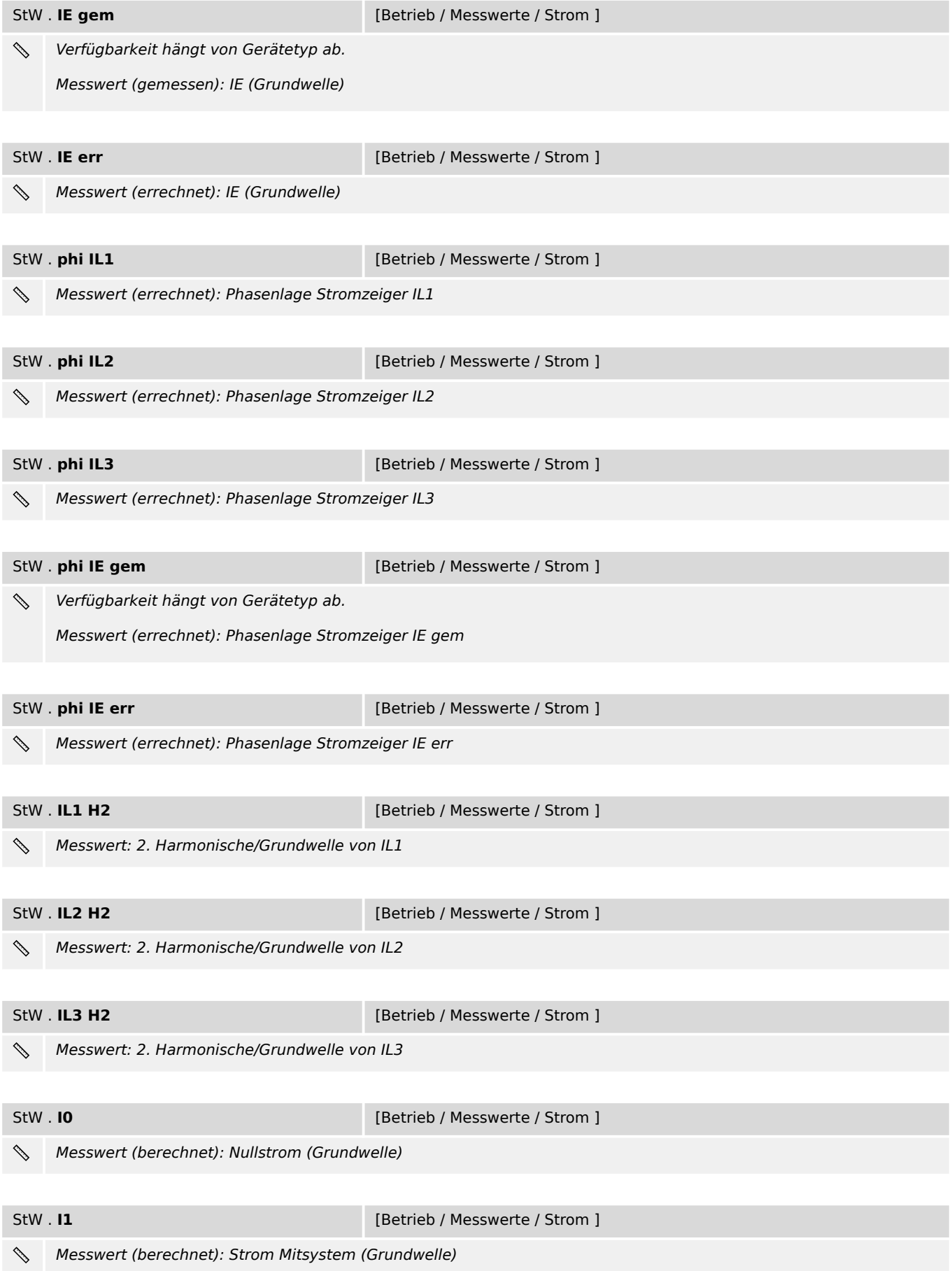

4.1.3 StW: Werte

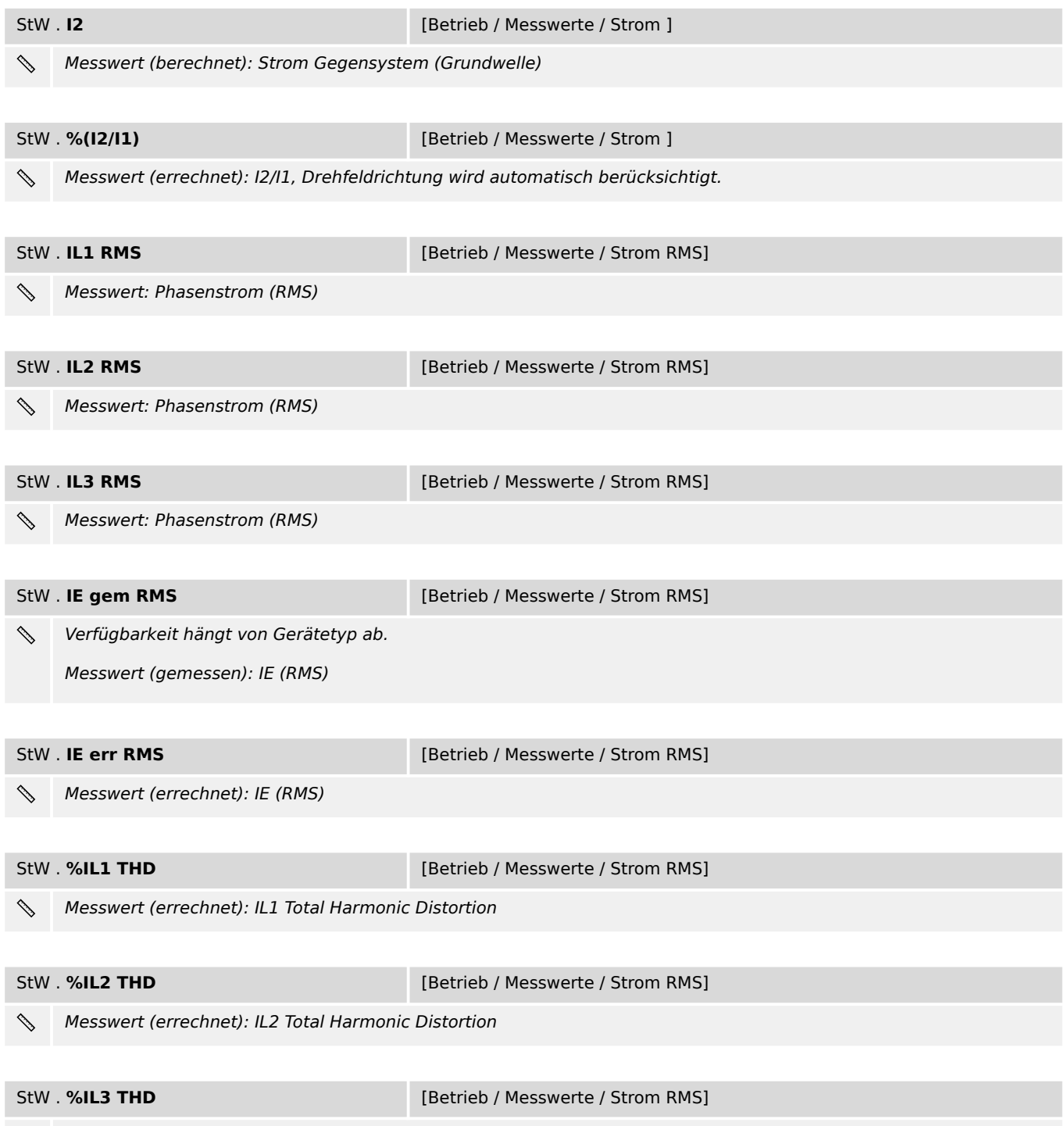

Messwert (errechnet): IL3 Total Harmonic Distortion  $\mathscr{S}$ 

## <span id="page-20-0"></span>**5 System**

### **5.1 Zeit**

**Betriebszeit Exercise 19 August 2015** [Betrieb / Zeit / Betriebszeit]

Dieser Parameter stellt einen speziellen Dialog dar. (Siehe Handbuch für die Beschreibung.)  $\begin{tabular}{|c|c|c|c|} \hline \quad \quad & \quad \quad & \quad \quad & \quad \quad \\ \hline \quad \quad & \quad \quad & \quad \quad \\ \hline \quad \quad & \quad \quad & \quad \quad \\ \hline \end{tabular}$ 

Anzeige der aktuellen Betriebszeit des Gerätes

### <span id="page-21-0"></span>**5.2 System**

### **5.2.1 System: Direktkommandos**

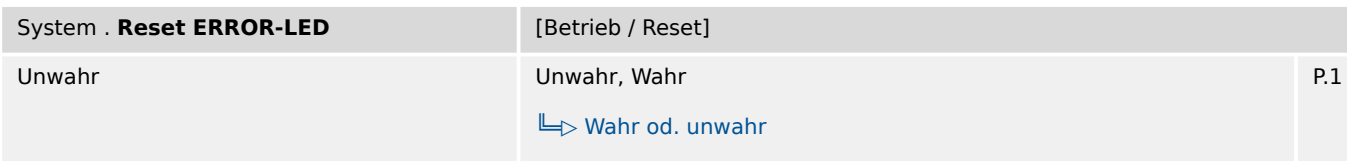

Direkt-Kommando, um einen Gerätefehler zu quittieren. Dadurch wird auch die System-LED (READY/ERROR) ⋒ zurückgesetzt.

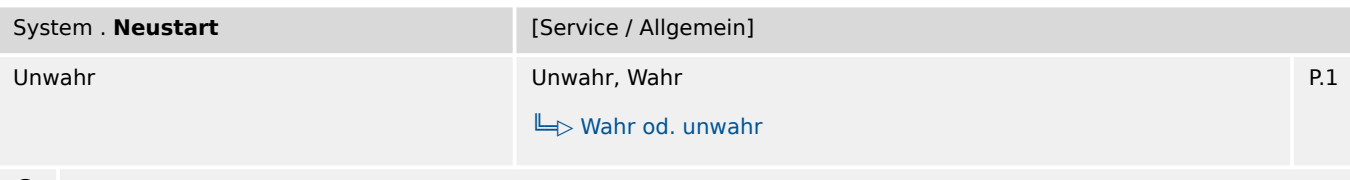

Direkt-Kommando, um einen manuellen Warmstart des Geräts zu bewirken.  $\bullet$ 

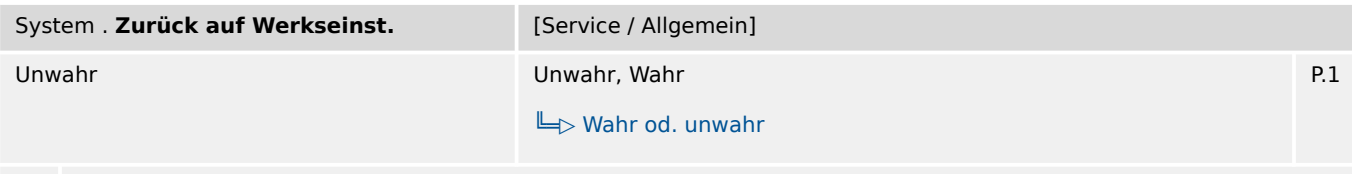

 $\bullet$ Direkt-Kommando, um alle Einstellungen im Gerät auf die Werkseinstellungen zurückzusetzen.

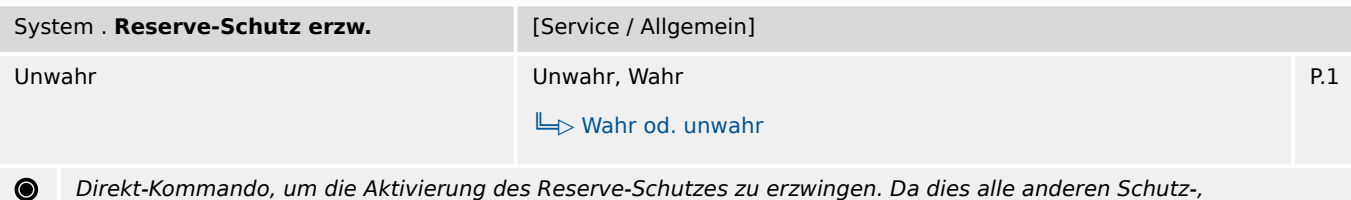

Überwachungs- und Kommunikationsfunktionen ausschaltet, ist dies nur sinnvoll, um (z.B. im Rahmen einer Inbetriebnahme-Prüfung) den Reserve-Schutz zu testen.

### **5.2.2 System: Werte**

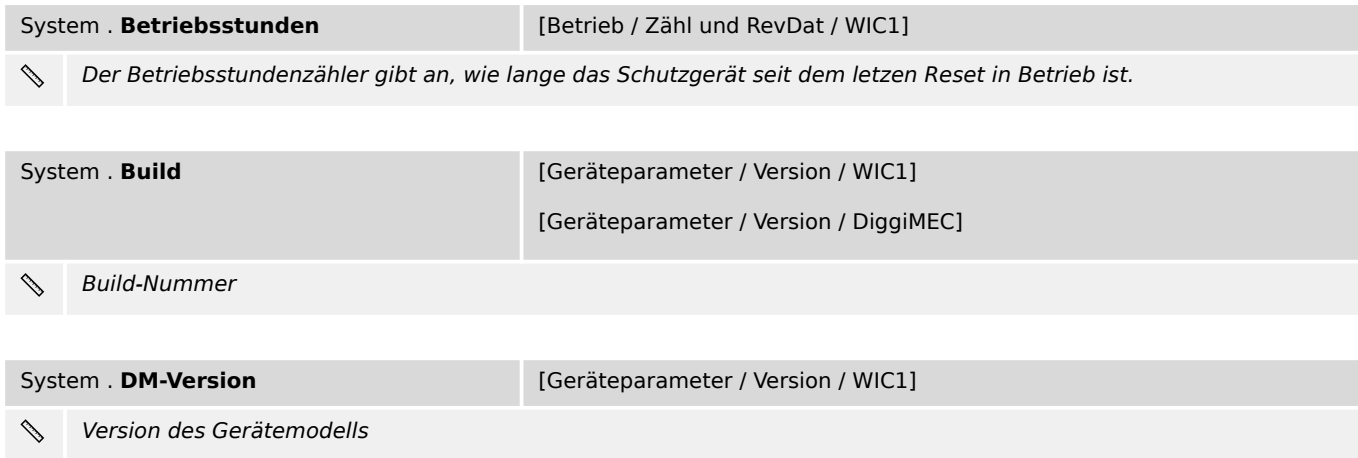

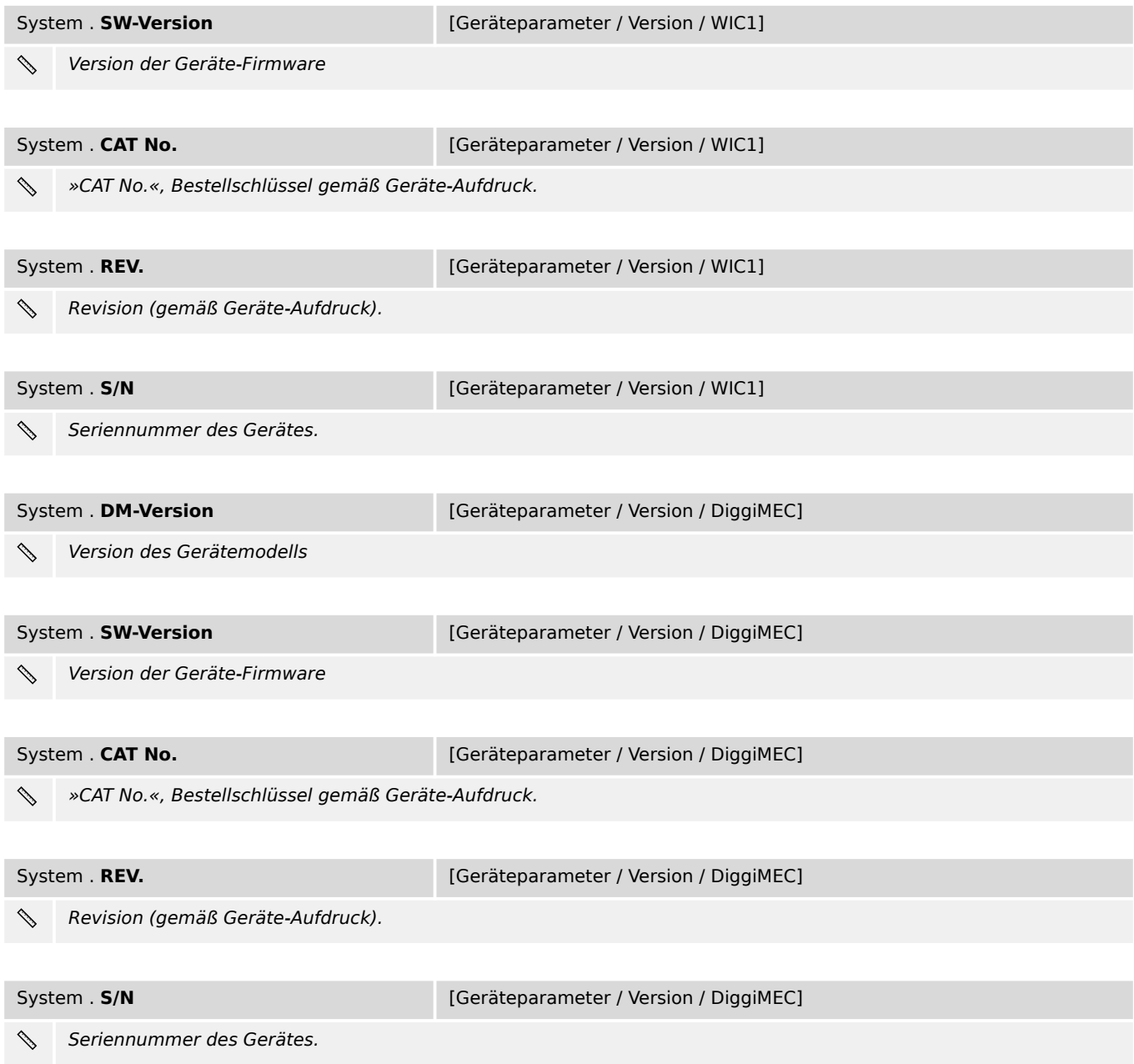

## <span id="page-23-0"></span>**6 Messwerte**

- StW Stromwandler:  $\Box$  ,4.1.3 StW: Werte"
- System:  $\Box \rightarrow$  "5.2.2 System: Werte"
- ThA Thermisches Abbild-Modul:  $\Box$  7.14.6 ThA: Werte"

### <span id="page-24-0"></span>**7.1 Schutz: Projektierungsparameter**

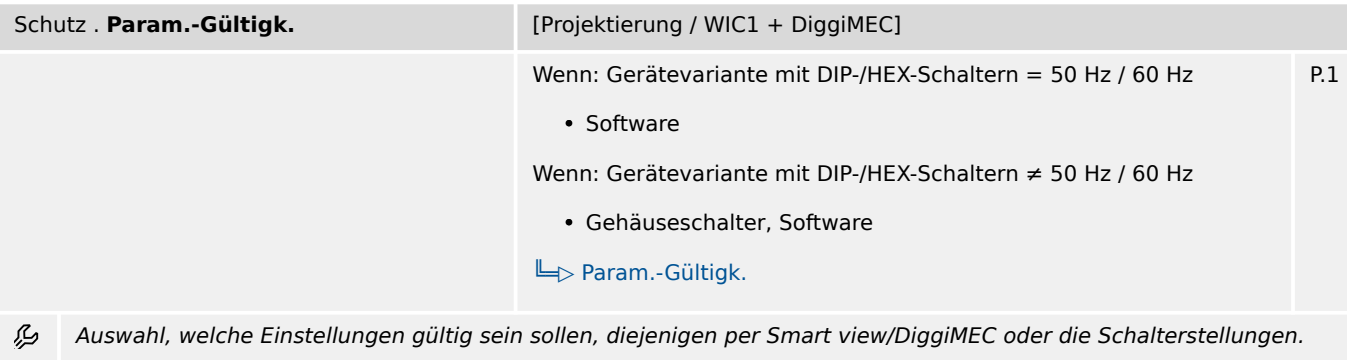

(Bei der Einstellung "Gehäuseschalter" gilt grundsätzlich für alle Parameter, die keinem Gehäuseschalter zugeordnet sind, der jeweilige (Standard-)Vorgabewert.)

Achtung: Das Zurückstellen von "Software" auf "Gehäuseschalter" ist über diesen Einstellparameter nicht möglich, sondern nur über das Rücksetzen auf Werkseinstellungen!

### **7.2 Schutz: Einstellungen**

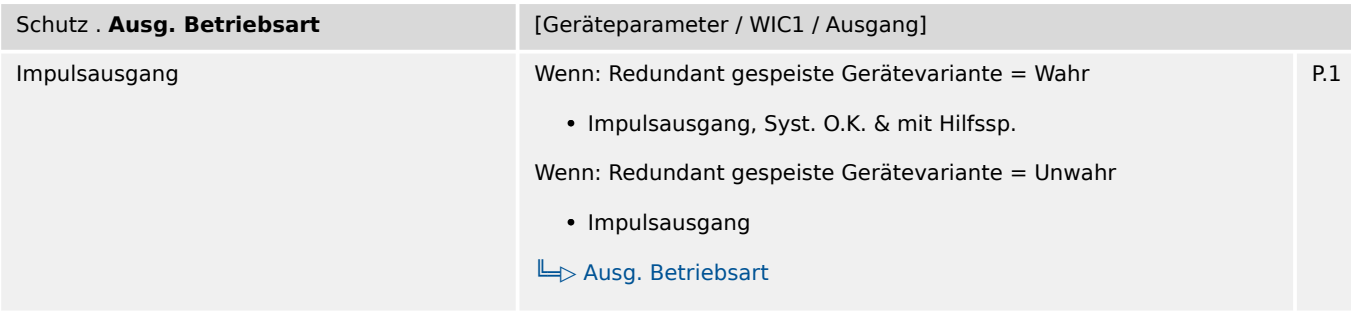

瓜 Auswahl, ob der Ausgang als Impulsausgang (zum Anschluss eines Schauzeichens wie beim WIC1 der ersten Generation) oder als Relais-Ausgang (mit fest vorgegebener Verwendung als Selbstüberwachungskontakt) arbeiten soll.

(Der Betrieb als Selbstüberwachungskontakt ist nur bei einem WIC1-4 mit externer Hilfsspannungsversorgung möglich, und dann ist der Anschluss eines Schauzeichens nicht erlaubt.)

7.2 Schutz: Einstellungen

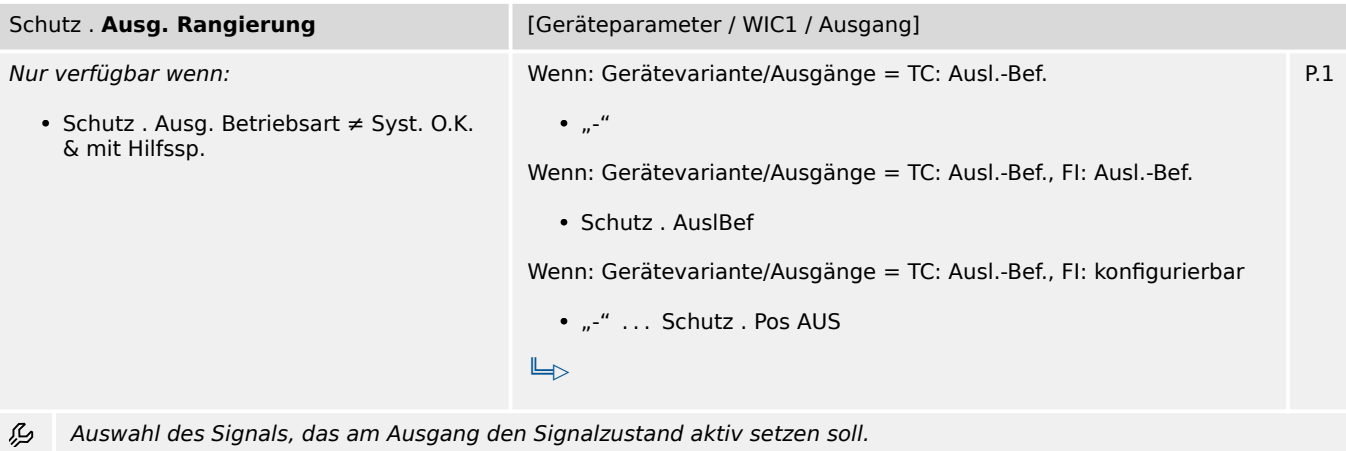

(Das heißt bei Betrieb als Impulsausgang, dass das rangierte Signal die Ausgabe von Impulsen anstößt, und bei Betrieb als Relais-Ausgang, dass dieser den Zustand "aktiv" annimmt.)

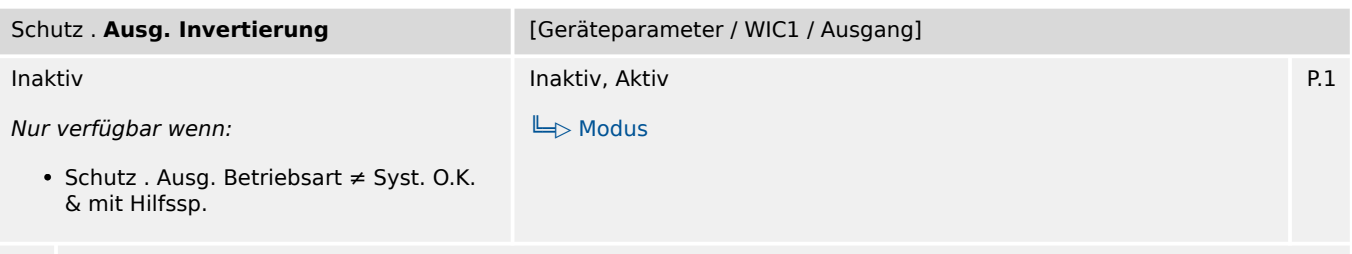

瓜 Invertierung des auf den Ausgang rangierten Signals.

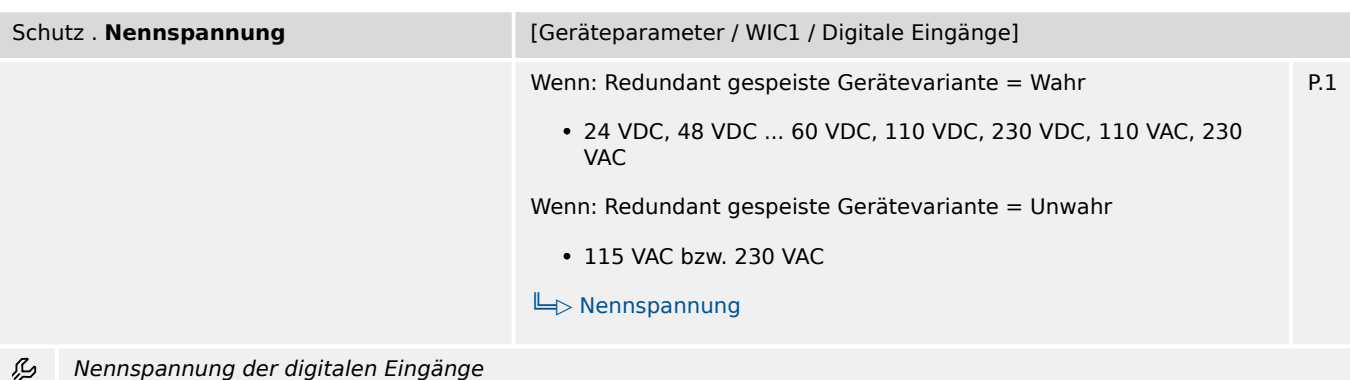

7.2 Schutz: Einstellungen

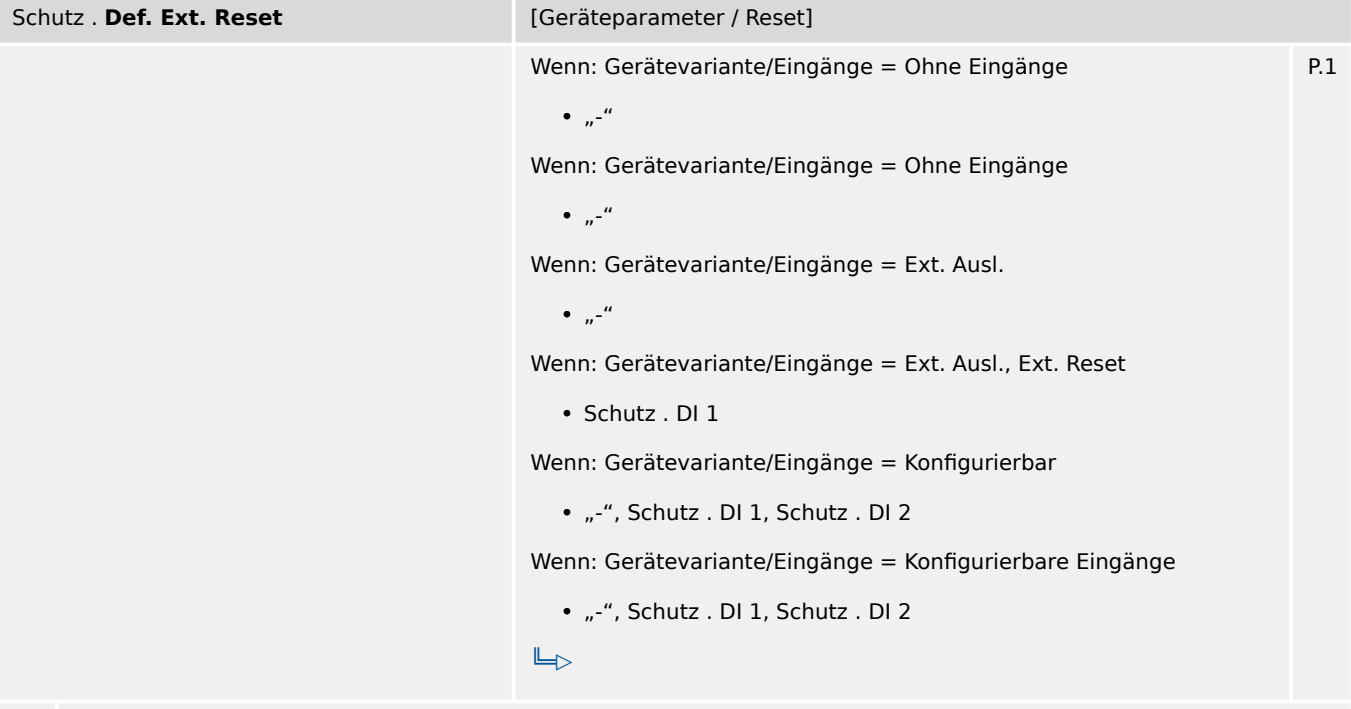

瓜 Ein digitales Eingangssignal definieren, das, sobald es ansteht, alle gehaltenen LEDs, alle DiggiMEC-Schauzeichen sowie eine eventuell auf dem DiggiMEC-Display angezeigte Info zur Fehler-/Auslösungsursache zurücksetzt.

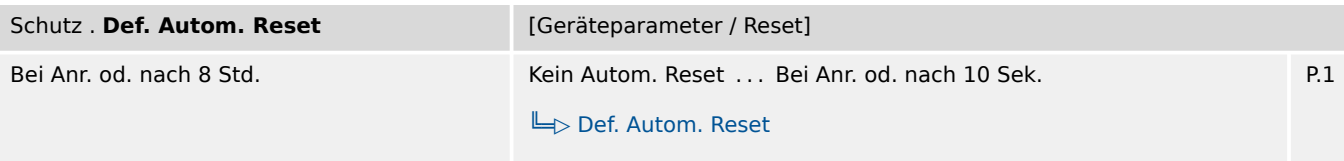

瓜 Der Automatische Reset setzt alle gehaltenen LEDs, alle DiggiMEC-Schauzeichen sowie eine eventuell auf dem DiggiMEC-Display angezeigte Info zur Fehler-/Auslösungsursache zurück. Je nach Einstellung geschieht dies bei einer neu auftretenden Schutzanregung oder nach Ablauf einer bestimmten Zeit.

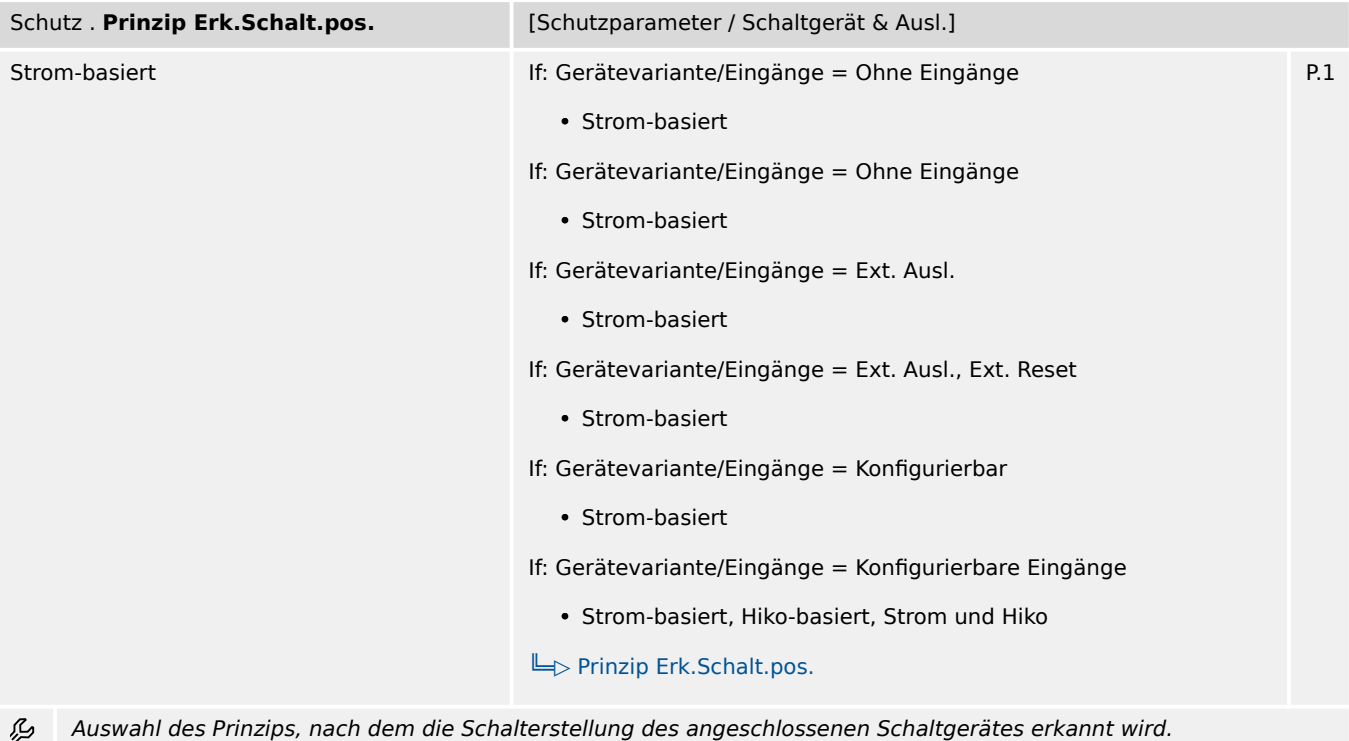

7.2 Schutz: Einstellungen

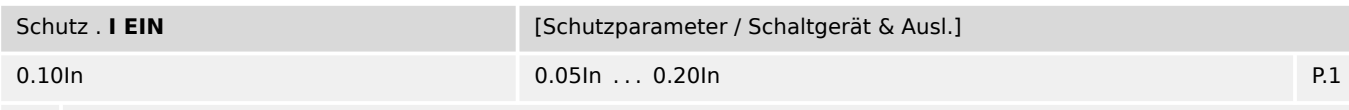

瓜 Die Schalterstellung = EIN wird basierend auf Stromstärke erkannt, falls die Stromstärke (in mindestens einer Phase und für die einstellbare Zeitdauer »t EIN/AUS«) größer ist als der hier eingestellte Wert.

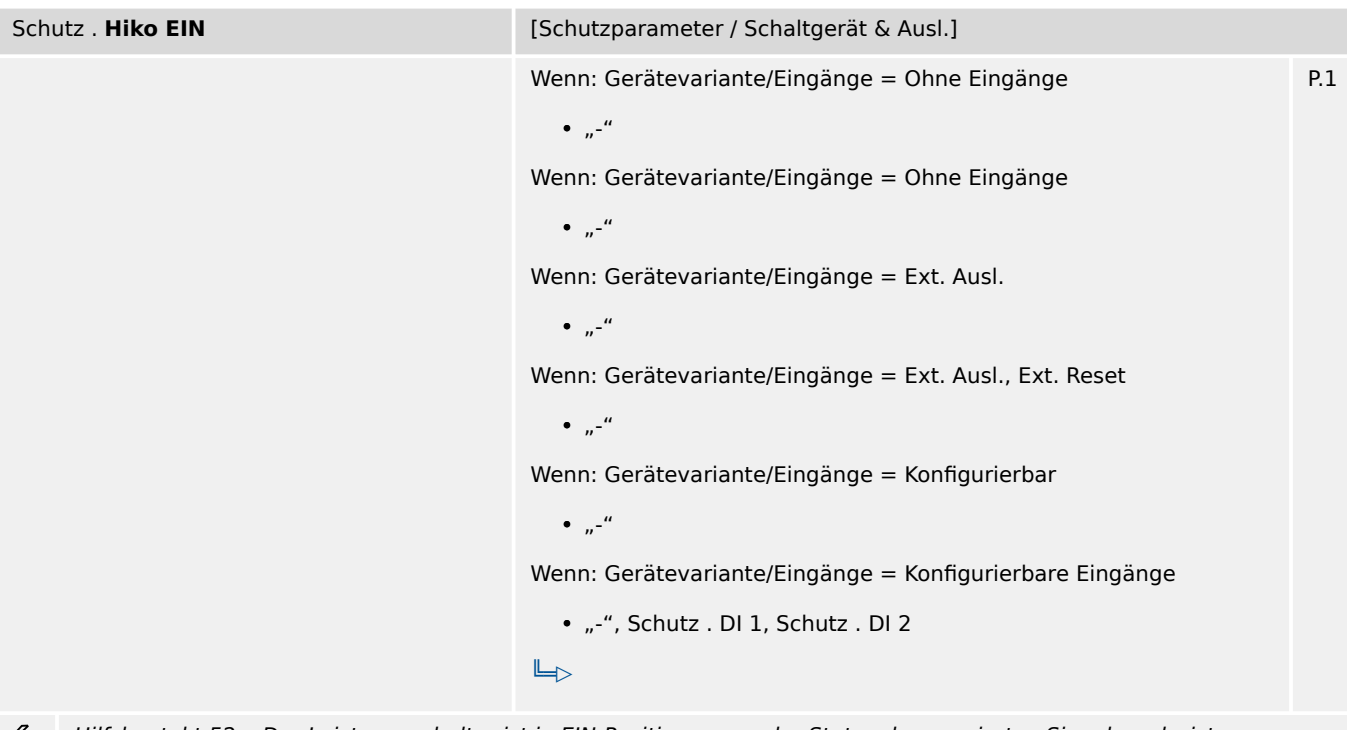

Hilfskontakt 52a. Der Leistungsschalter ist in EIN-Position, wenn der Status des rangierten Signals wahr ist. ይ

Schutz . **Hiko AUS** *AUS* [Schutzparameter / Schaltgerät & Ausl.] Wenn: Gerätevariante/Eingänge = Ohne Eingänge P.1  $\bullet$   $n^{-n}$ Wenn: Gerätevariante/Eingänge = Ohne Eingänge  $\bullet$   $\bullet$   $\bullet$ Wenn: Gerätevariante/Eingänge = Ext. Ausl.  $\bullet$   $\bullet$   $\bullet$ Wenn: Gerätevariante/Eingänge = Ext. Ausl., Ext. Reset  $\bullet$   $\bullet$   $\bullet$ Wenn: Gerätevariante/Eingänge = Konfigurierbar  $\bullet$   $\bullet$  " Wenn: Gerätevariante/Eingänge = Konfigurierbare Eingänge • "-", Schutz . DI 1, Schutz . DI 2  $E$ 瓜 Hilfskontakt 52b. Der Leistungsschalter ist in AUS-Position, wenn der Status des rangierten Signals wahr ist.

7.3 Schutz: Direktkommandos

<span id="page-28-0"></span>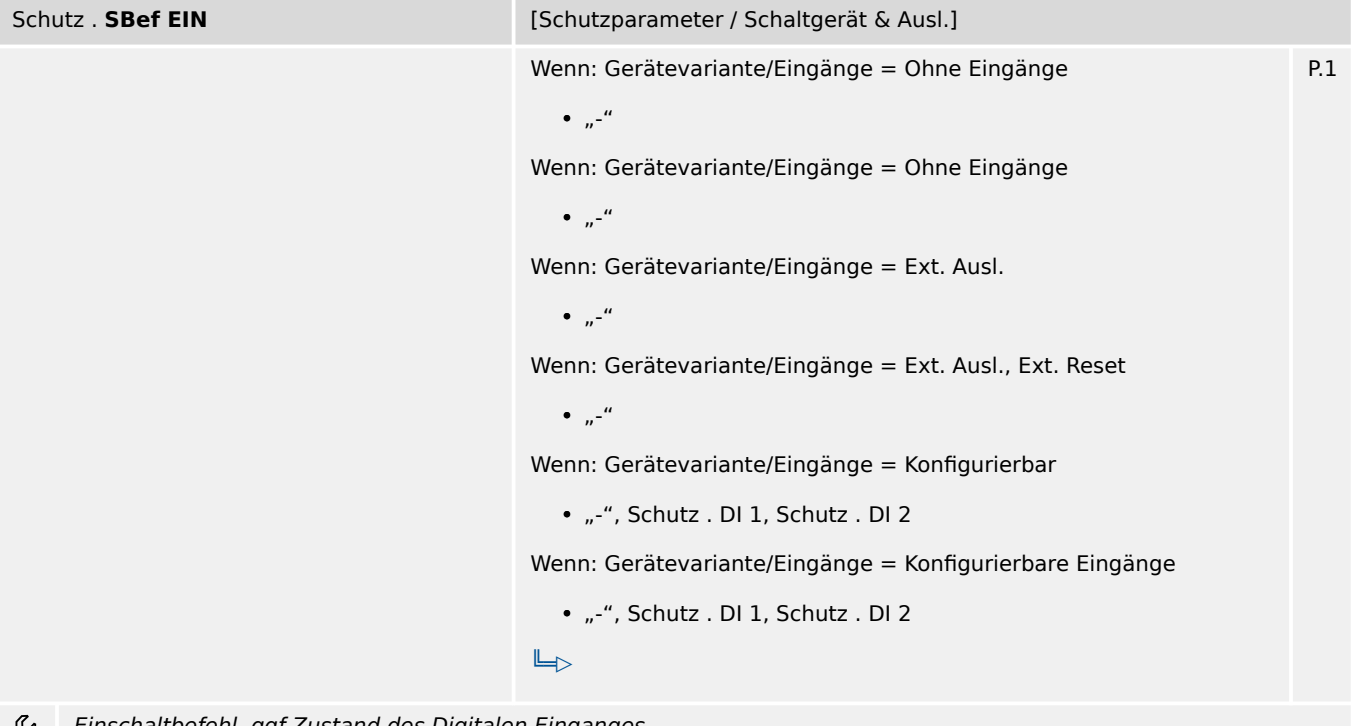

Einschaltbefehl, ggf Zustand des Digitalen Einganges

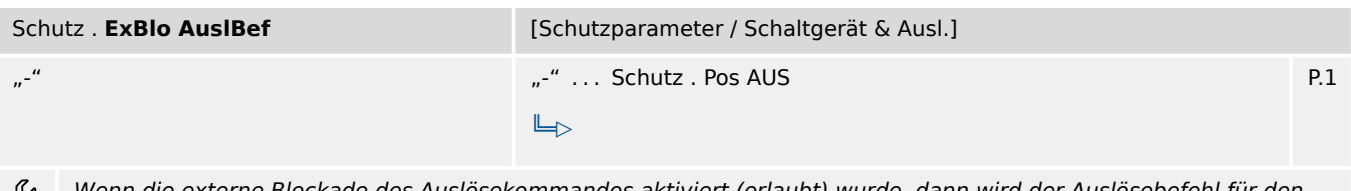

Wenn die externe Blockade des Auslösekommandos aktiviert (erlaubt) wurde, dann wird der Auslösebefehl für den D gesamten Schutz außer Funktion gesetzt, wenn der Status der rangierten Meldung wahr wird.

### **7.3 Schutz: Direktkommandos**

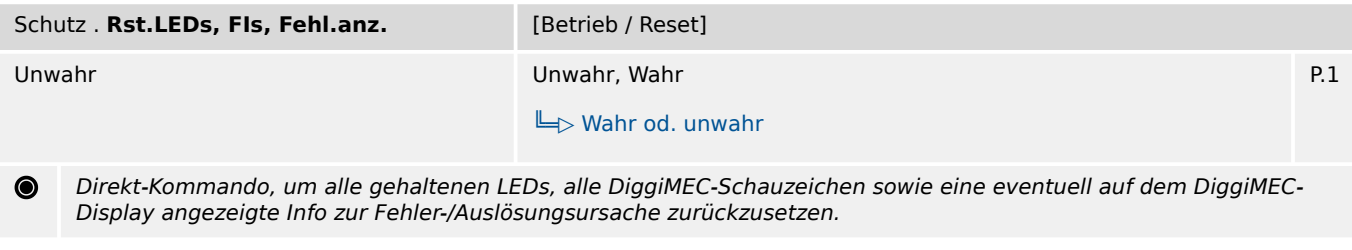

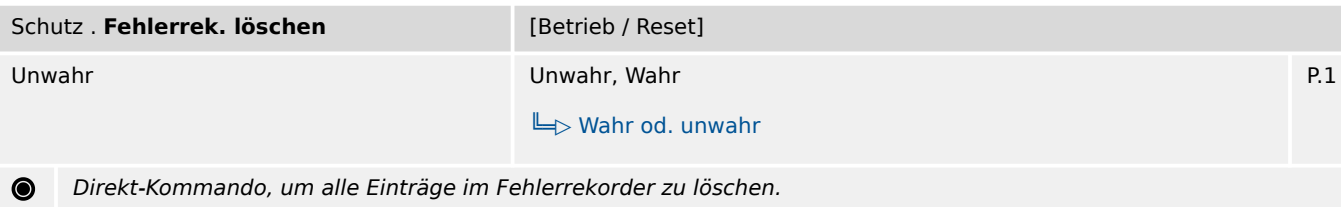

 $\bullet$ 

<span id="page-29-0"></span>7.4 Schutz: Zustände der Eingänge

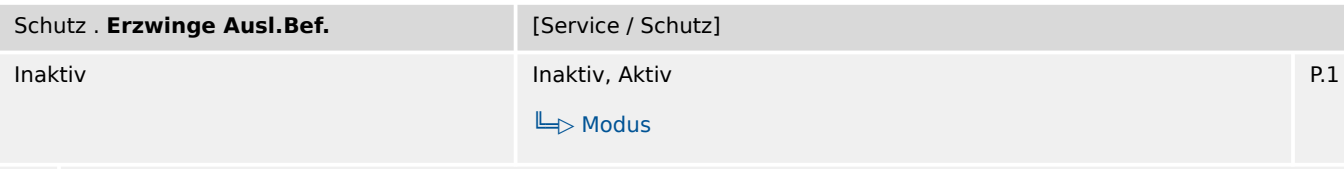

Direkt-Kommando, um (zu Testzwecken) einen Auslöse-Befehl zu erzwingen. Dies löst die folgenden weiteren Funktionalitäten aus:

- Die Signale »Schutz . Anregung«, »Schutz . Auslösung« and »Schutz . AuslBef« werden gesetzt.
- Ein Eintrag im Fehlerrekorder wird hinzugefügt.
- Der Leistungsschalterversagerschutz wird angestoßen.
- Ein automatischer Reset wird durchgeführt.

### **7.4 Schutz: Zustände der Eingänge**

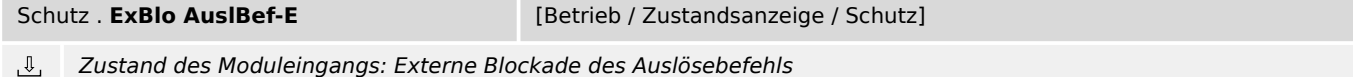

### **7.5 Schutz: Meldungen (Zustände der Ausgänge)**

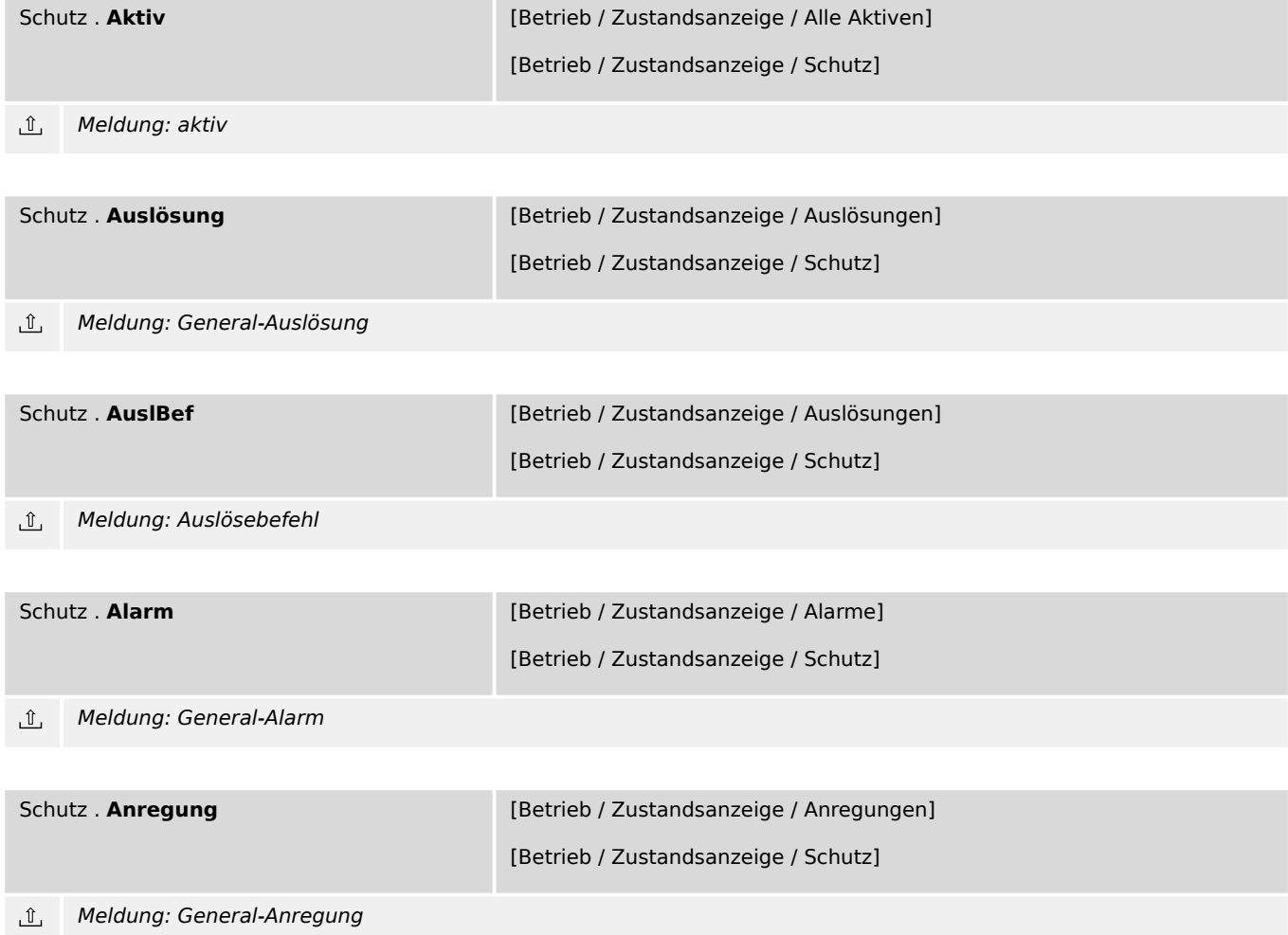

7.5 Schutz: Meldungen (Zustände der Ausgänge)

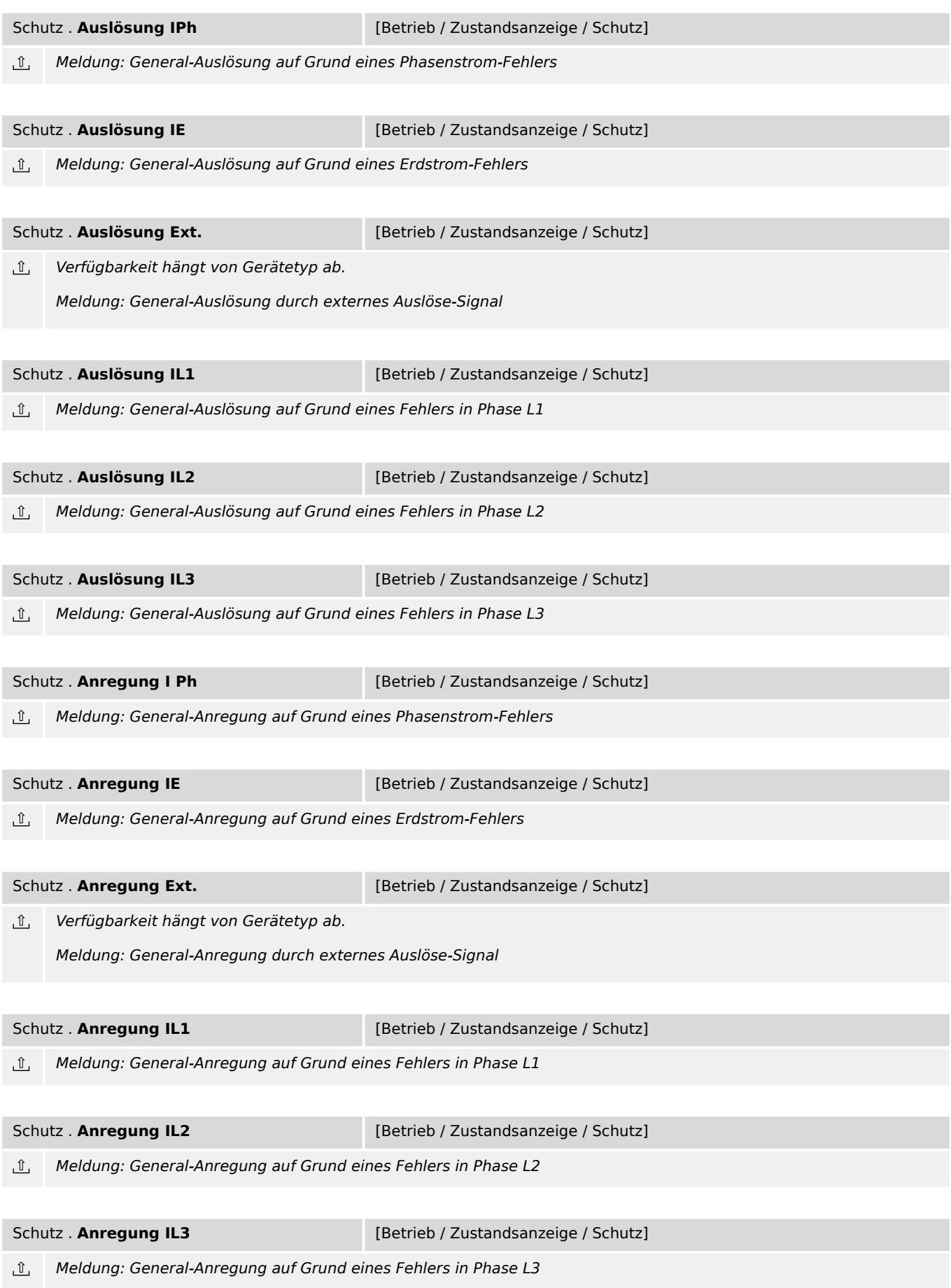

7.5 Schutz: Meldungen (Zustände der Ausgänge)

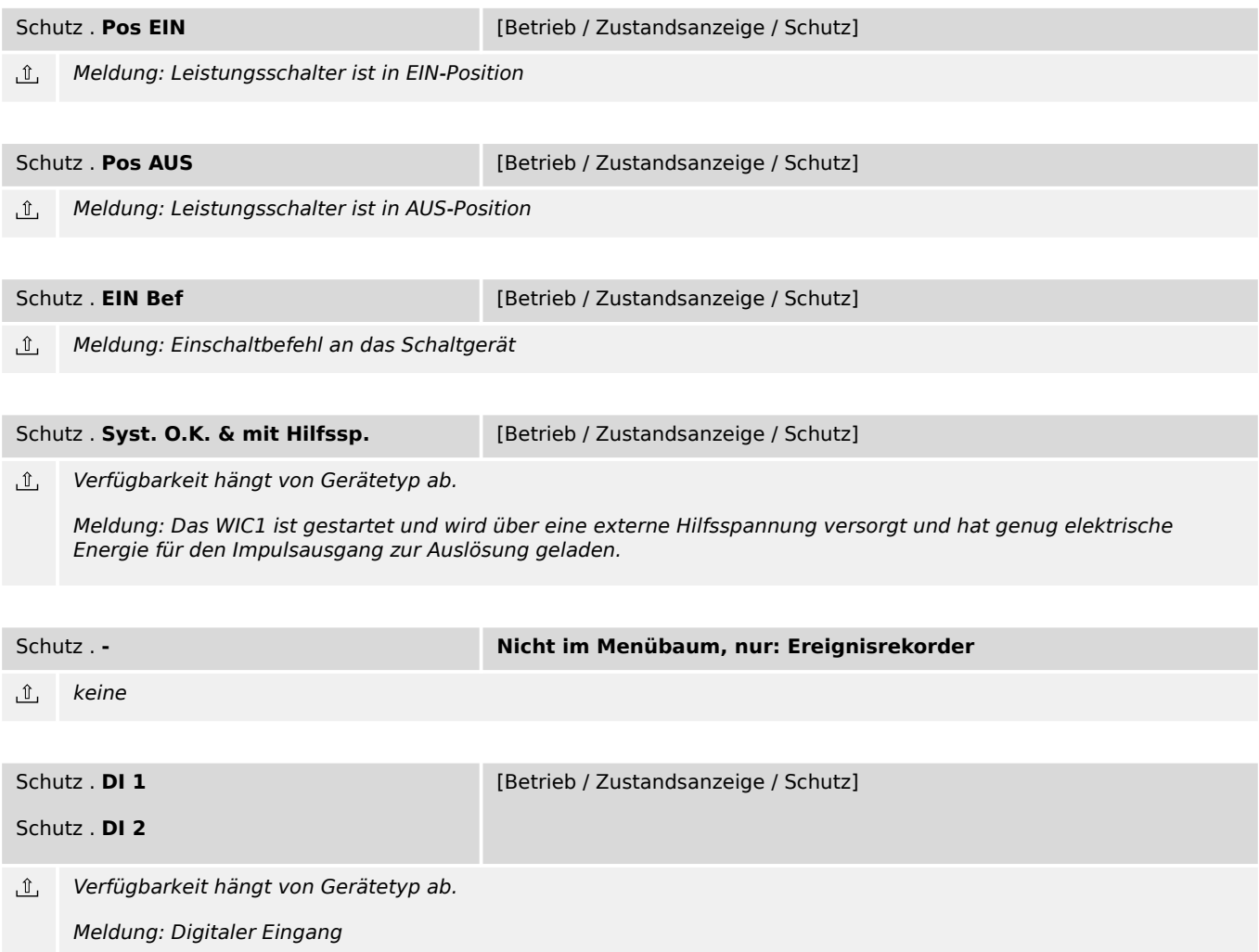

### <span id="page-32-0"></span>**7.6 IH2 – Modul Inrush**

#### **7.6.1 IH2: Projektierungsparameter**

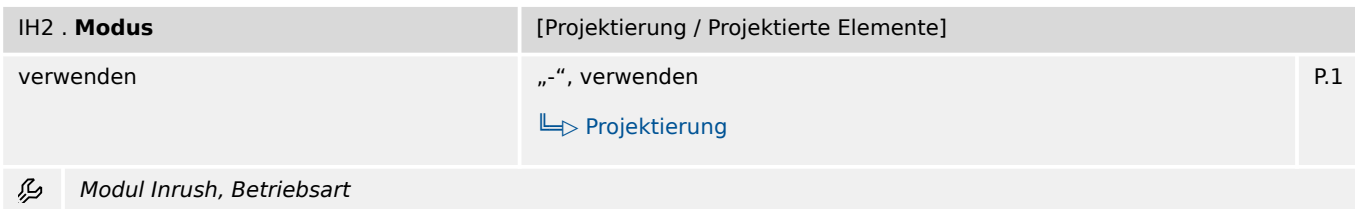

### **7.6.2 IH2: Einstellungen**

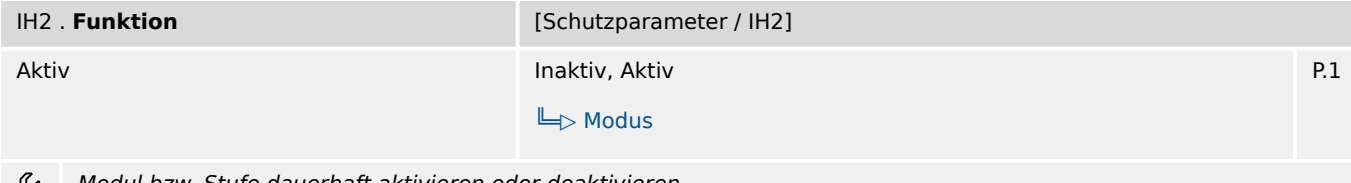

्रा Modul bzw. Stufe dauerhaft aktivieren oder deaktivieren

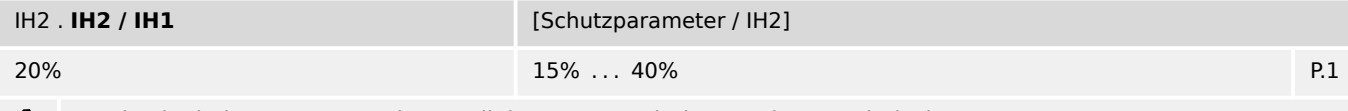

Maximal tolerierter prozentualer Anteil der 2. Harmonischen an der Grundschwingung. 龙

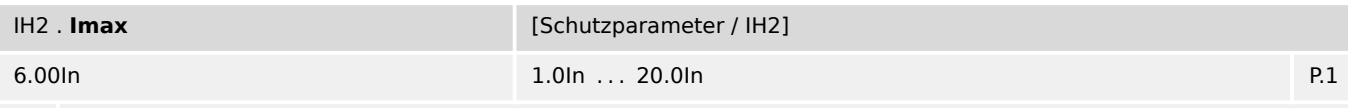

Inrush-Grenzwert: Wenn der Phasenstrom oberhalb dieses Grenzwertes liegt, wird die Inrush-Blockade verhindert. 瓜

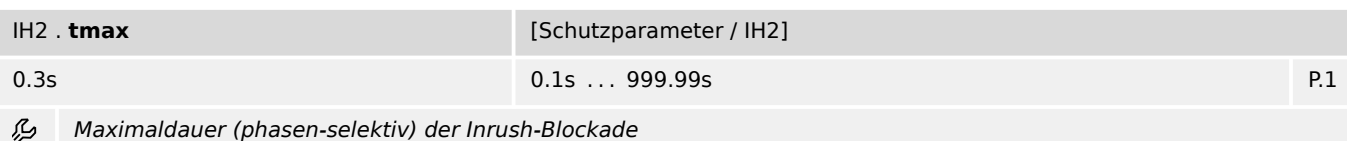

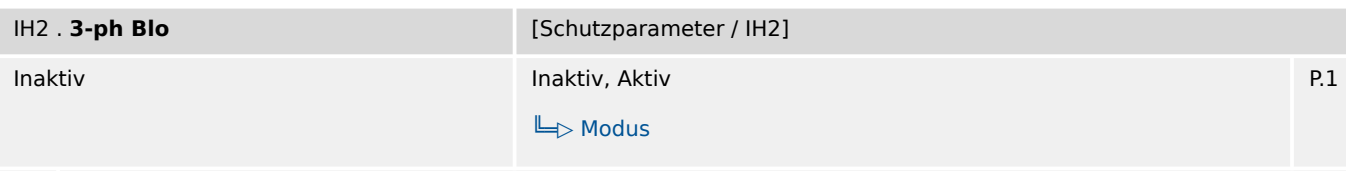

瓜 Aktivierung der 3-phasigen Inrush-Blockade: Wenn in (mindestens) einer Phase ein Inrush erkannt wird, werden alle drei Phasen blockiert. (Falls inaktiv, dann wird nur die eine betroffene Phase blockiert.)

### <span id="page-33-0"></span>**7.6.3 IH2: Zustände der Eingänge**

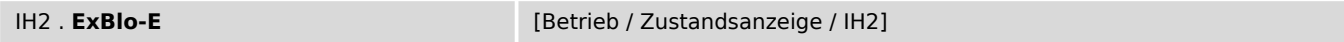

 $\overline{\mathbb{U}}$ Zustand des Moduleingangs: Externe Blockade

### **7.6.4 IH2: Meldungen (Zustände der Ausgänge)**

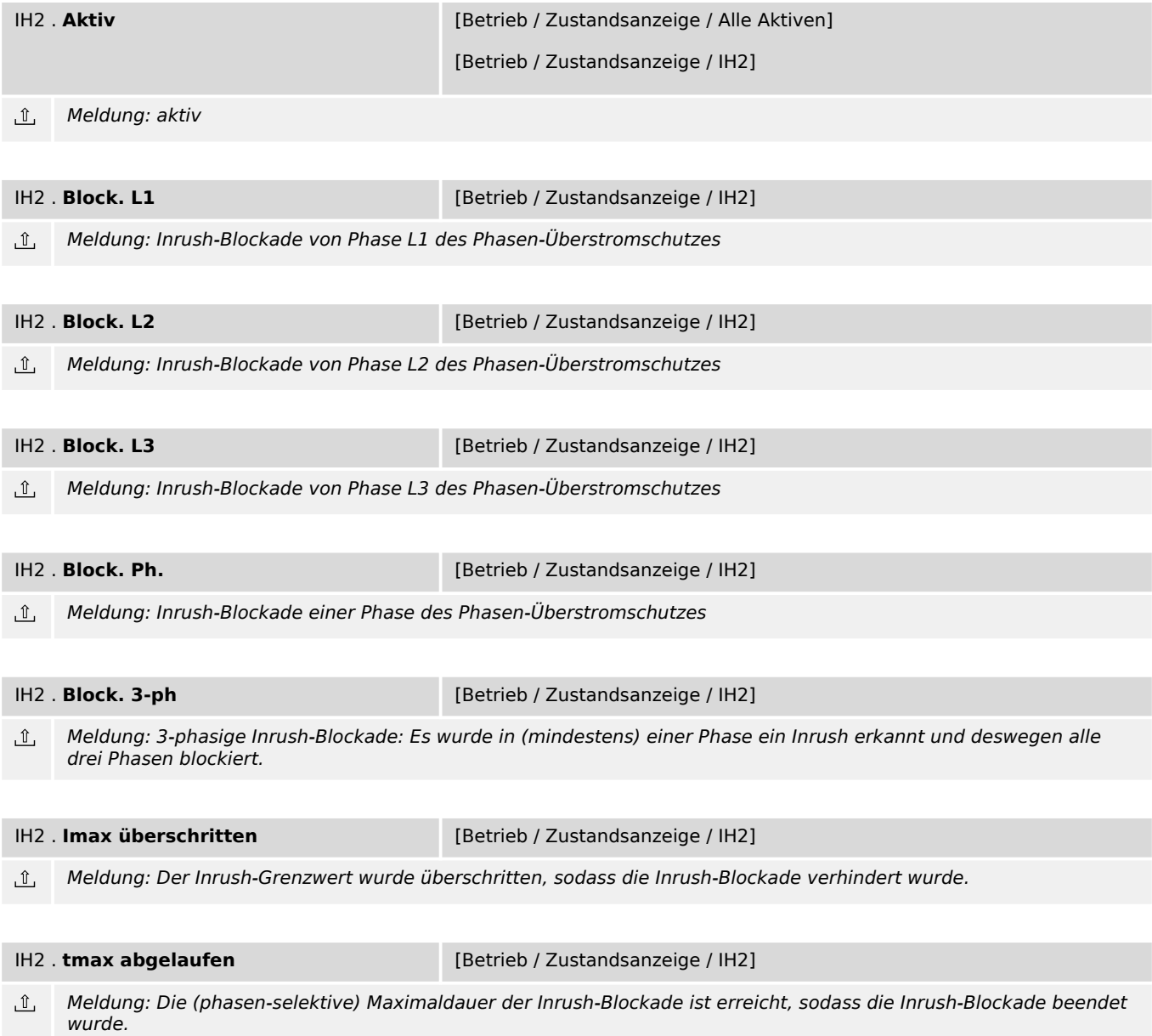

### <span id="page-34-0"></span>**7.7 I> – Phasenstromschutz-Stufe**

### **7.7.1 I>: Projektierungsparameter**

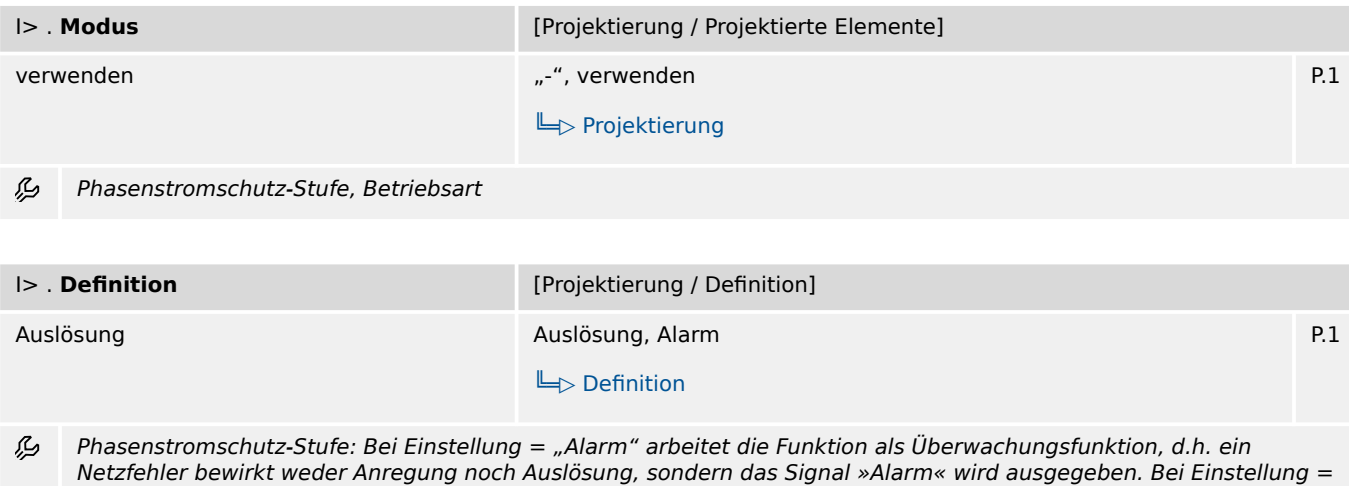

"Auslösung" arbeitet die Funktion als Schutzfunktion, d.h. ein Netzfehler löst den Leistungsschalter aus.

### **7.7.2 I>: Einstellungen**

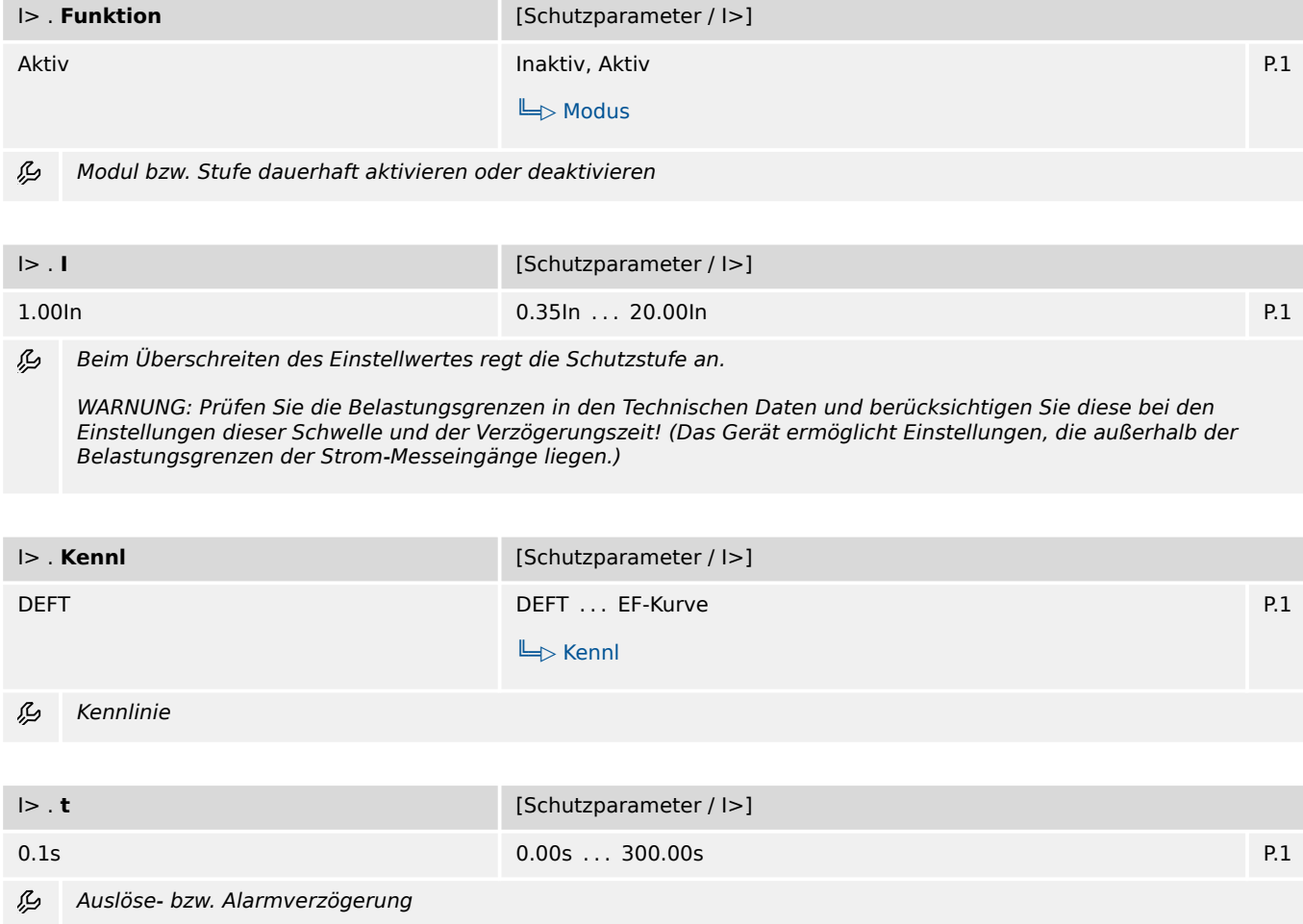

<span id="page-35-0"></span>7.7.3 I>: Zustände der Eingänge

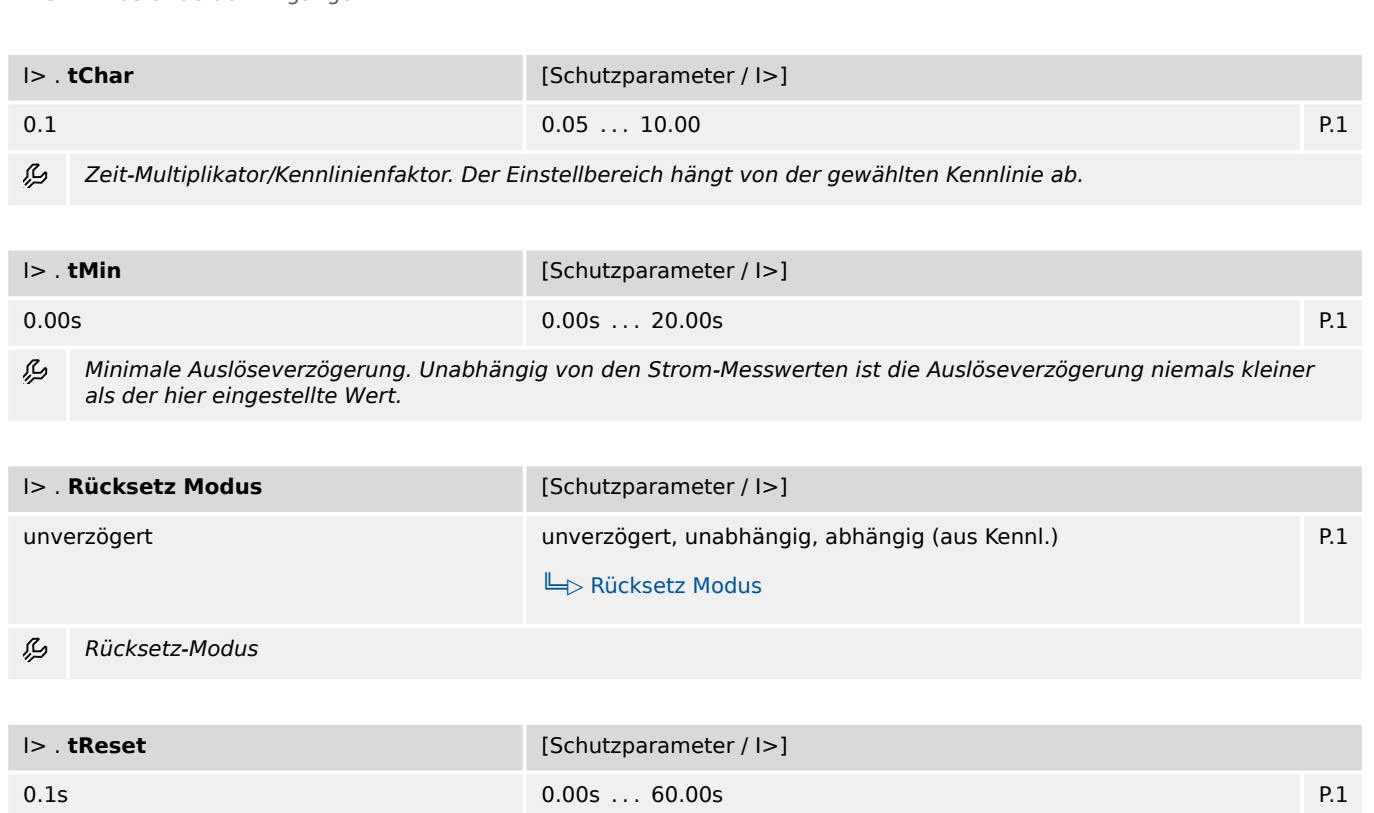

Nur verfügbar wenn:

• I> . Rücksetz Modus = unabhängig

Rücksetzverzögerung für intermittierende Phasenfehler (nur für INV-Kennlinien)

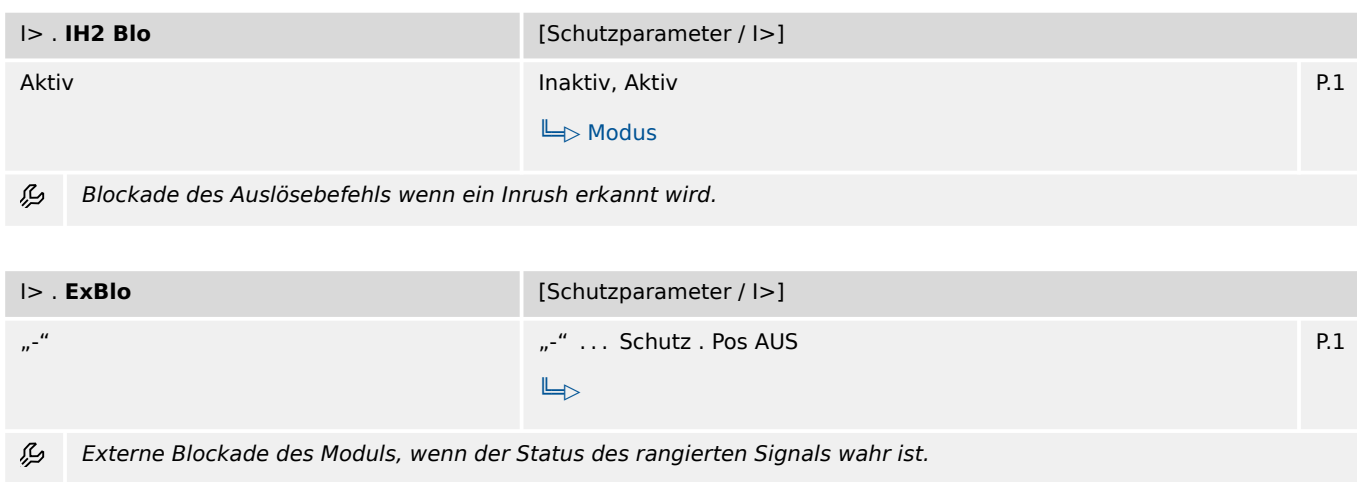

## **7.7.3 I>: Zustände der Eingänge**

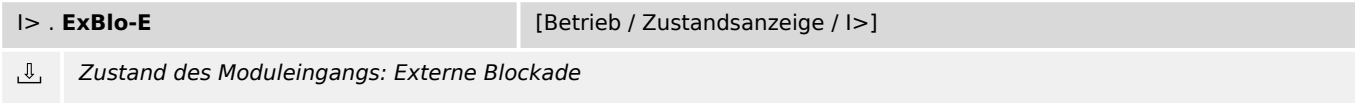
## **7.7.4 I>: Meldungen (Zustände der Ausgänge)**

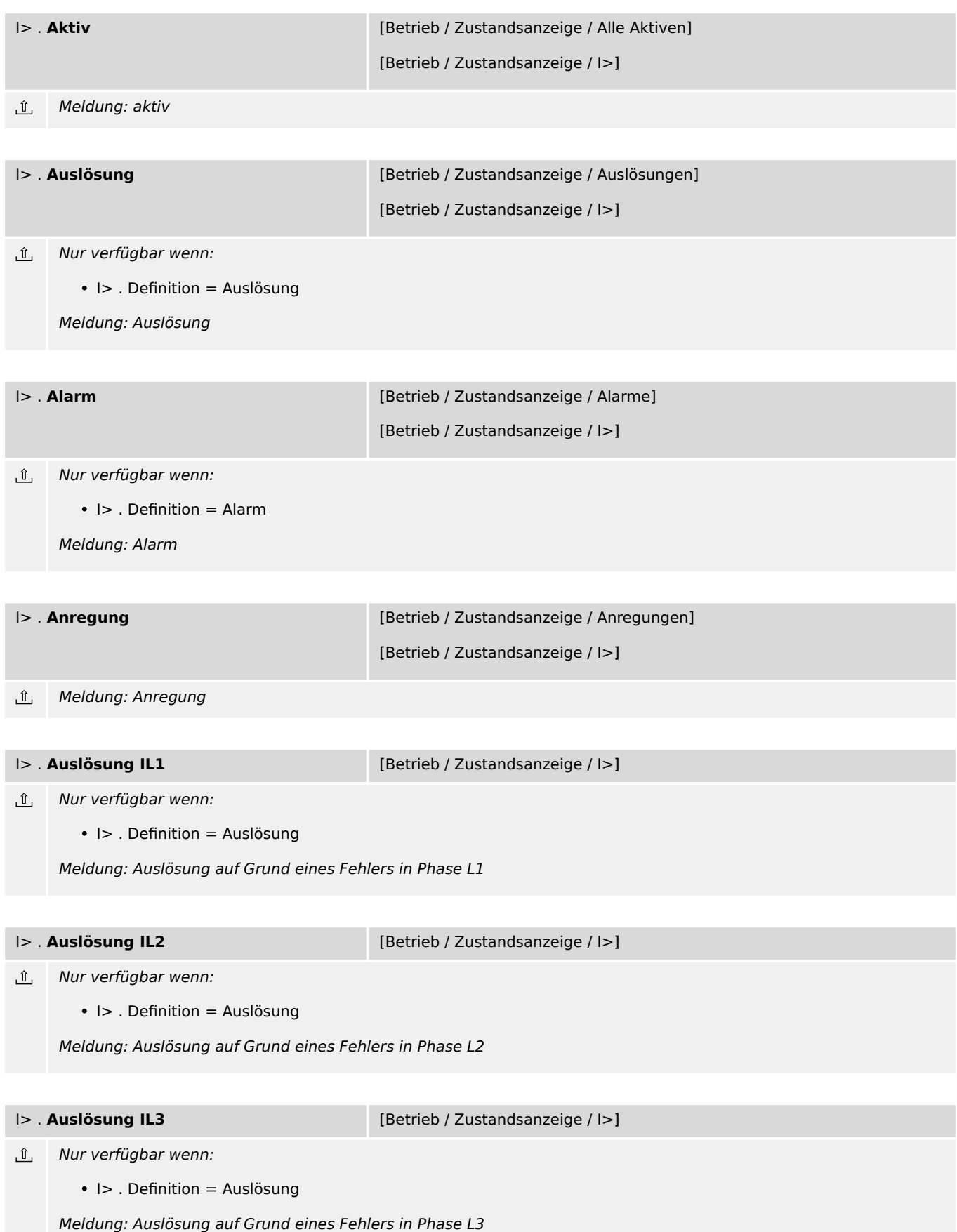

7.7.4 I>: Meldungen (Zustände der Ausgänge)

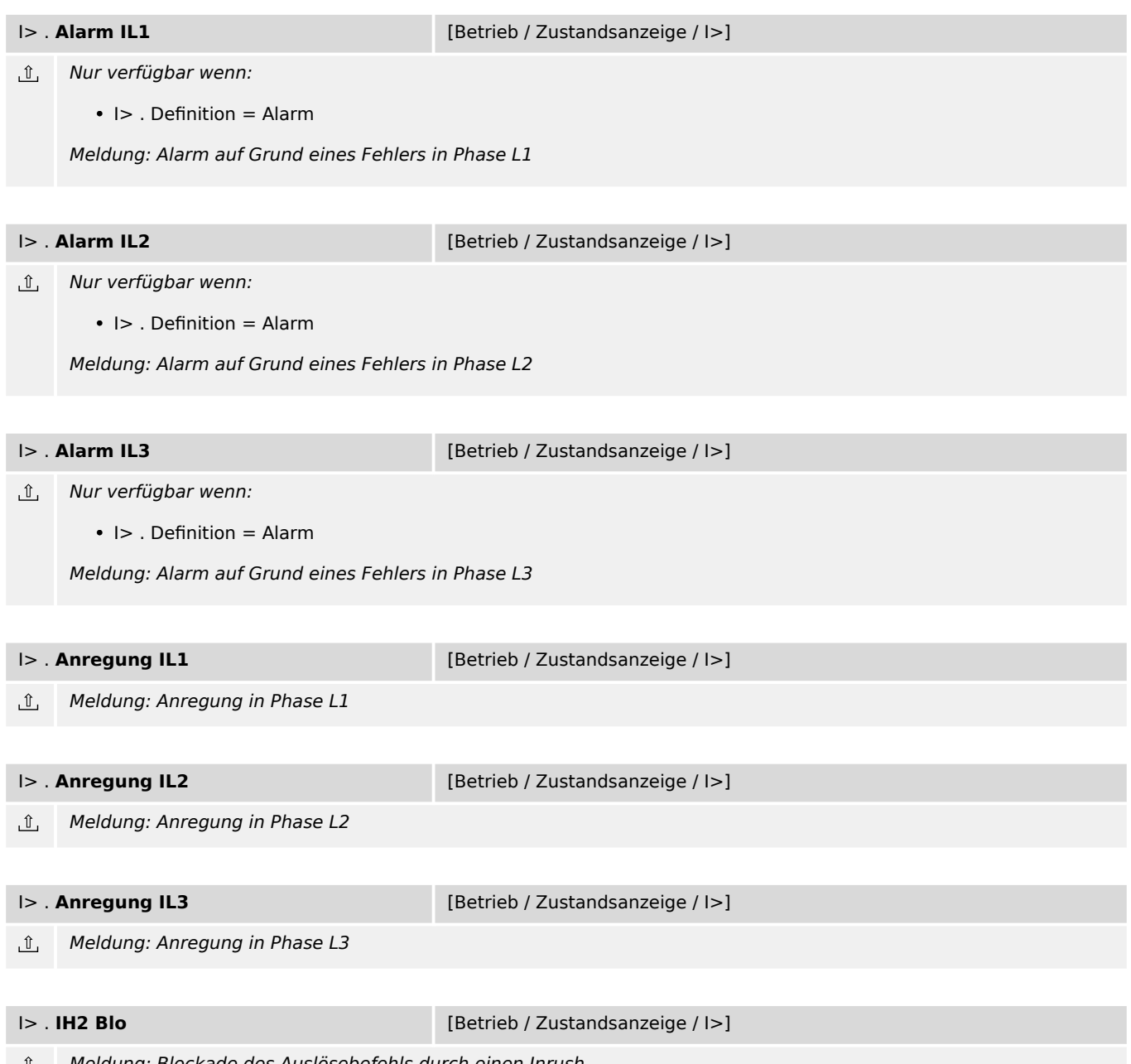

Meldung: Blockade des Auslösebefehls durch einen Inrush

## **7.8 I>> – Phasenstromschutz-Stufe**

#### **7.8.1 I>>: Projektierungsparameter**

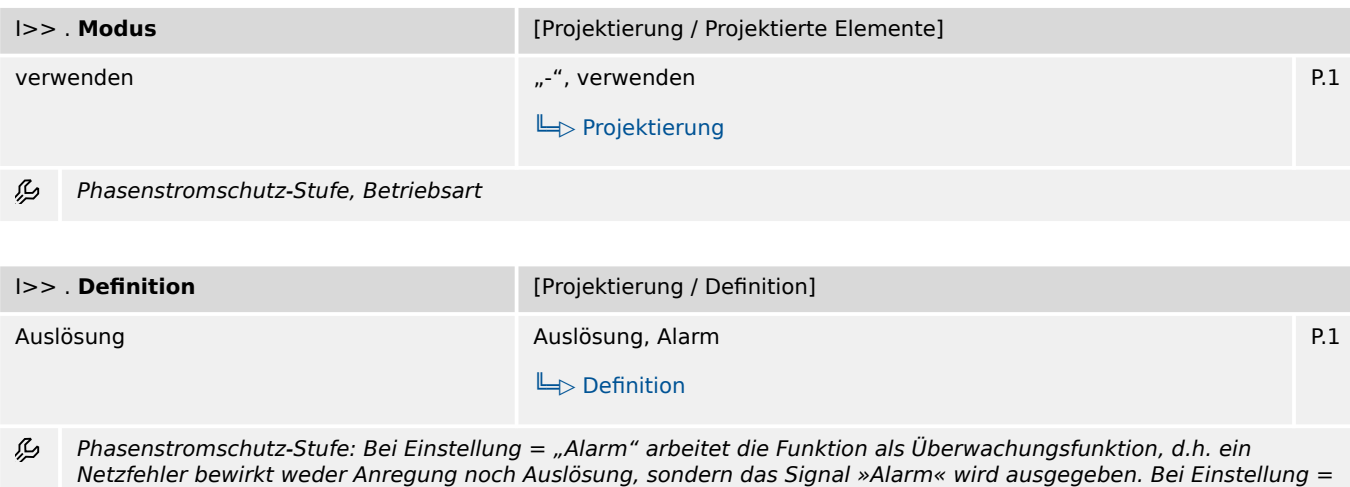

"Auslösung" arbeitet die Funktion als Schutzfunktion, d.h. ein Netzfehler löst den Leistungsschalter aus.

## **7.8.2 I>>: Einstellungen**

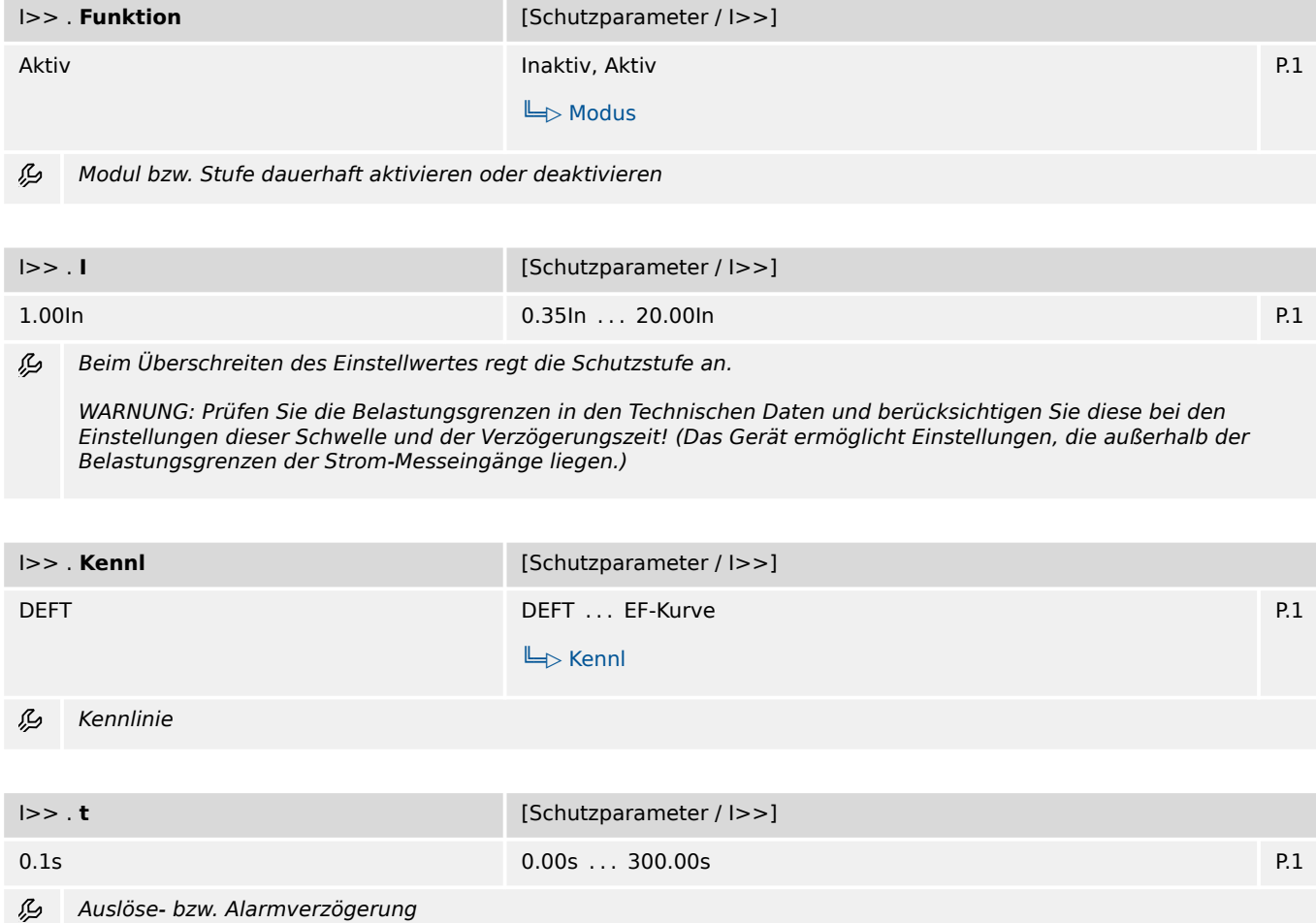

7.8.3 I>>: Zustände der Eingänge

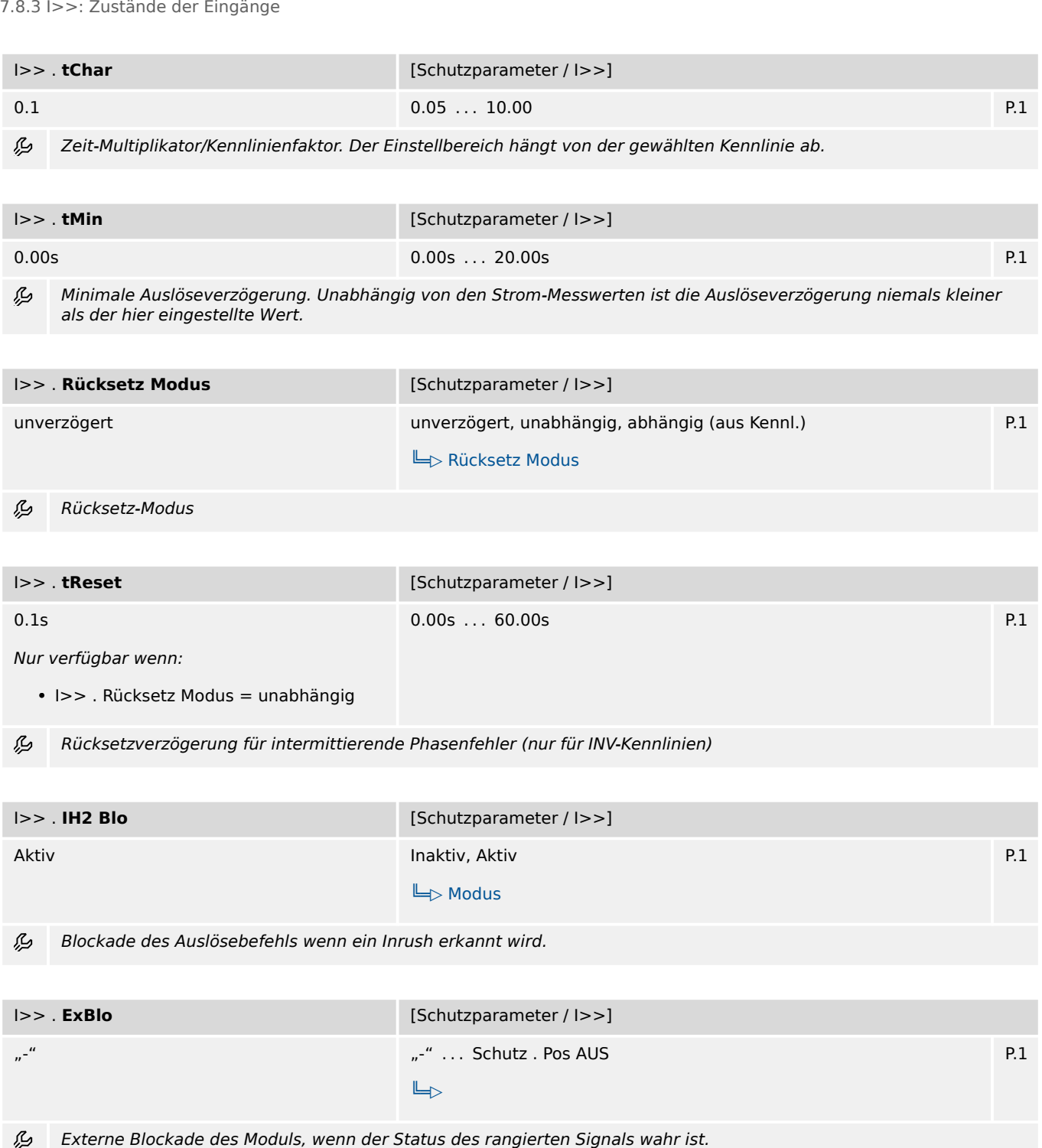

# **7.8.3 I>>: Zustände der Eingänge**

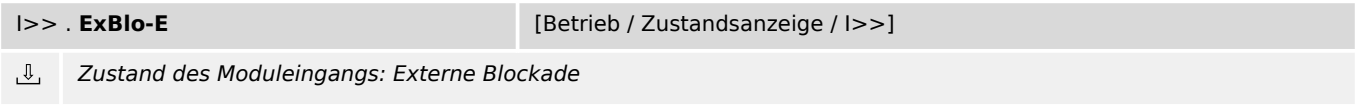

# **7.8.4 I>>: Meldungen (Zustände der Ausgänge)**

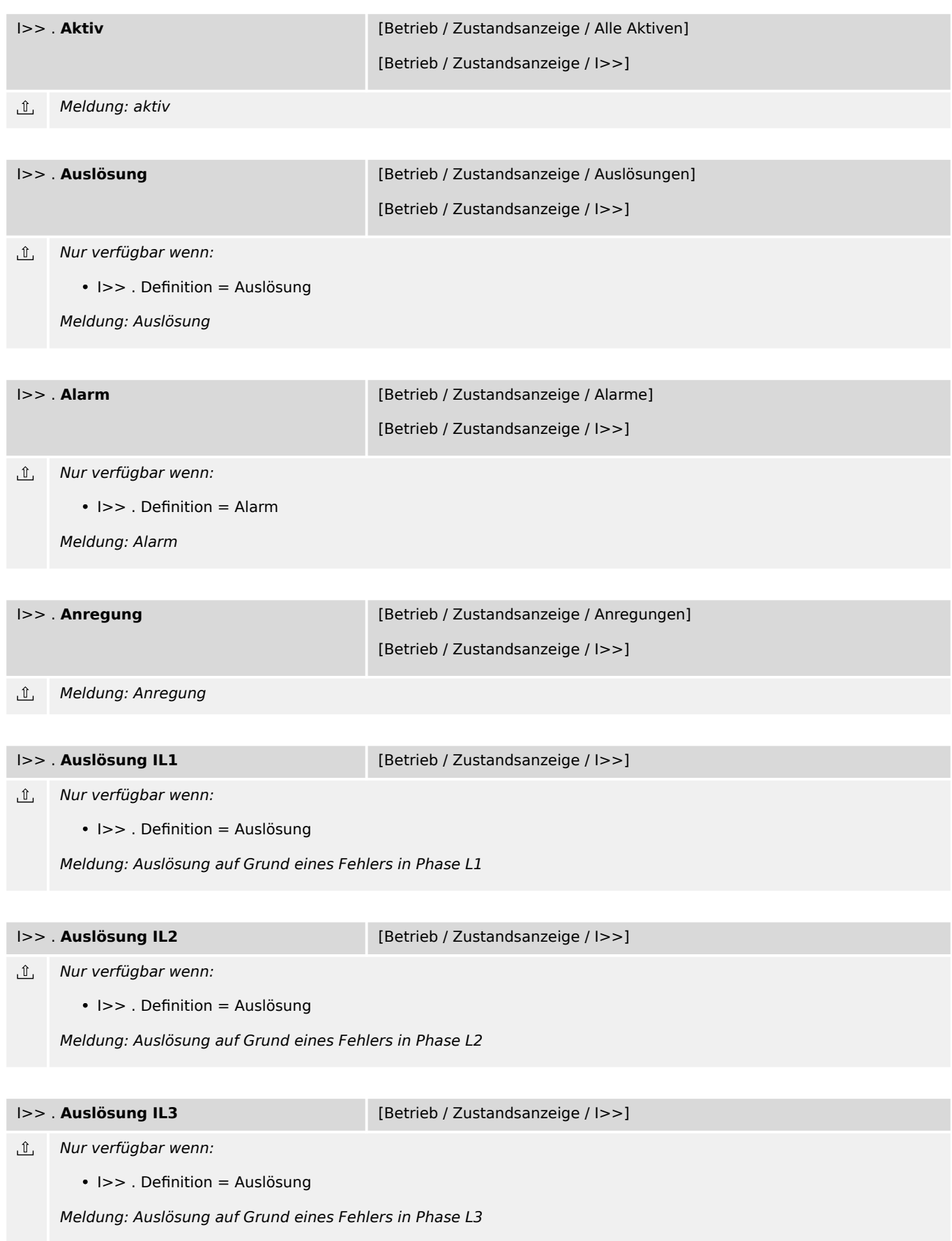

7.8.4 I>>: Meldungen (Zustände der Ausgänge)

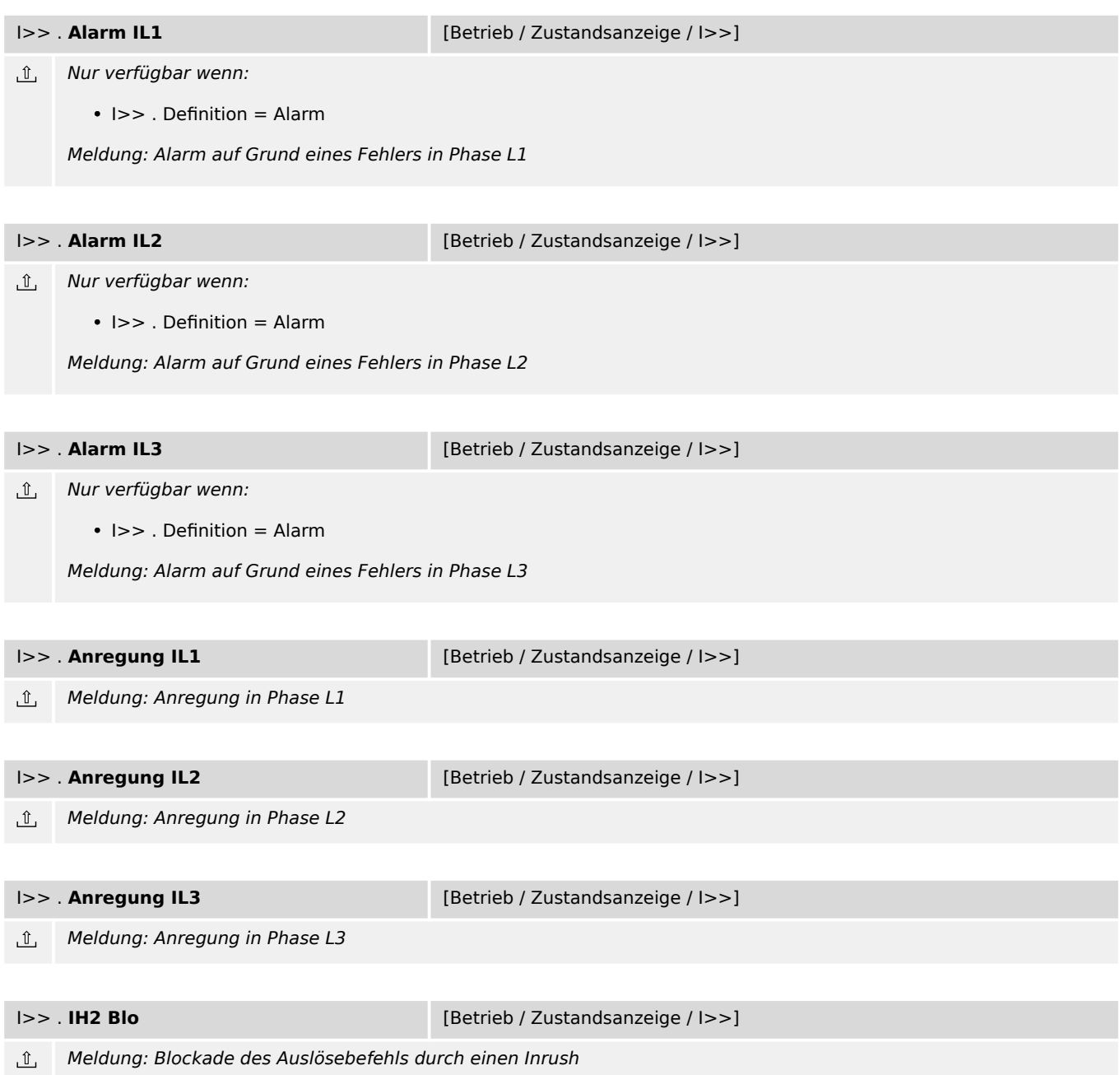

## **7.9 I>>> – Phasenstromschutz-Stufe**

#### **7.9.1 I>>>: Projektierungsparameter**

| $ >>>$ . Modus                            | [Projektierung / Projektierte Elemente] |     |
|-------------------------------------------|-----------------------------------------|-----|
| $n^{-}$                                   | "-", verwenden                          | P.1 |
|                                           | $\Box$ > Projektierung                  |     |
| ⊯<br>Phasenstromschutz-Stufe, Betriebsart |                                         |     |
|                                           |                                         |     |
| $ >>>$ . Definition                       | [Projektierung / Definition]            |     |
| Auslösung                                 | Auslösung, Alarm                        | P.1 |
|                                           | $\Box$ > Definition                     |     |

厄 Phasenstromschutz-Stufe: Bei Einstellung = "Alarm" arbeitet die Funktion als Überwachungsfunktion, d.h. ein Netzfehler bewirkt weder Anregung noch Auslösung, sondern das Signal »Alarm« wird ausgegeben. Bei Einstellung = "Auslösung" arbeitet die Funktion als Schutzfunktion, d.h. ein Netzfehler löst den Leistungsschalter aus.

### **7.9.2 I>>>: Einstellungen**

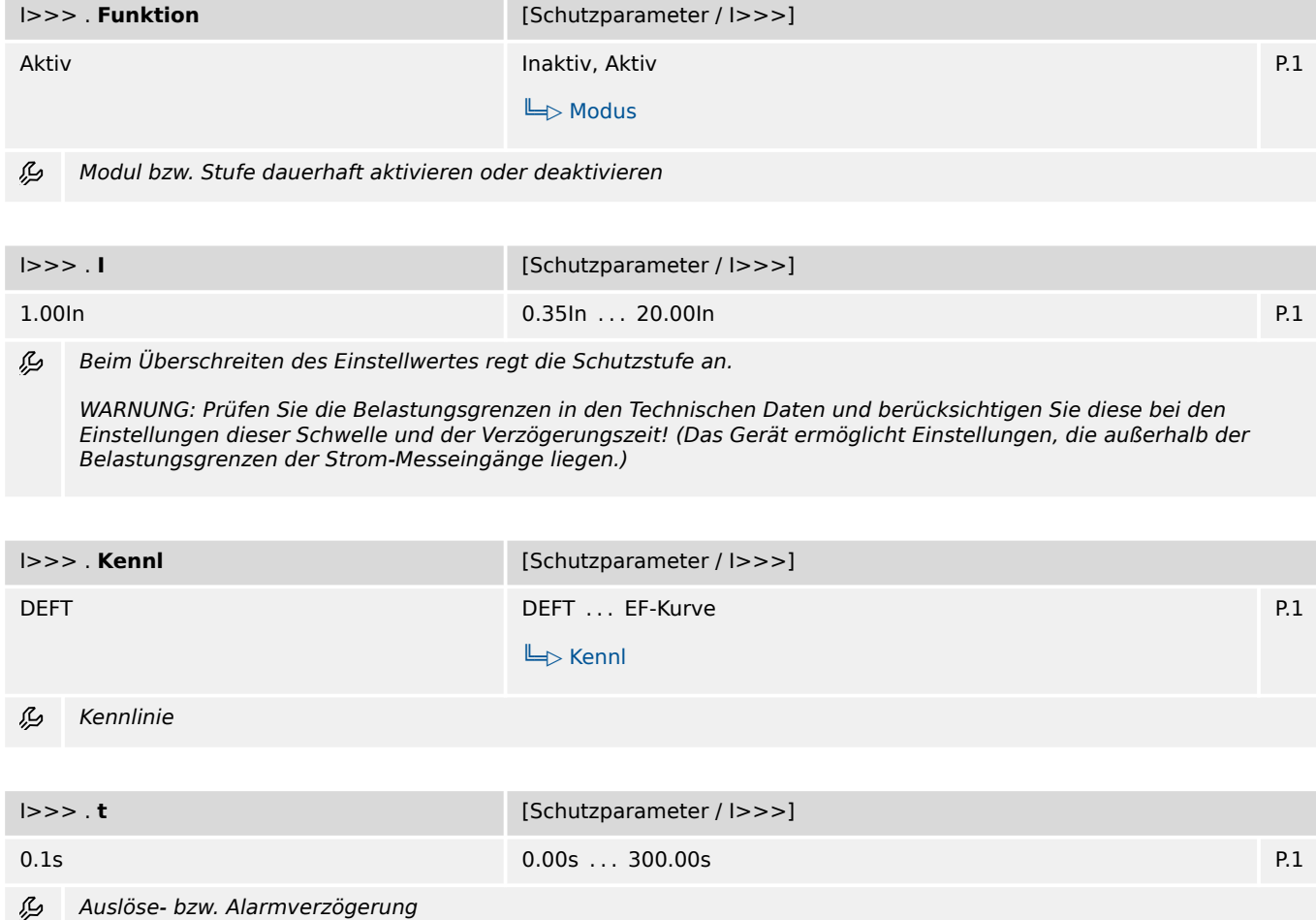

7.9.3 I>>>: Zustände der Eingänge

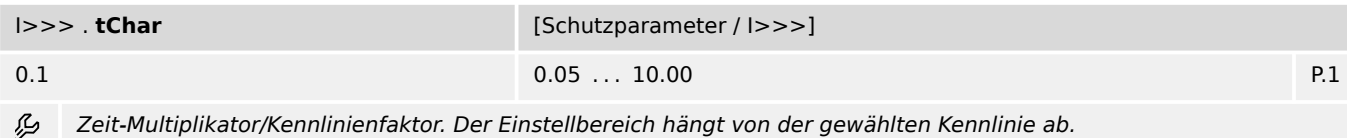

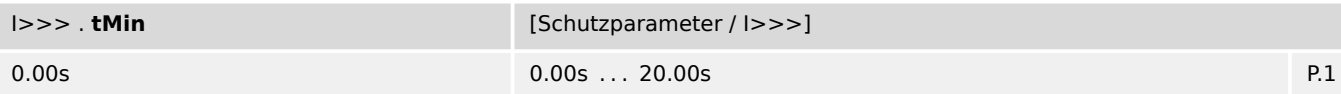

必 Minimale Auslöseverzögerung. Unabhängig von den Strom-Messwerten ist die Auslöseverzögerung niemals kleiner als der hier eingestellte Wert.

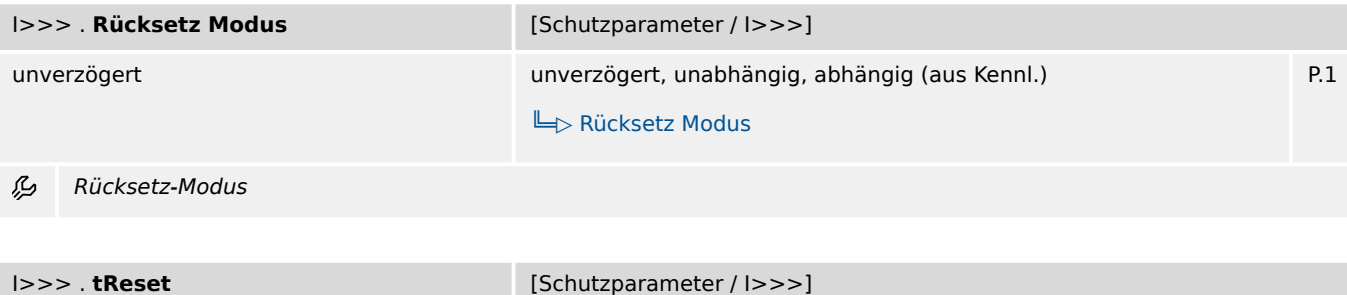

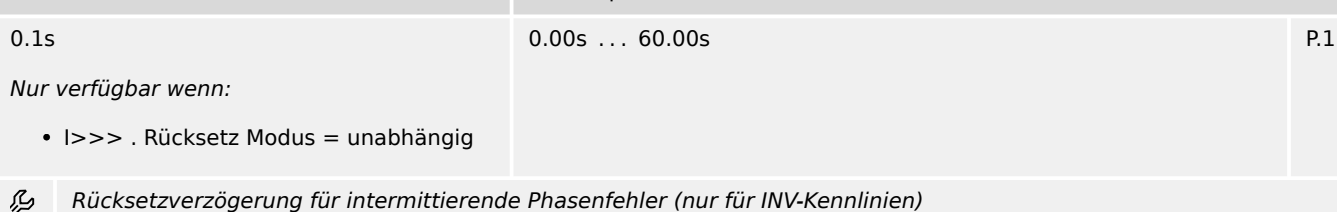

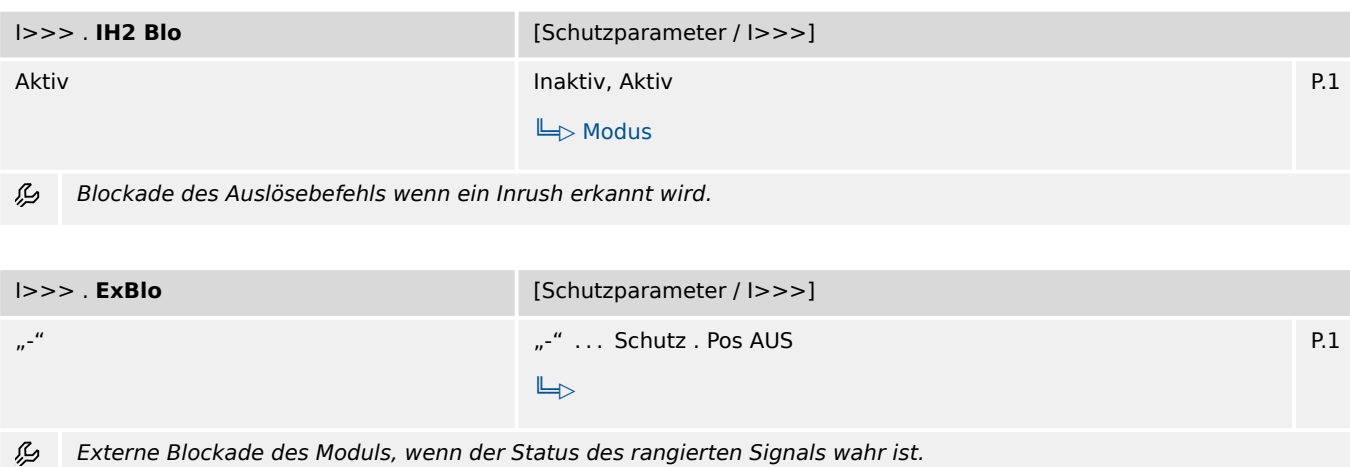

## **7.9.3 I>>>: Zustände der Eingänge**

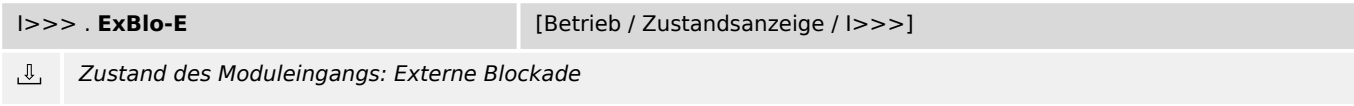

## **7.9.4 I>>>: Meldungen (Zustände der Ausgänge)**

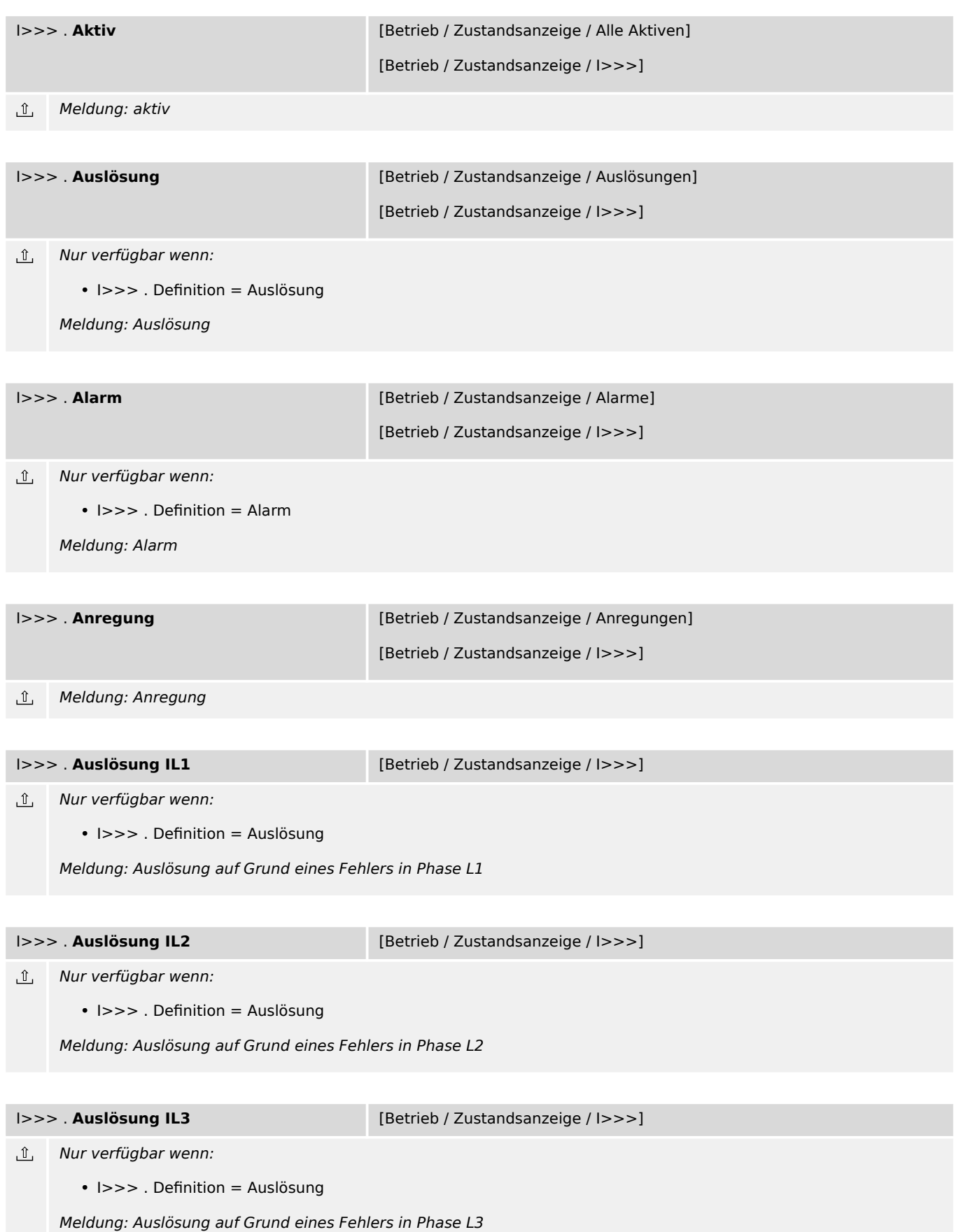

7.9.4 I>>>: Meldungen (Zustände der Ausgänge)

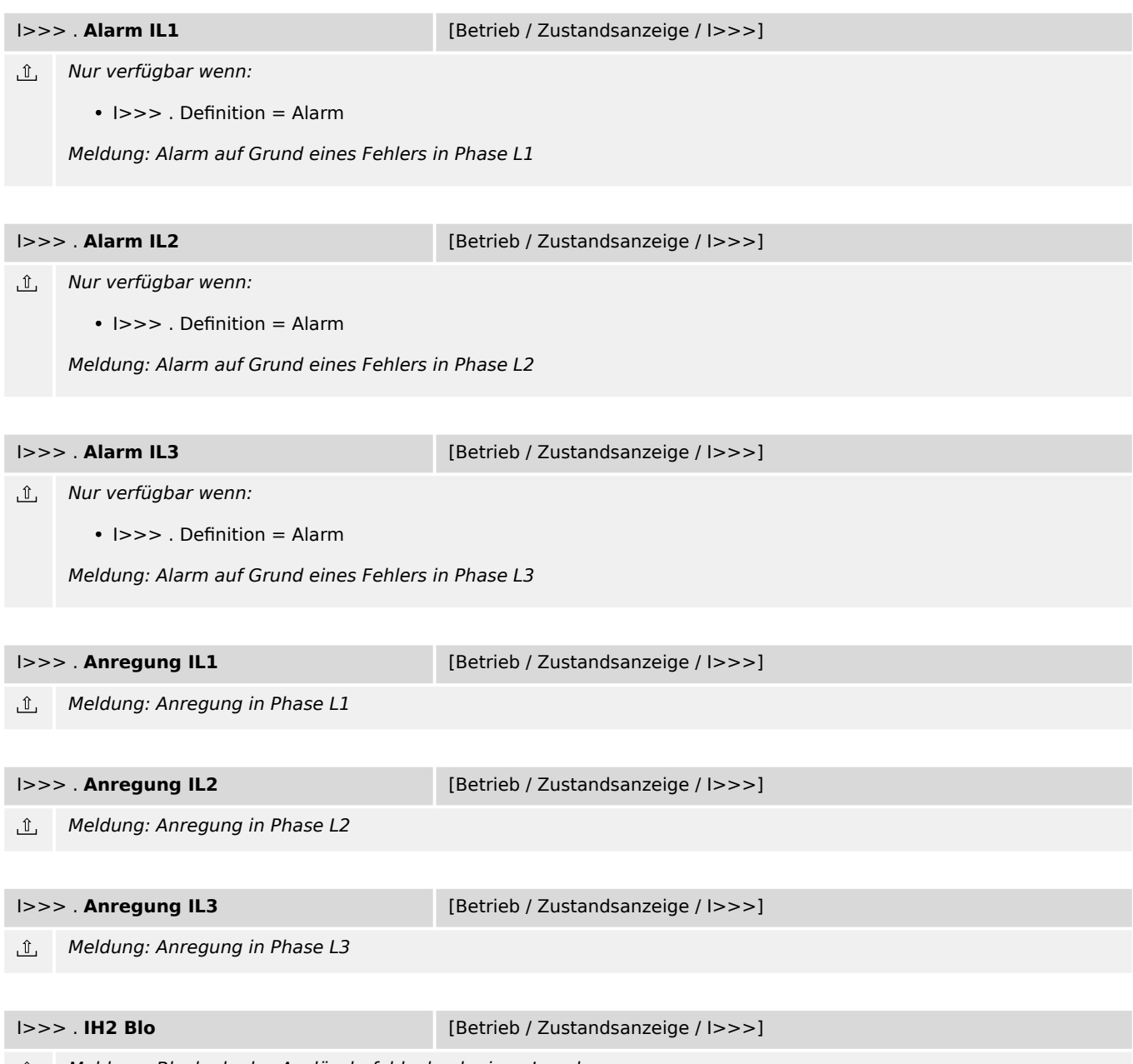

Meldung: Blockade des Auslösebefehls durch einen Inrush

## **7.10 IE> – Erdstromschutz-Stufe**

#### **7.10.1 IE>: Projektierungsparameter**

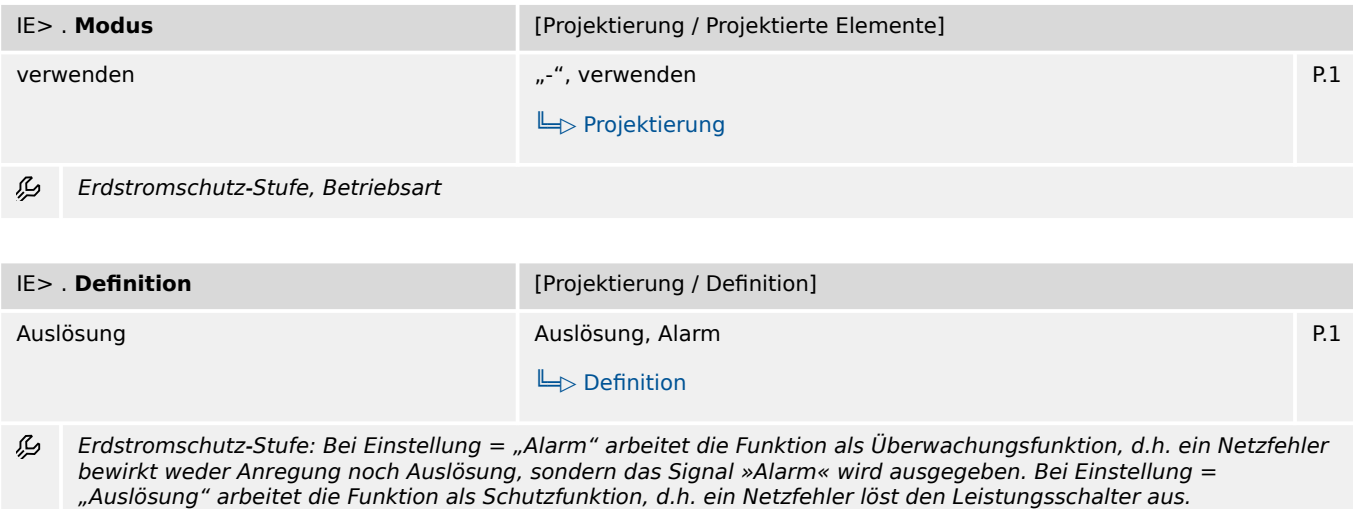

## **7.10.2 IE>: Einstellungen**

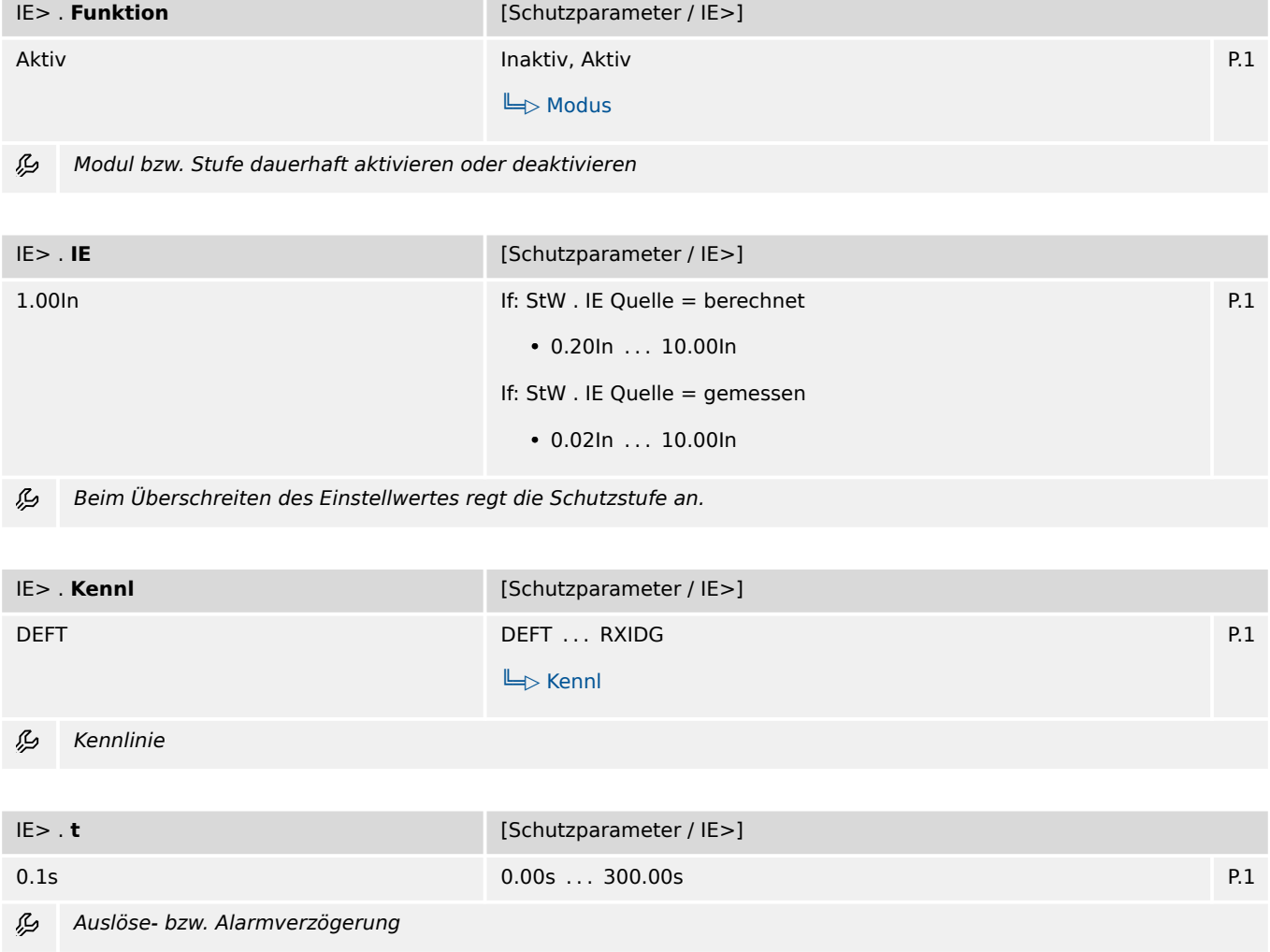

7.10.3 IE>: Zustände der Eingänge

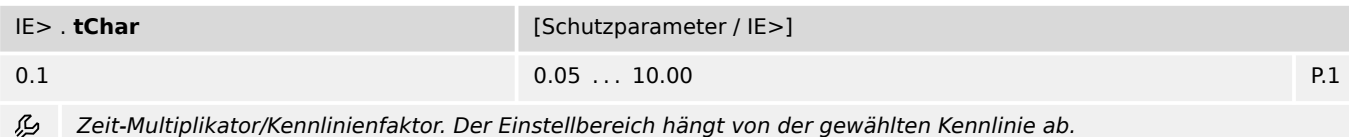

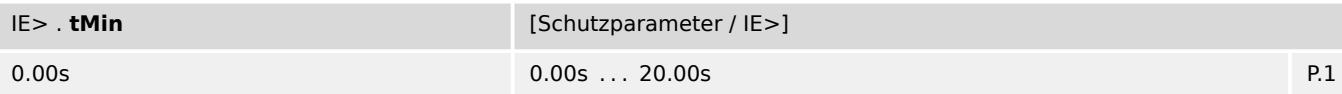

必 Minimale Auslöseverzögerung. Unabhängig von den Strom-Messwerten ist die Auslöseverzögerung niemals kleiner als der hier eingestellte Wert.

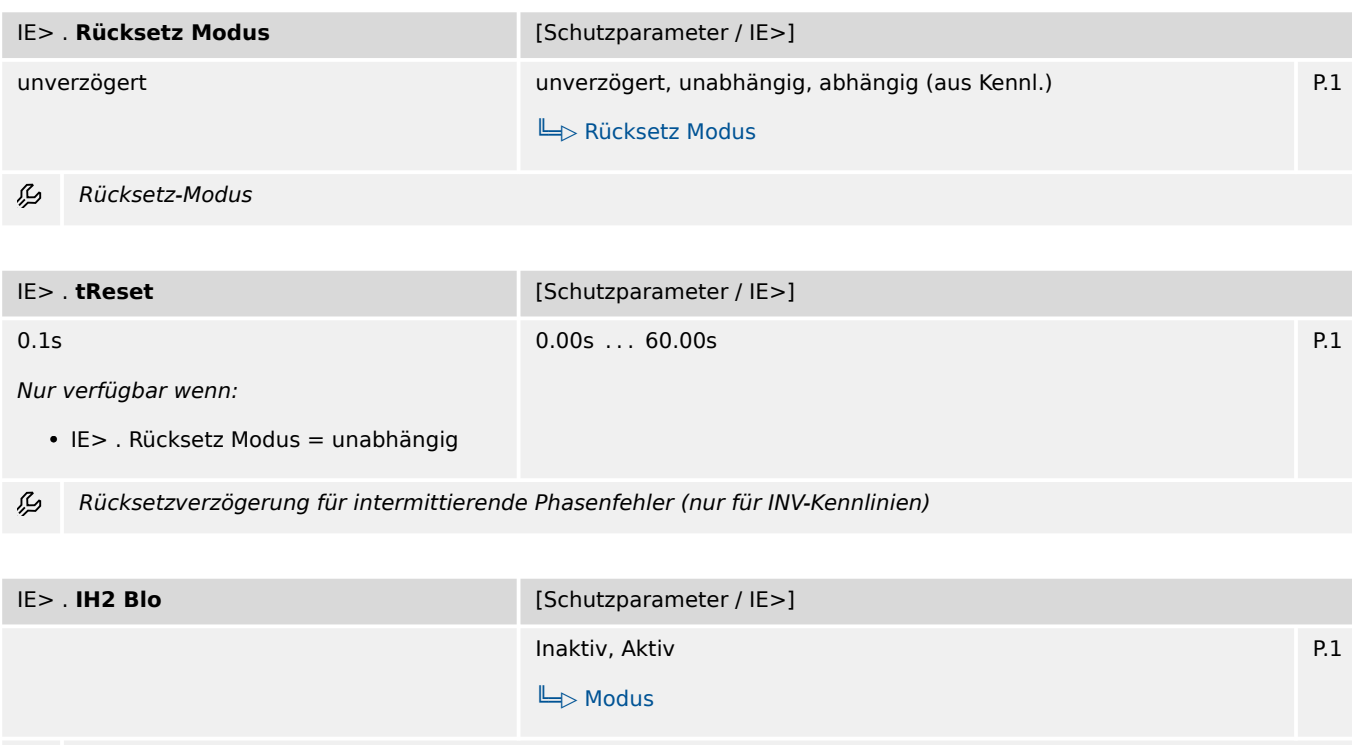

瓜 Blockade des Auslösebefehls wenn ein Inrush erkannt wird.

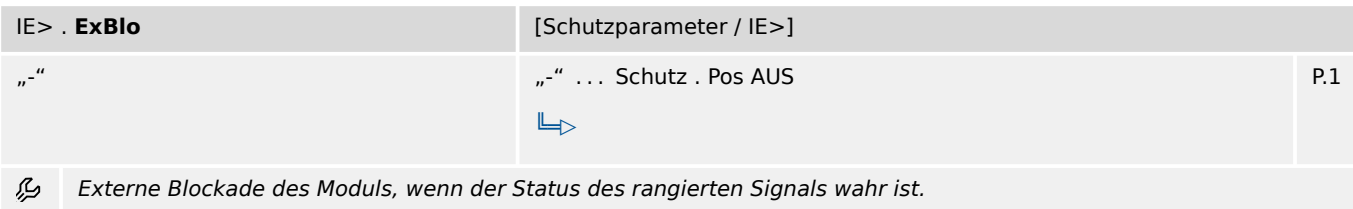

## **7.10.3 IE>: Zustände der Eingänge**

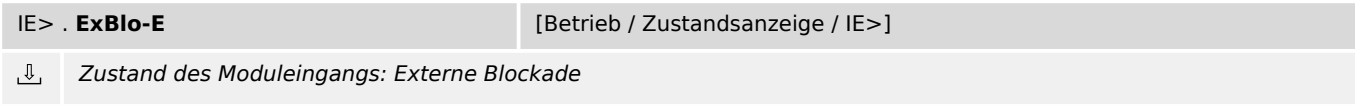

## **7.10.4 IE>: Meldungen (Zustände der Ausgänge)**

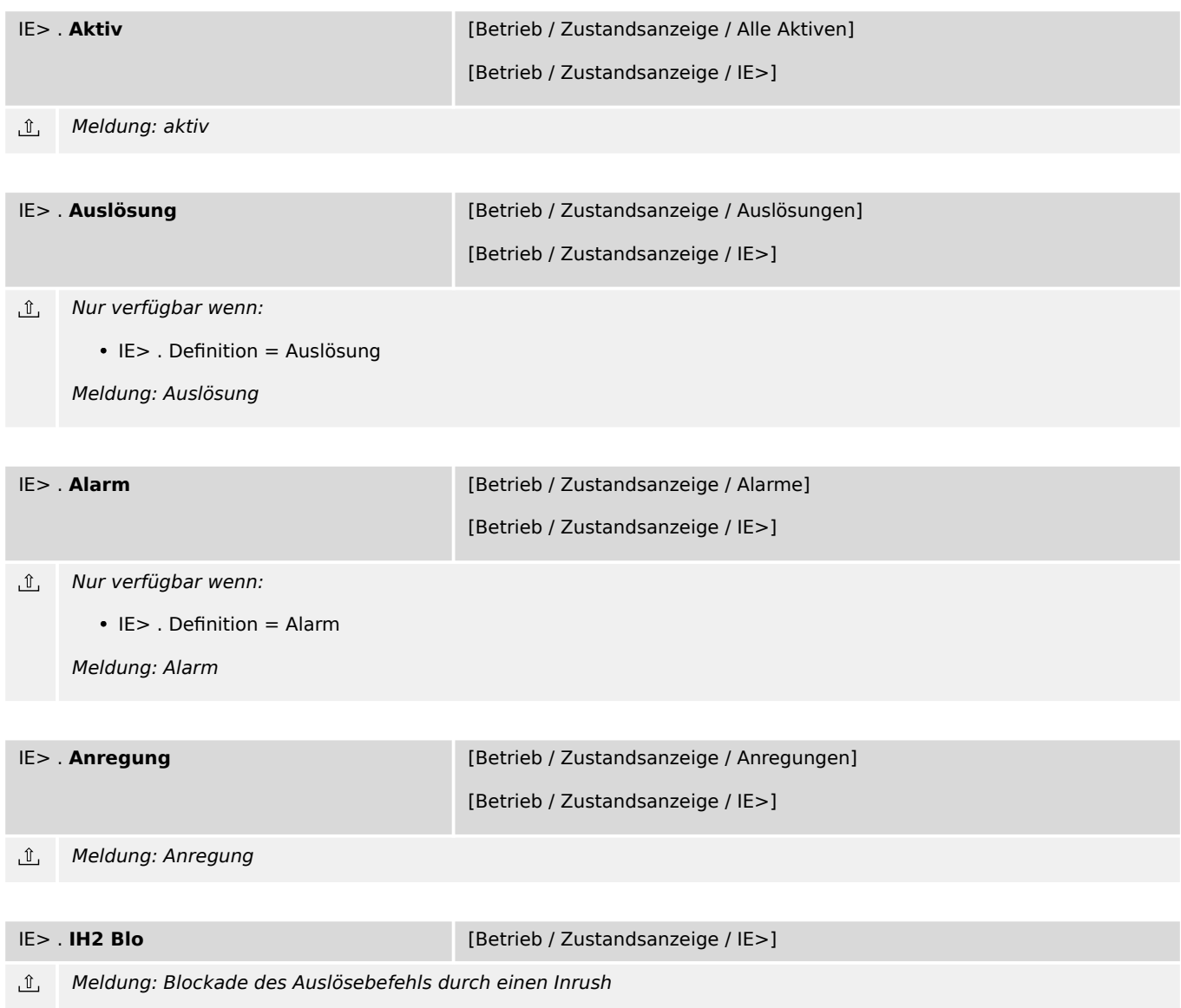

# **7.11 IE>> – Erdstromschutz-Stufe**

## **7.11.1 IE>>: Projektierungsparameter**

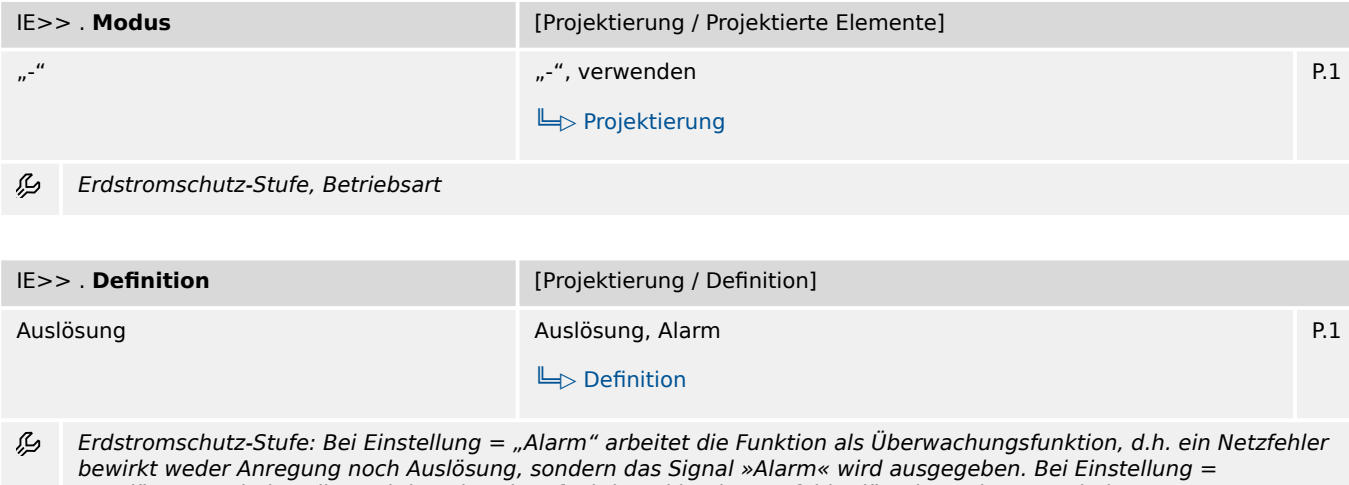

"Auslösung" arbeitet die Funktion als Schutzfunktion, d.h. ein Netzfehler löst den Leistungsschalter aus.

### **7.11.2 IE>>: Einstellungen**

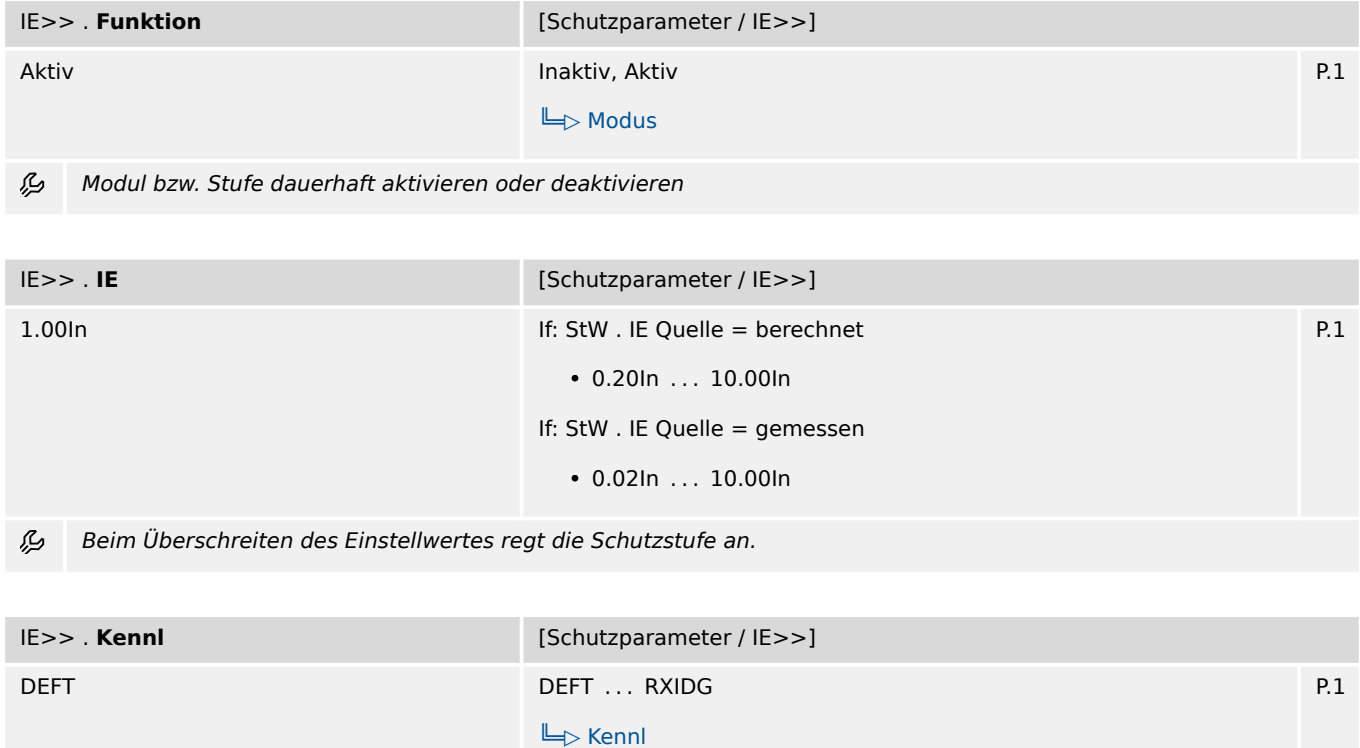

瓜 Kennlinie

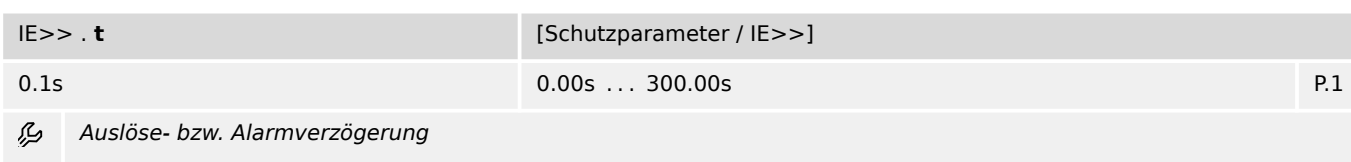

7.11.3 IE>>: Zustände der Eingänge

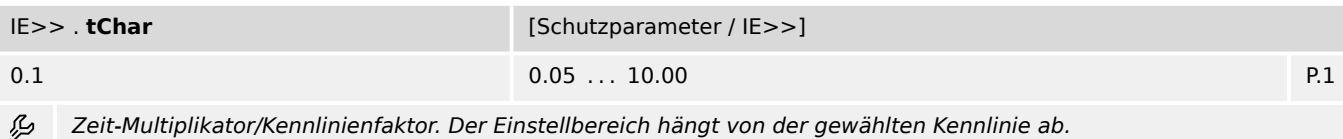

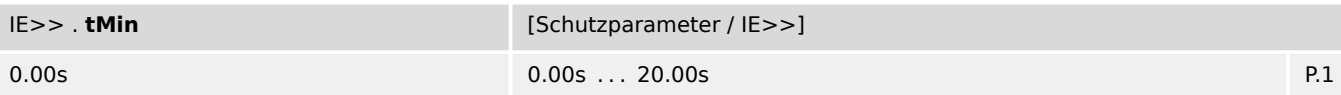

必 Minimale Auslöseverzögerung. Unabhängig von den Strom-Messwerten ist die Auslöseverzögerung niemals kleiner als der hier eingestellte Wert.

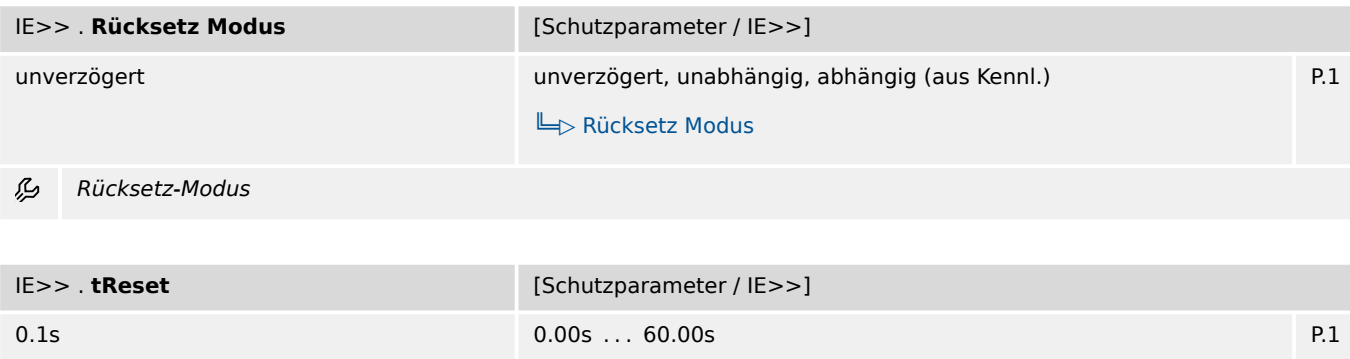

Nur verfügbar wenn:

• IE>> . Rücksetz Modus = unabhängig

必 Rücksetzverzögerung für intermittierende Phasenfehler (nur für INV-Kennlinien)

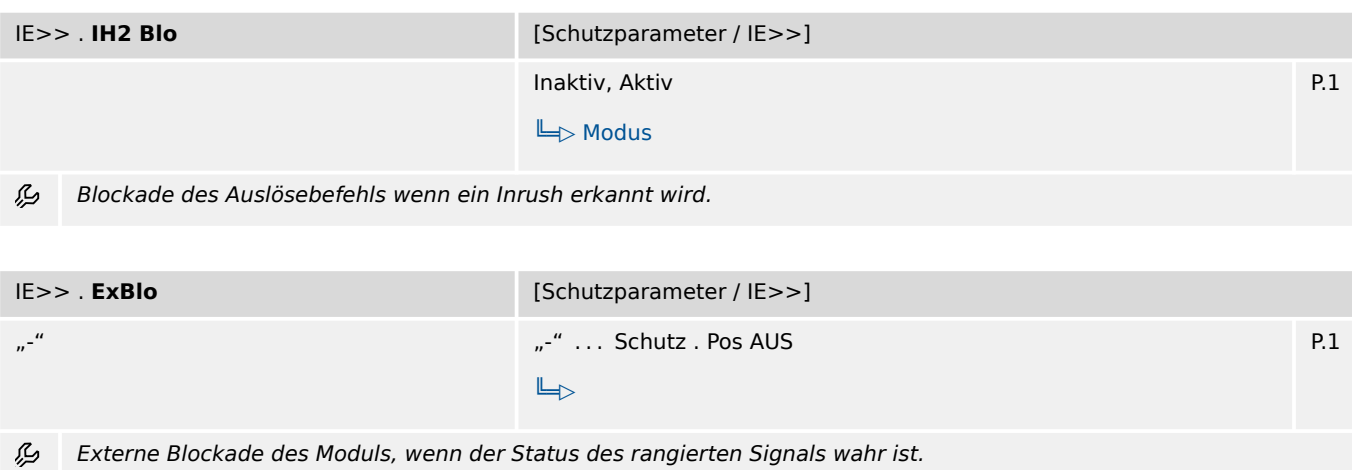

# **7.11.3 IE>>: Zustände der Eingänge**

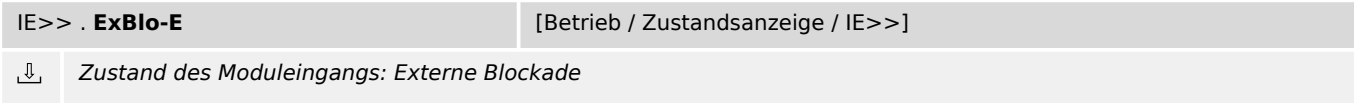

# **7.11.4 IE>>: Meldungen (Zustände der Ausgänge)**

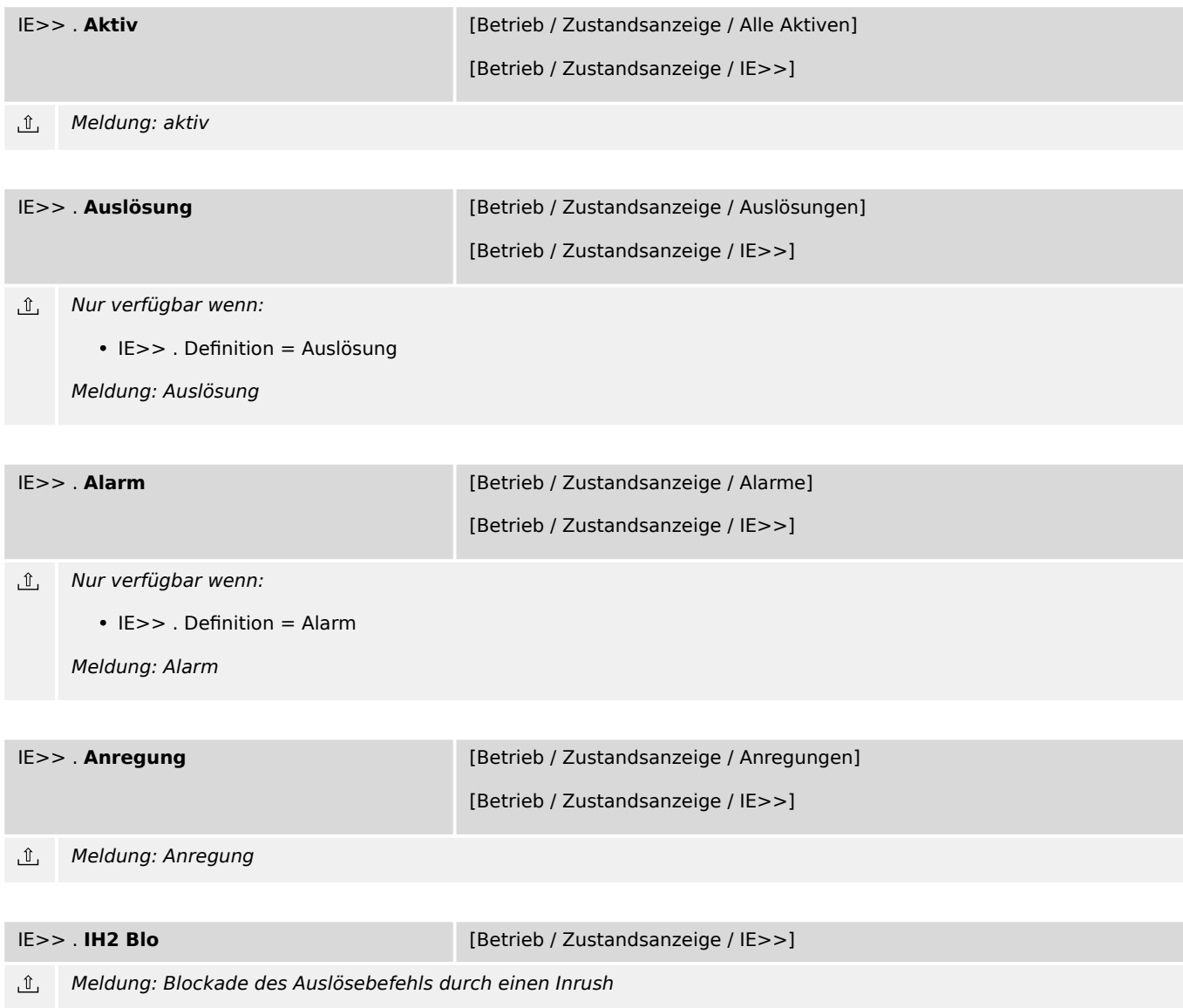

## **7.12 I2/I1> – Schieflast-Schutz**

#### **7.12.1 I2/I1>: Projektierungsparameter**

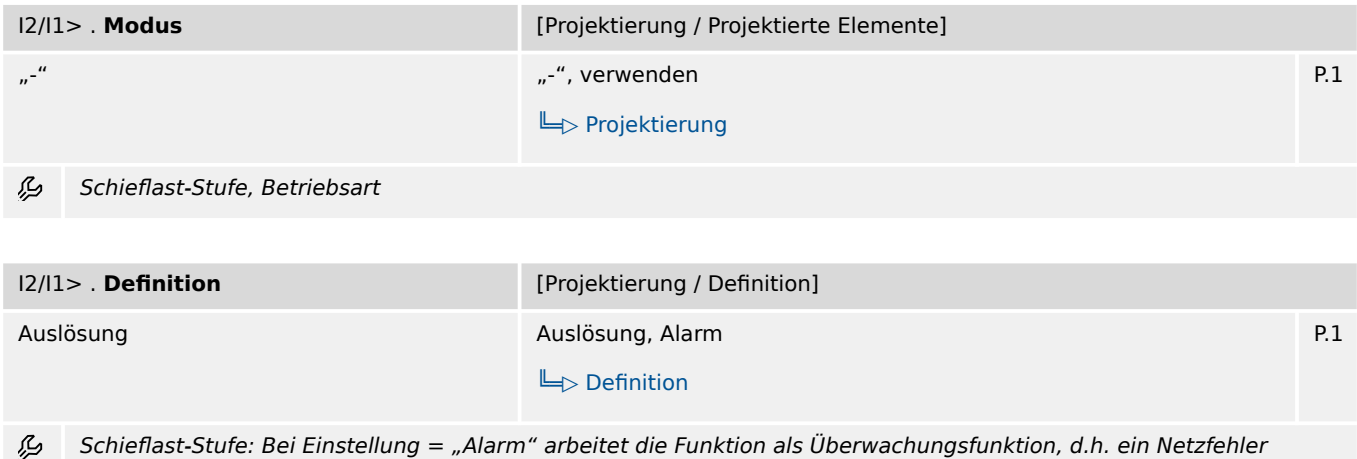

bewirkt weder Anregung noch Auslösung, sondern das Signal »Alarm« wird ausgegeben. Bei Einstellung = "Auslösung" arbeitet die Funktion als Schutzfunktion, d.h. ein Netzfehler löst den Leistungsschalter aus.

### **7.12.2 I2/I1>: Einstellungen**

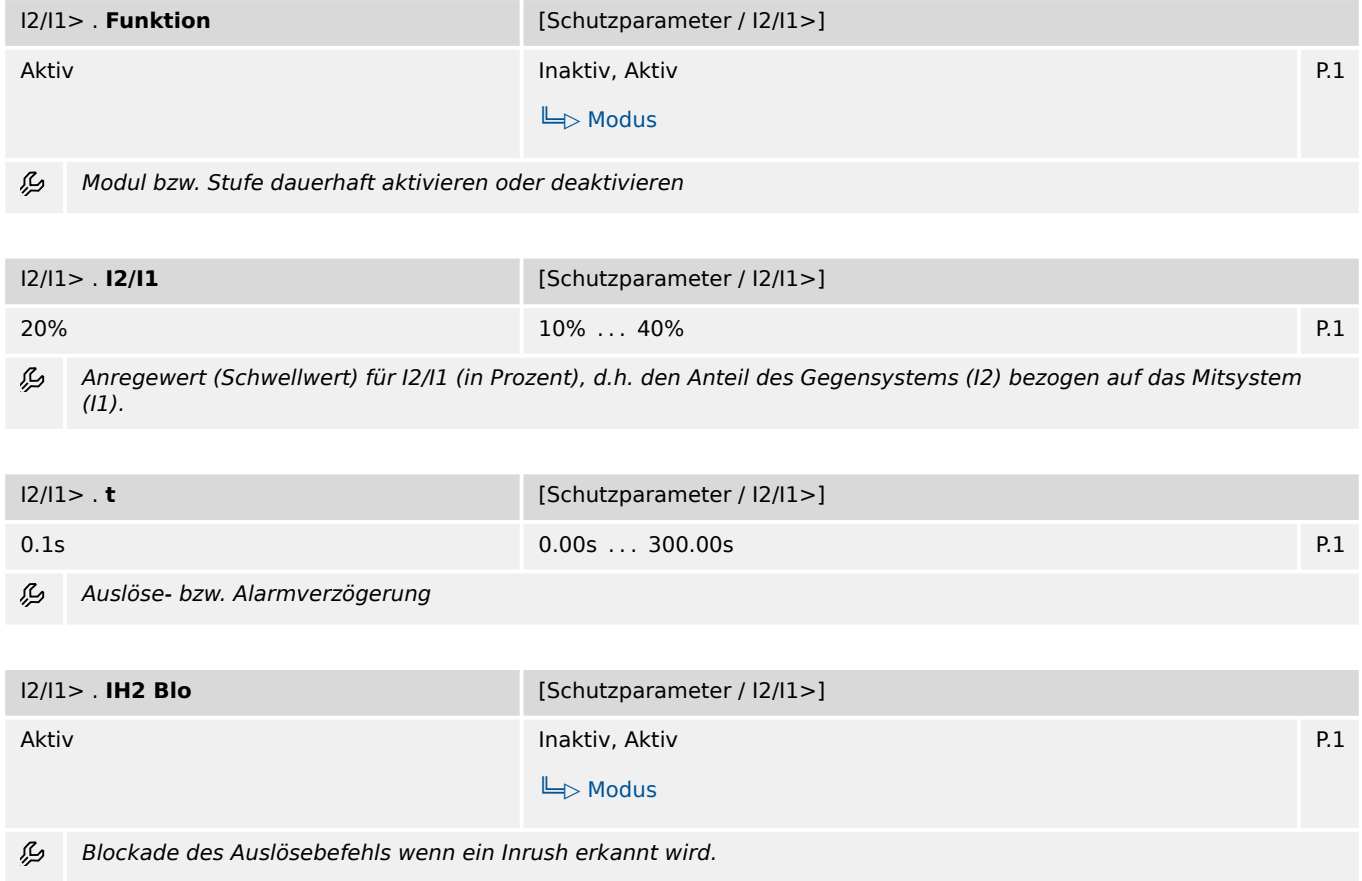

7.12.3 I2/I1>: Zustände der Eingänge

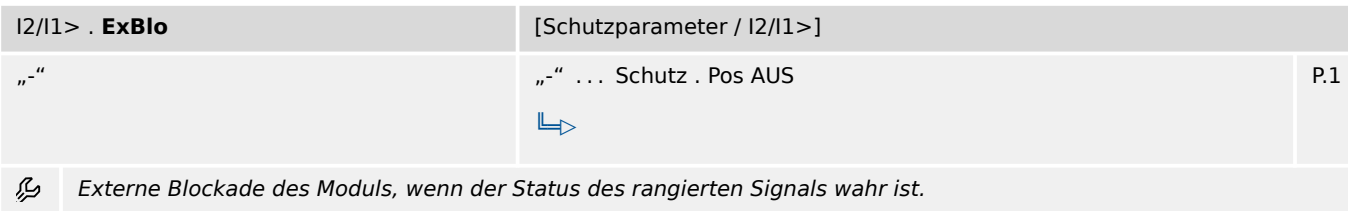

### **7.12.3 I2/I1>: Zustände der Eingänge**

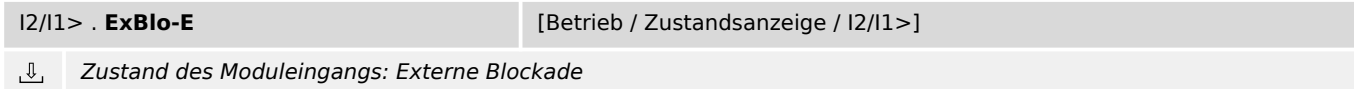

#### **7.12.4 I2/I1>: Meldungen (Zustände der Ausgänge)**

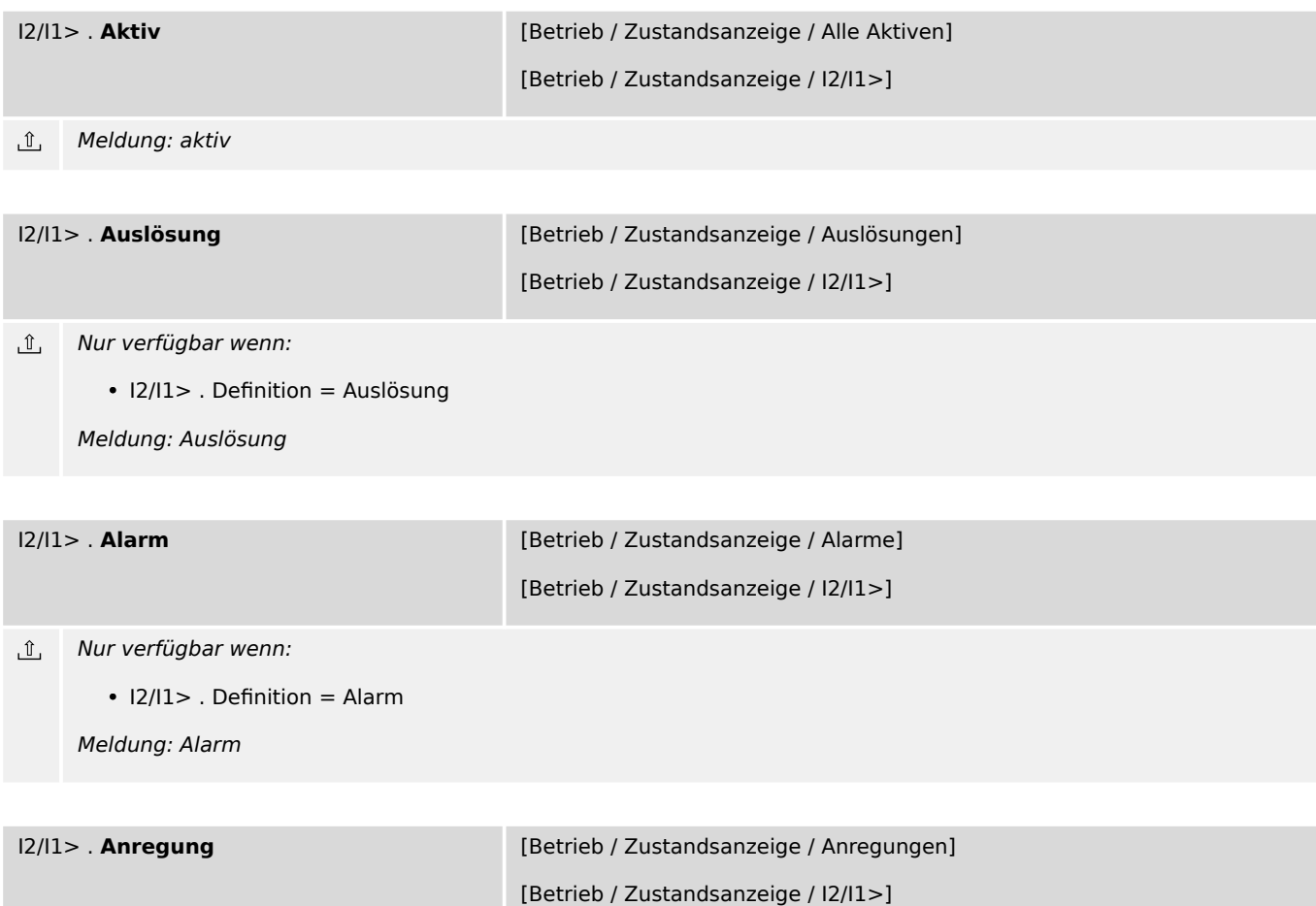

 $\underline{\mathbb{1}}$ Meldung: Anregung

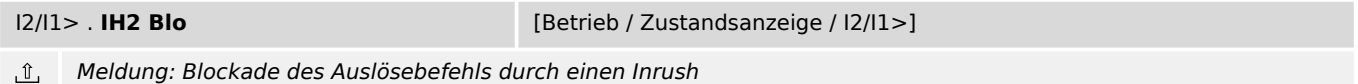

## **7.13 I2> – Gegensystemstrom-Schutz**

## **7.13.1 I2>: Projektierungsparameter**

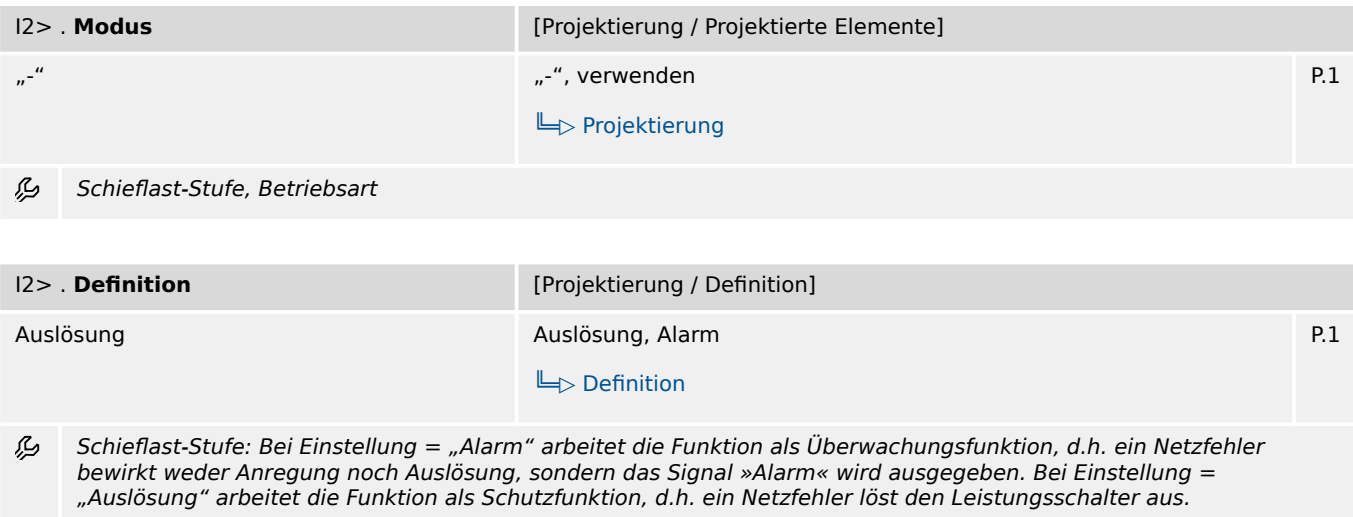

## **7.13.2 I2>: Einstellungen**

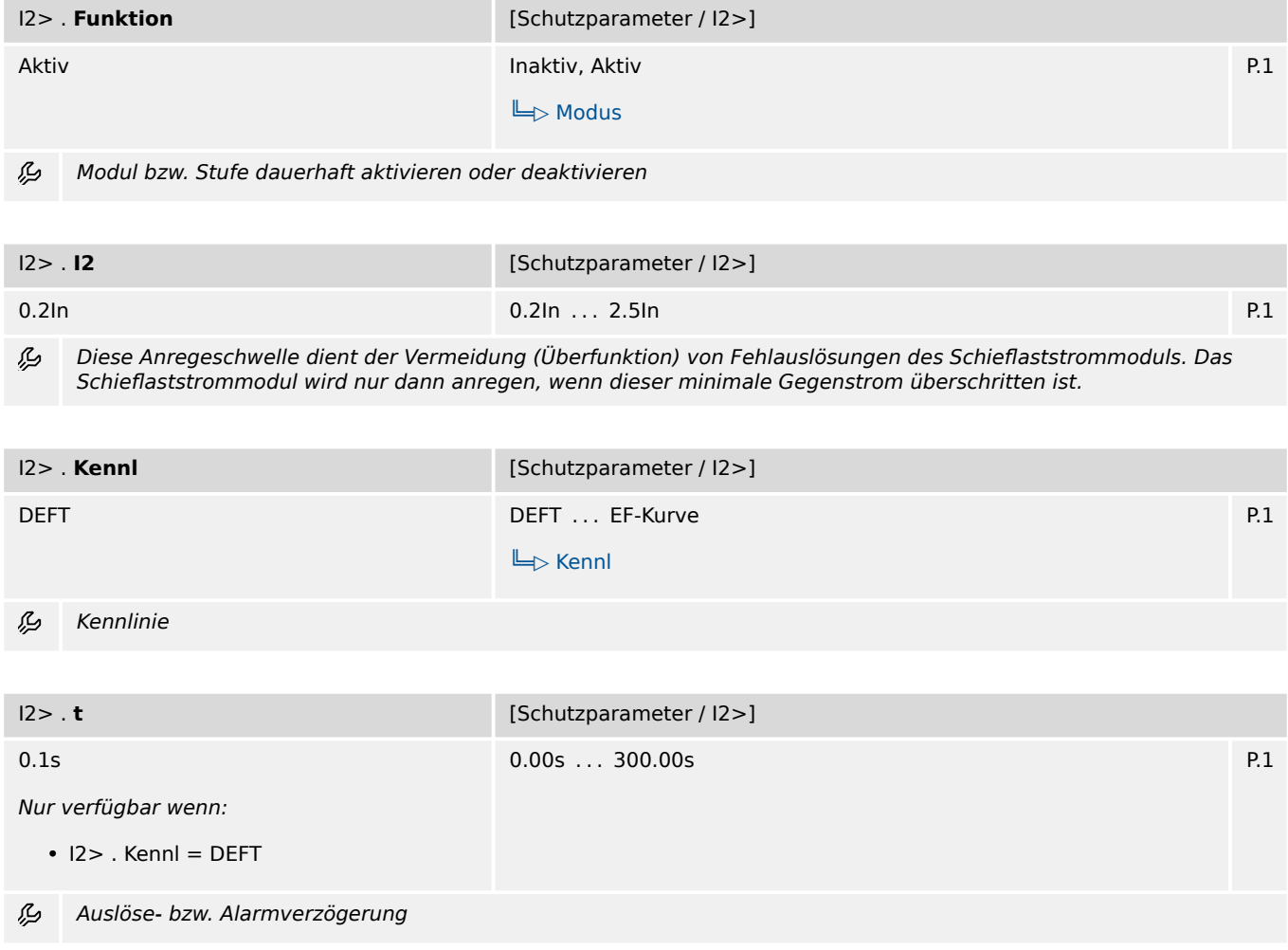

7.13.2 I2>: Einstellungen

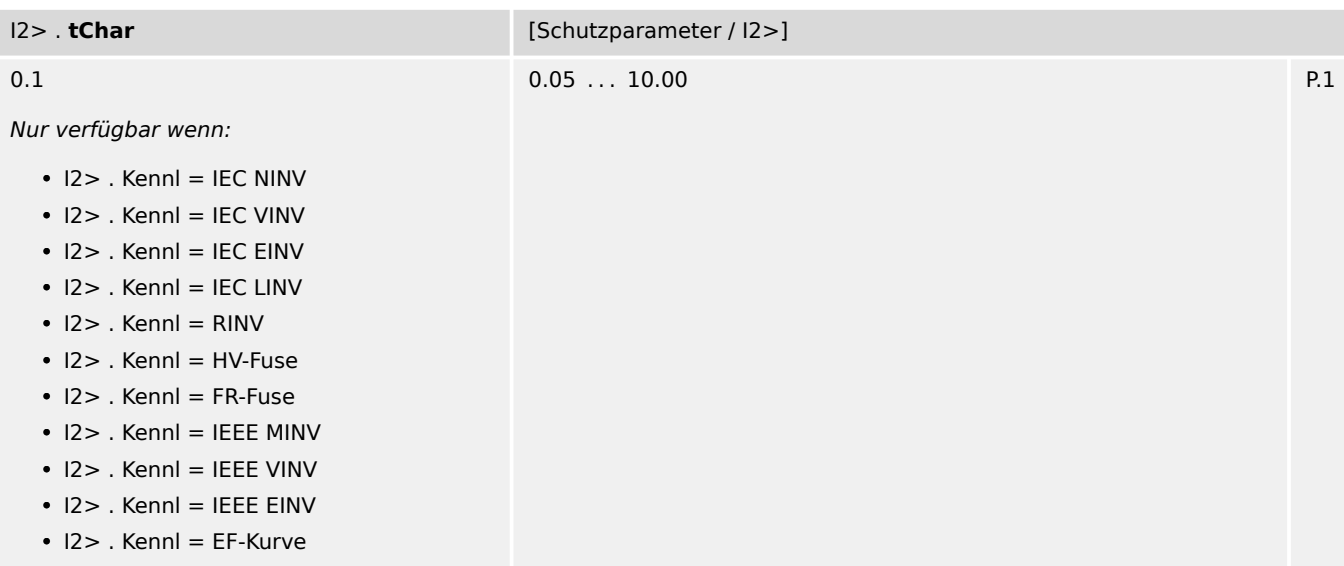

Zeit-Multiplikator/Kennlinienfaktor. Der Einstellbereich hängt von der gewählten Kennlinie ab. 必

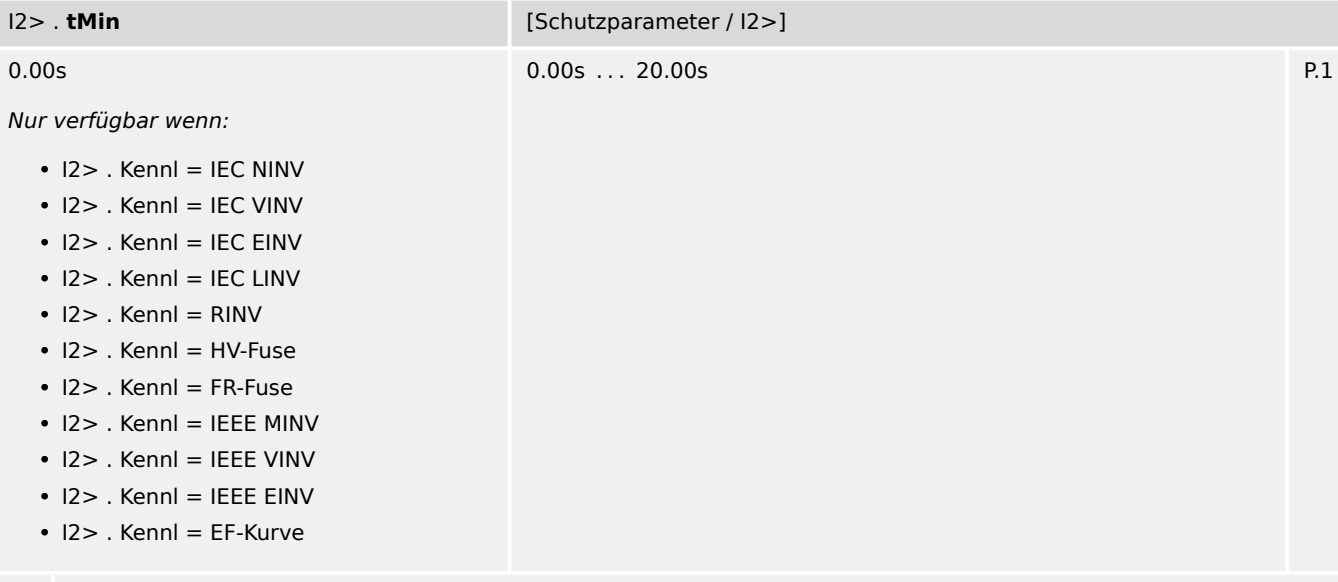

瓜 Minimale Auslöseverzögerung. Unabhängig von den Strom-Messwerten ist die Auslöseverzögerung niemals kleiner als der hier eingestellte Wert.

7.13.2 I2>: Einstellungen

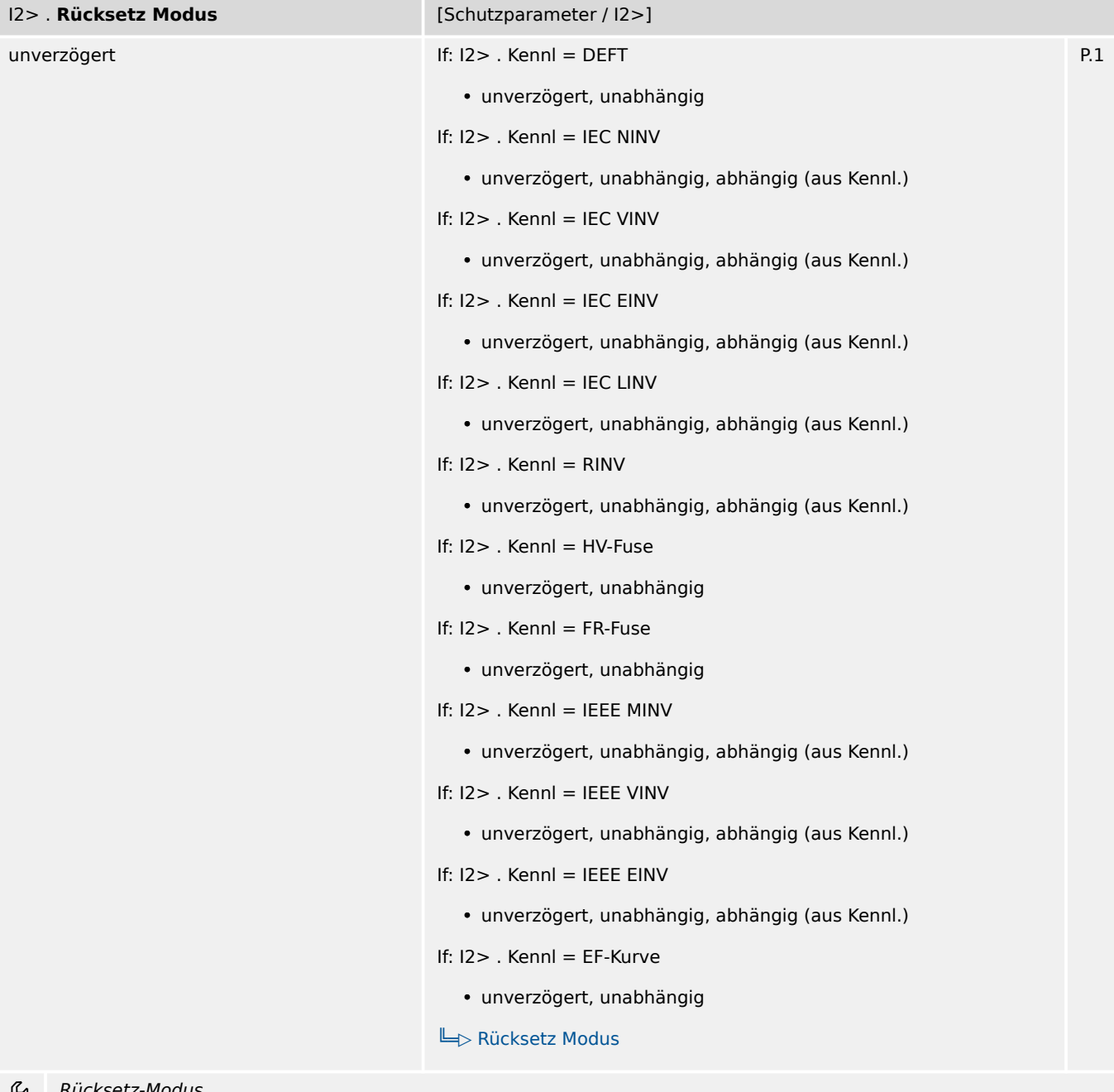

Rücksetz-Modus ريږ

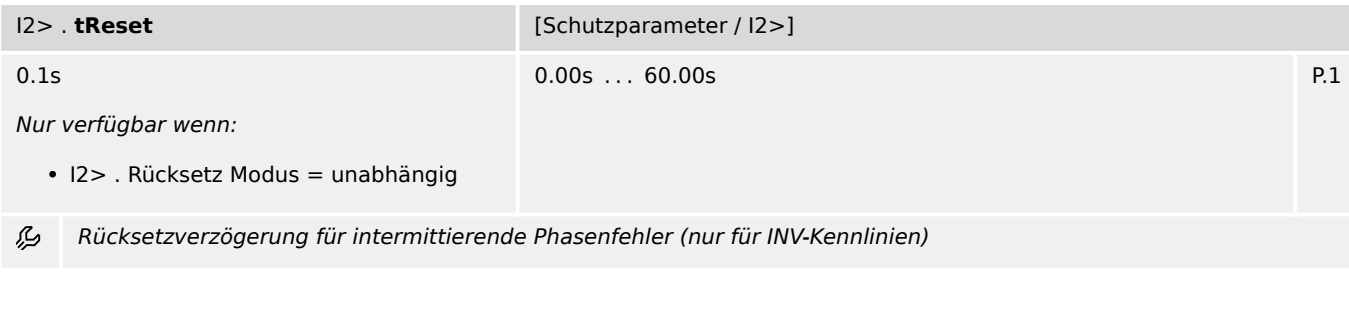

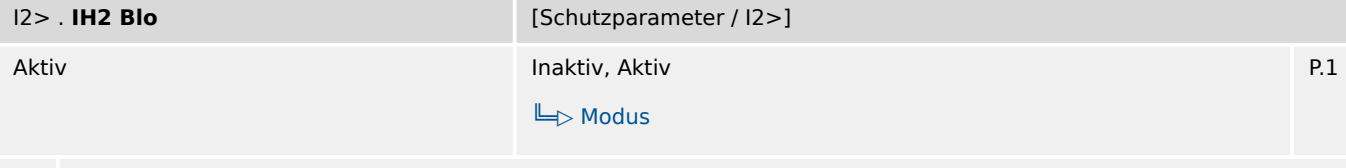

Blockade des Auslösebefehls wenn ein Inrush erkannt wird.

7.13.3 I2>: Zustände der Eingänge

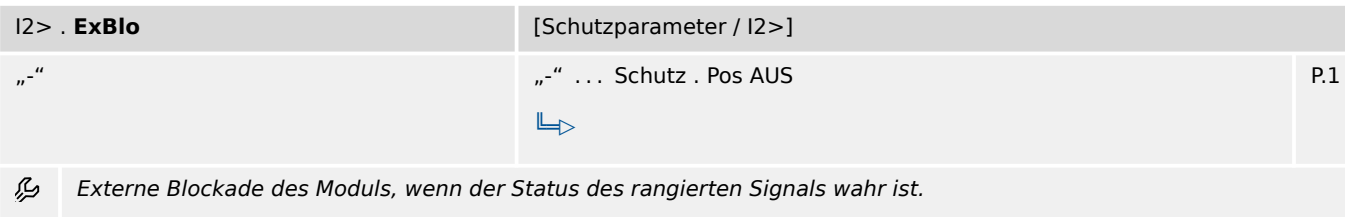

## **7.13.3 I2>: Zustände der Eingänge**

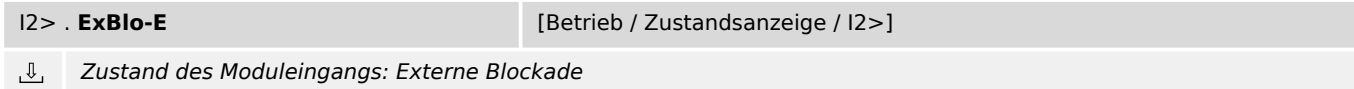

#### **7.13.4 I2>: Meldungen (Zustände der Ausgänge)**

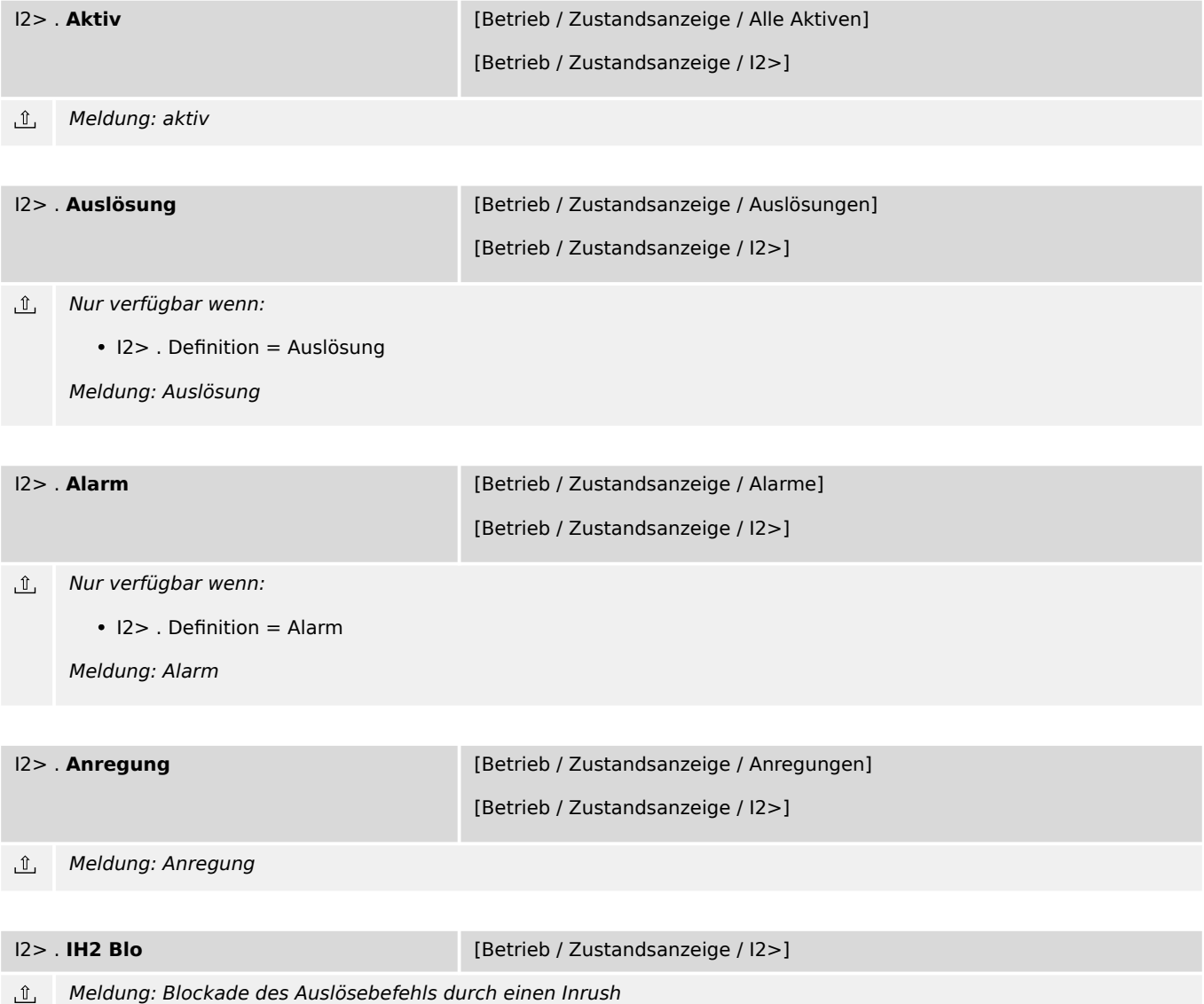

## **7.14 ThA – Thermisches Abbild-Modul**

#### **7.14.1 ThA: Projektierungsparameter**

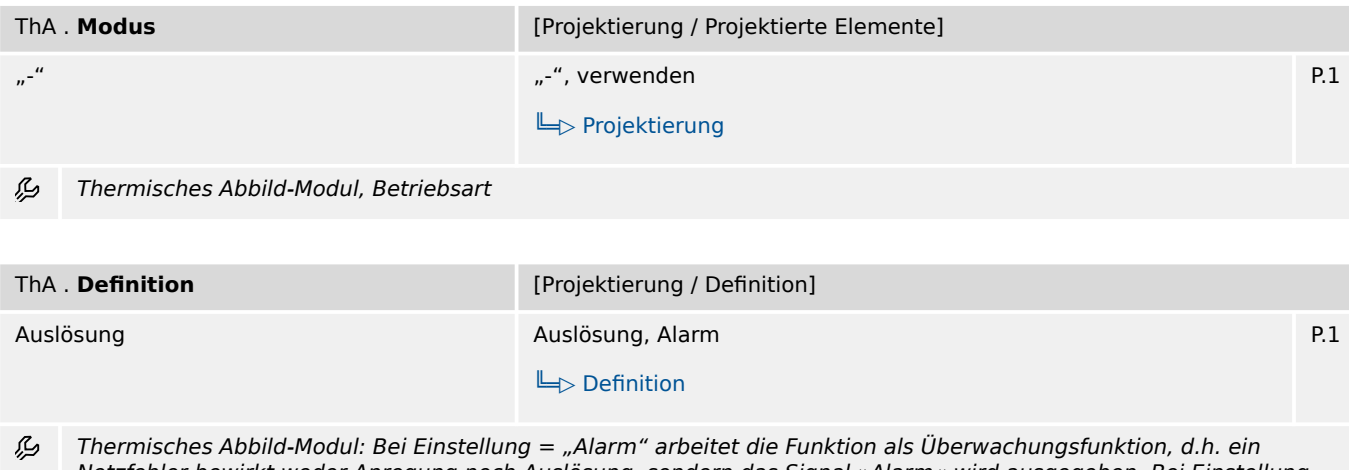

Netzfehler bewirkt weder Anregung noch Auslösung, sondern das Signal »Alarm« wird ausgegeben. Bei Einstellung = "Auslösung" arbeitet die Funktion als Schutzfunktion, d.h. ein Netzfehler löst den Leistungsschalter aus.

### **7.14.2 ThA: Einstellungen**

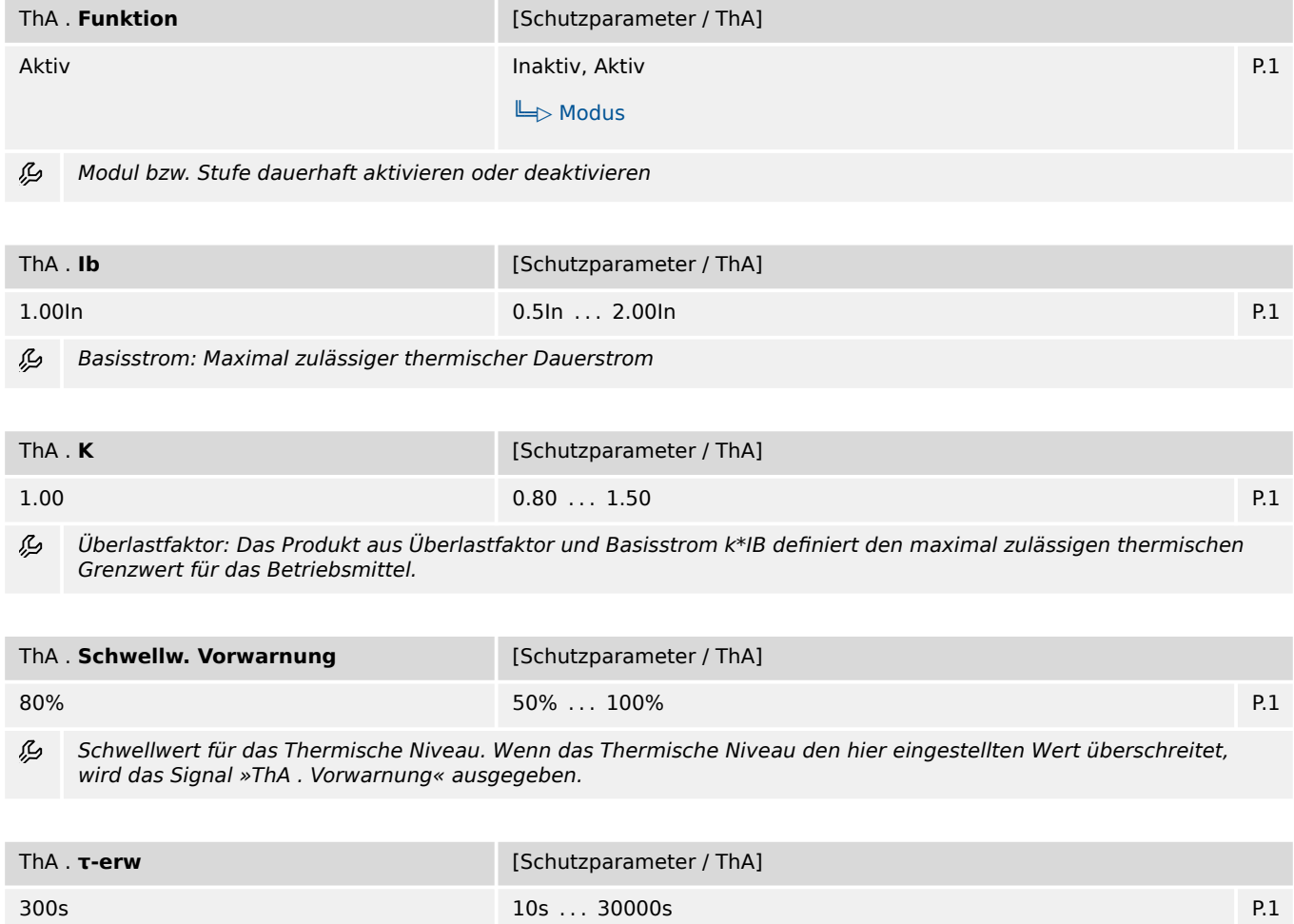

必 Erwärmungszeitkonstante

7.14.3 ThA: Direktkommandos

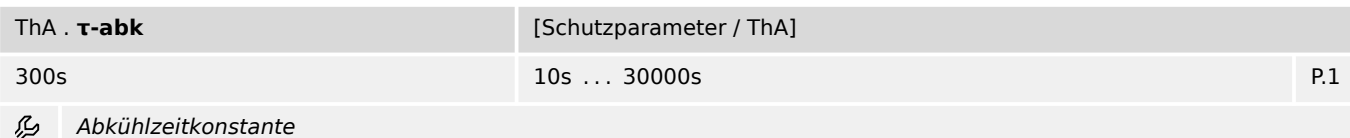

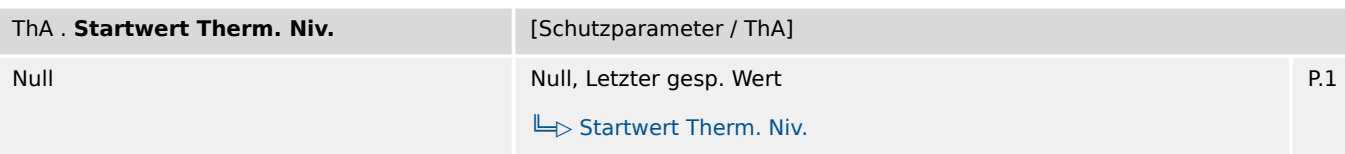

瓜 Auswahl des Kriteriums, nach dem bei einem Geräteneustart der Startwert für das Thermische Niveau gesetzt wird.

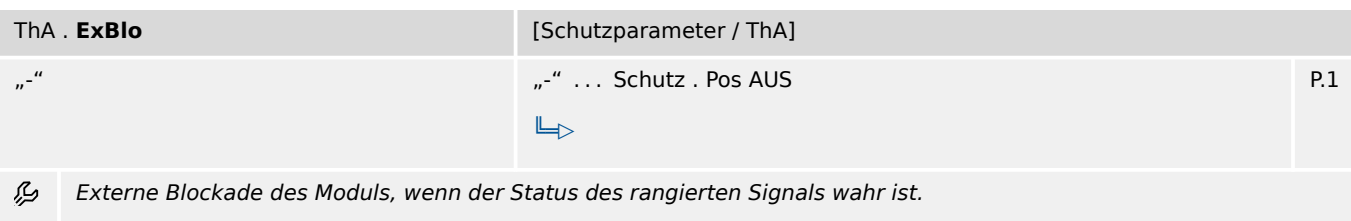

#### **7.14.3 ThA: Direktkommandos**

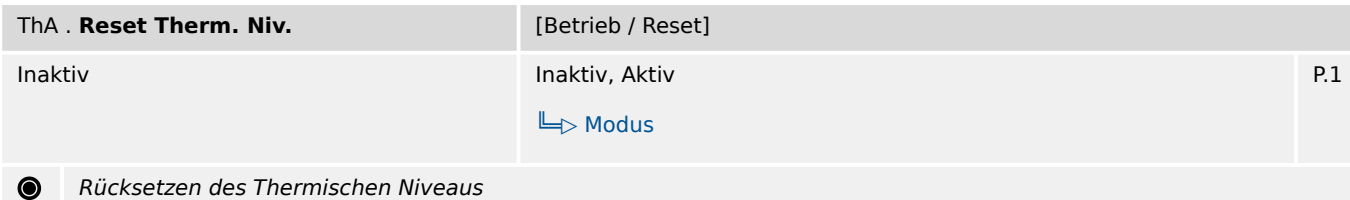

#### **7.14.4 ThA: Zustände der Eingänge**

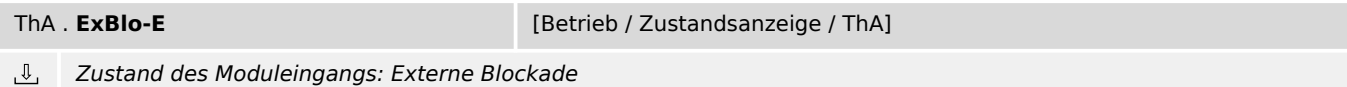

### **7.14.5 ThA: Meldungen (Zustände der Ausgänge)**

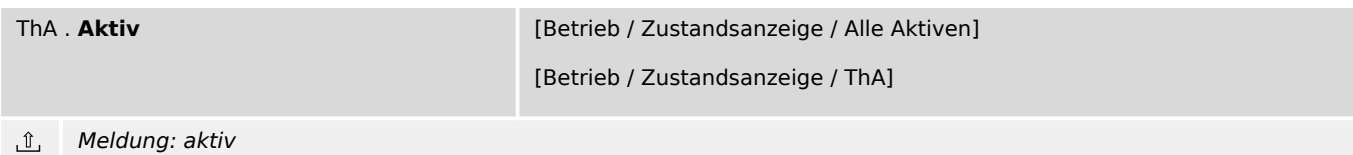

7.14.6 ThA: Werte

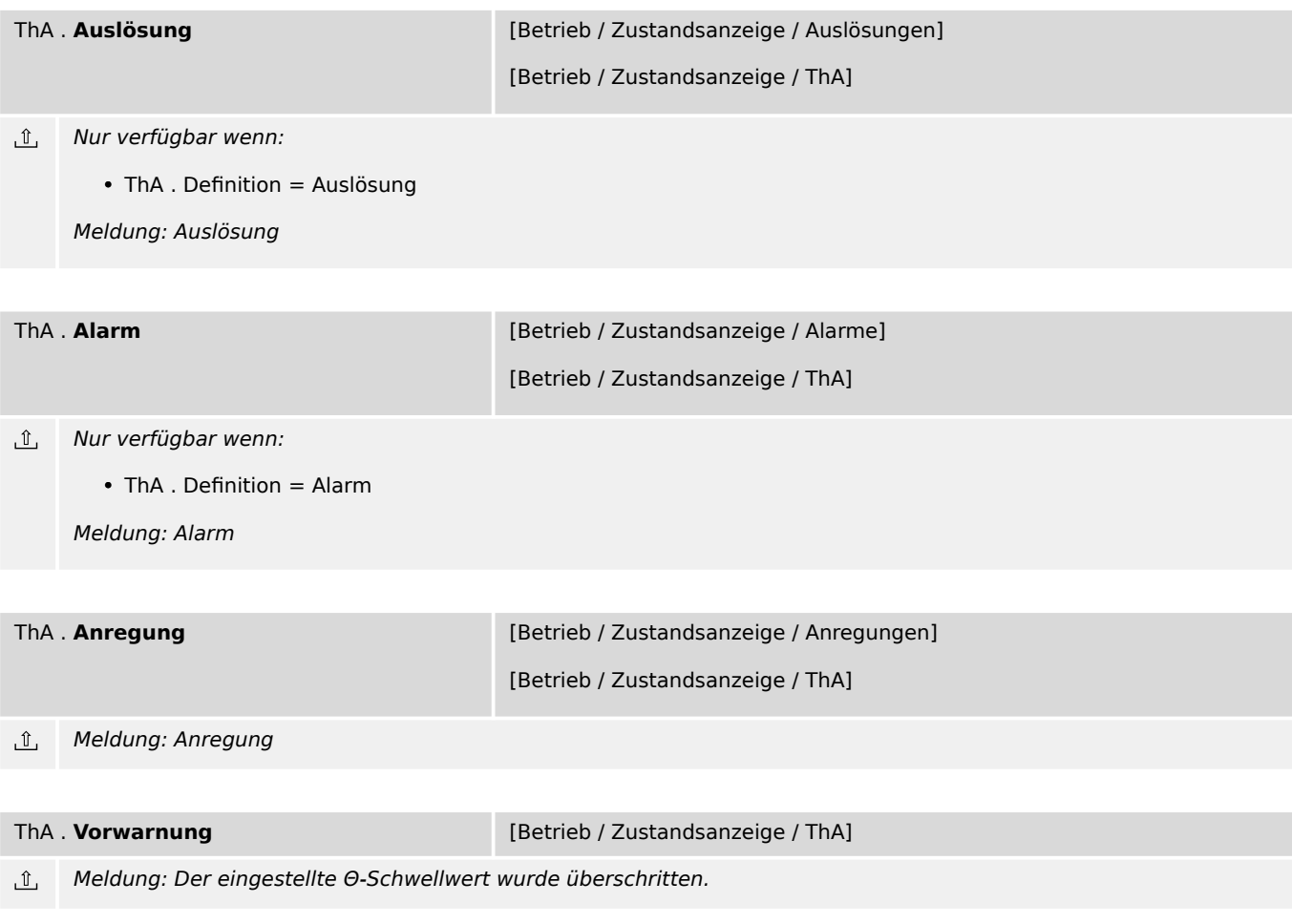

### **7.14.6 ThA: Werte**

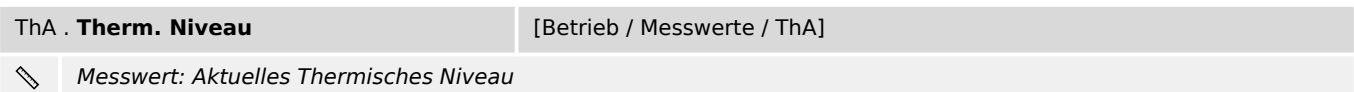

# **7.15 Ipeak> – Spitzenstrom-Schutz**

# **7.15.1 Ipeak>: Projektierungsparameter**

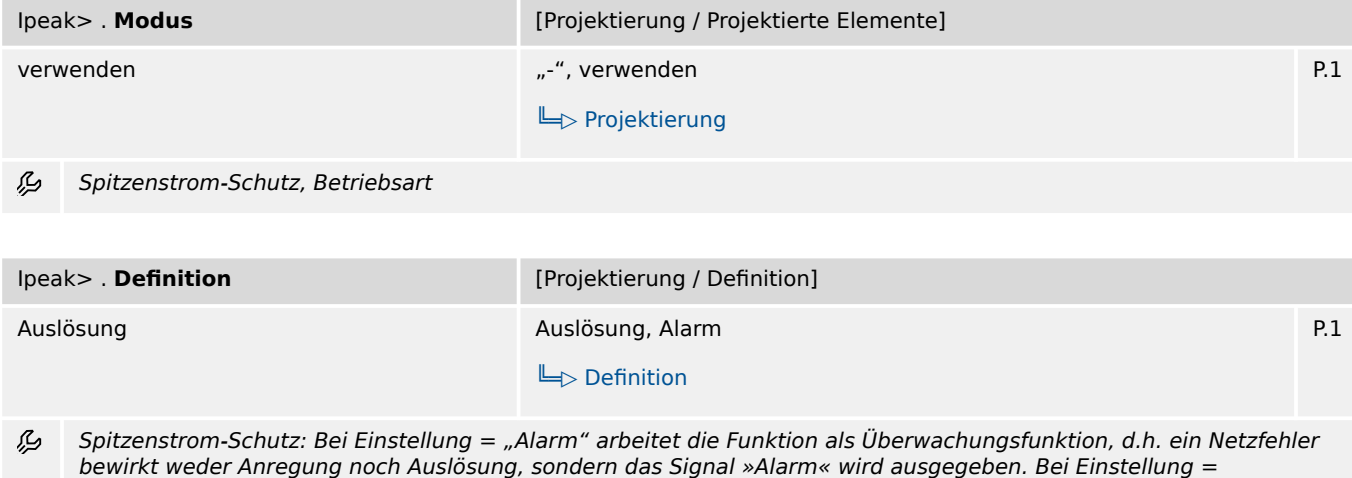

"Auslösung" arbeitet die Funktion als Schutzfunktion, d.h. ein Netzfehler löst den Leistungsschalter aus.

### **7.15.2 Ipeak>: Einstellungen**

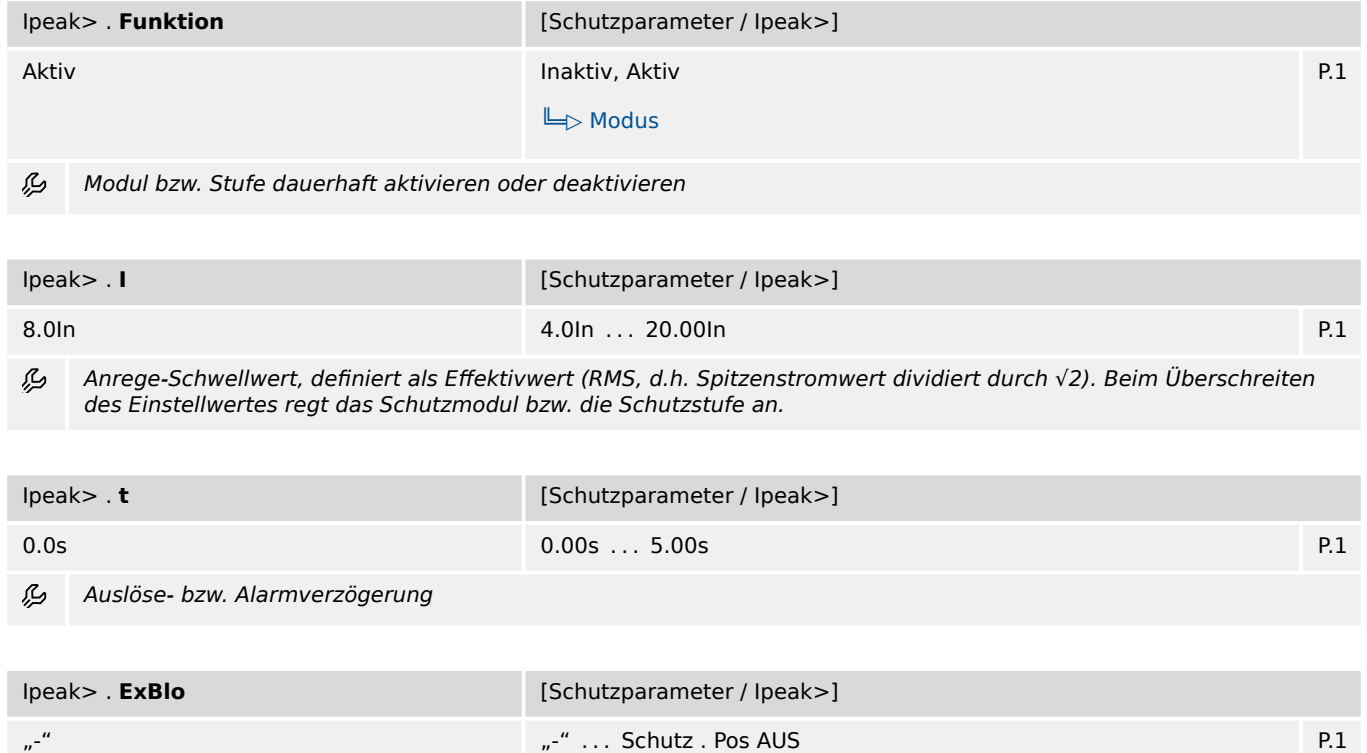

必 Externe Blockade des Moduls, wenn der Status des rangierten Signals wahr ist.

 $\mathbb{L}_{\triangleright}$ 

#### **7.15.3 Ipeak>: Zustände der Eingänge**

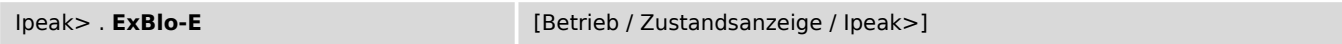

Zustand des Moduleingangs: Externe Blockade  $\overline{\mathbb{U}}$ 

#### **7.15.4 Ipeak>: Meldungen (Zustände der Ausgänge)**

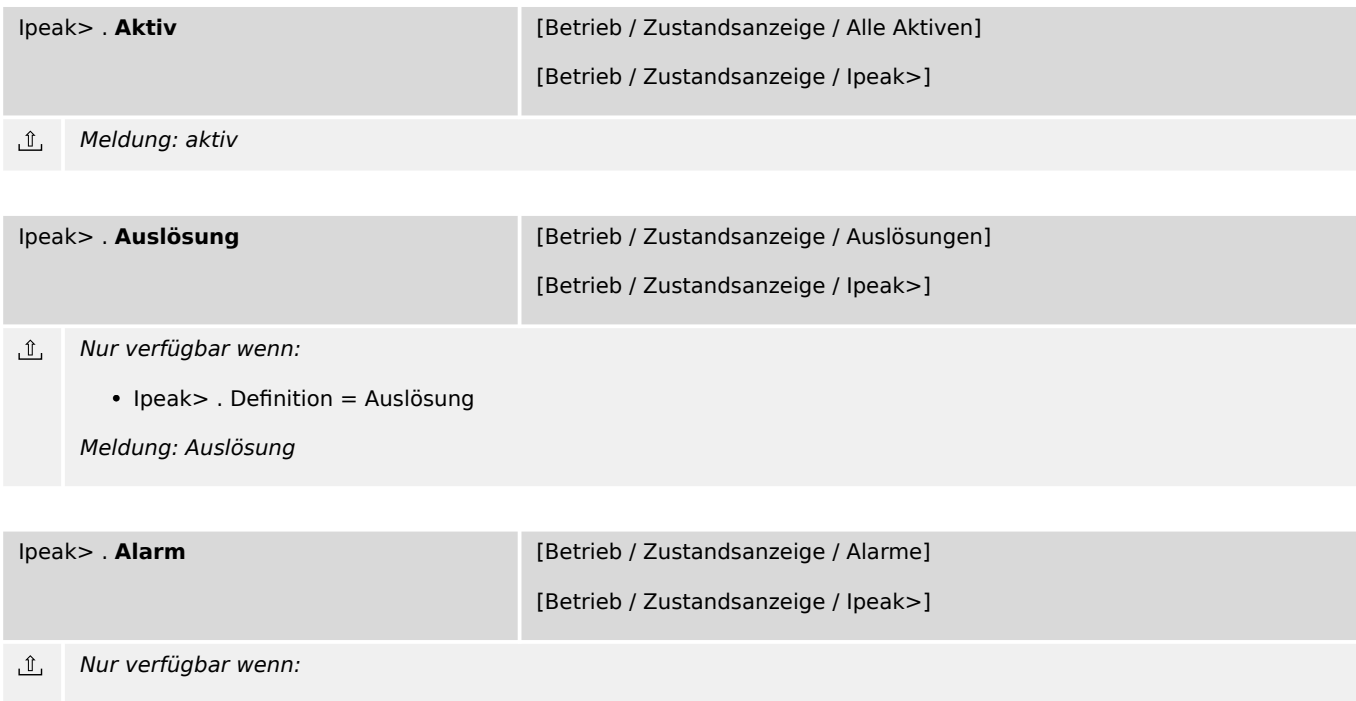

• Ipeak> . Definition = Alarm

Meldung: Alarm

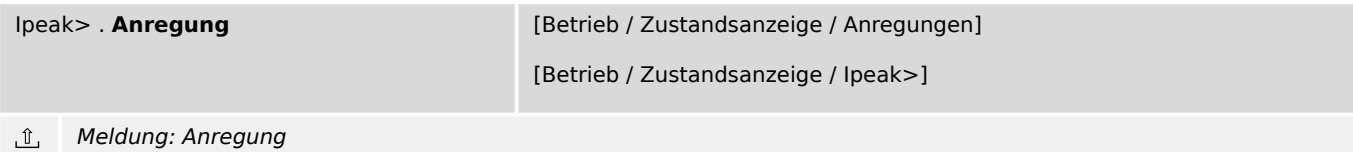

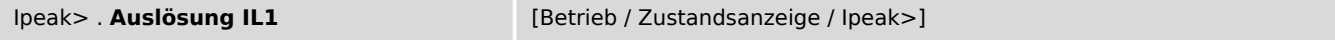

 $\underline{\mathbb{1}}$ Nur verfügbar wenn:

• Ipeak> . Definition = Auslösung

Meldung: Auslösung auf Grund eines Fehlers in Phase L1

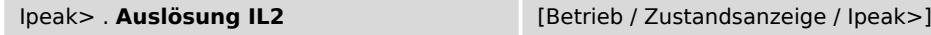

 $\mathbb{I}$ Nur verfügbar wenn:

• Ipeak> . Definition = Auslösung

Meldung: Auslösung auf Grund eines Fehlers in Phase L2

7.15.4 Ipeak>: Meldungen (Zustände der Ausgänge)

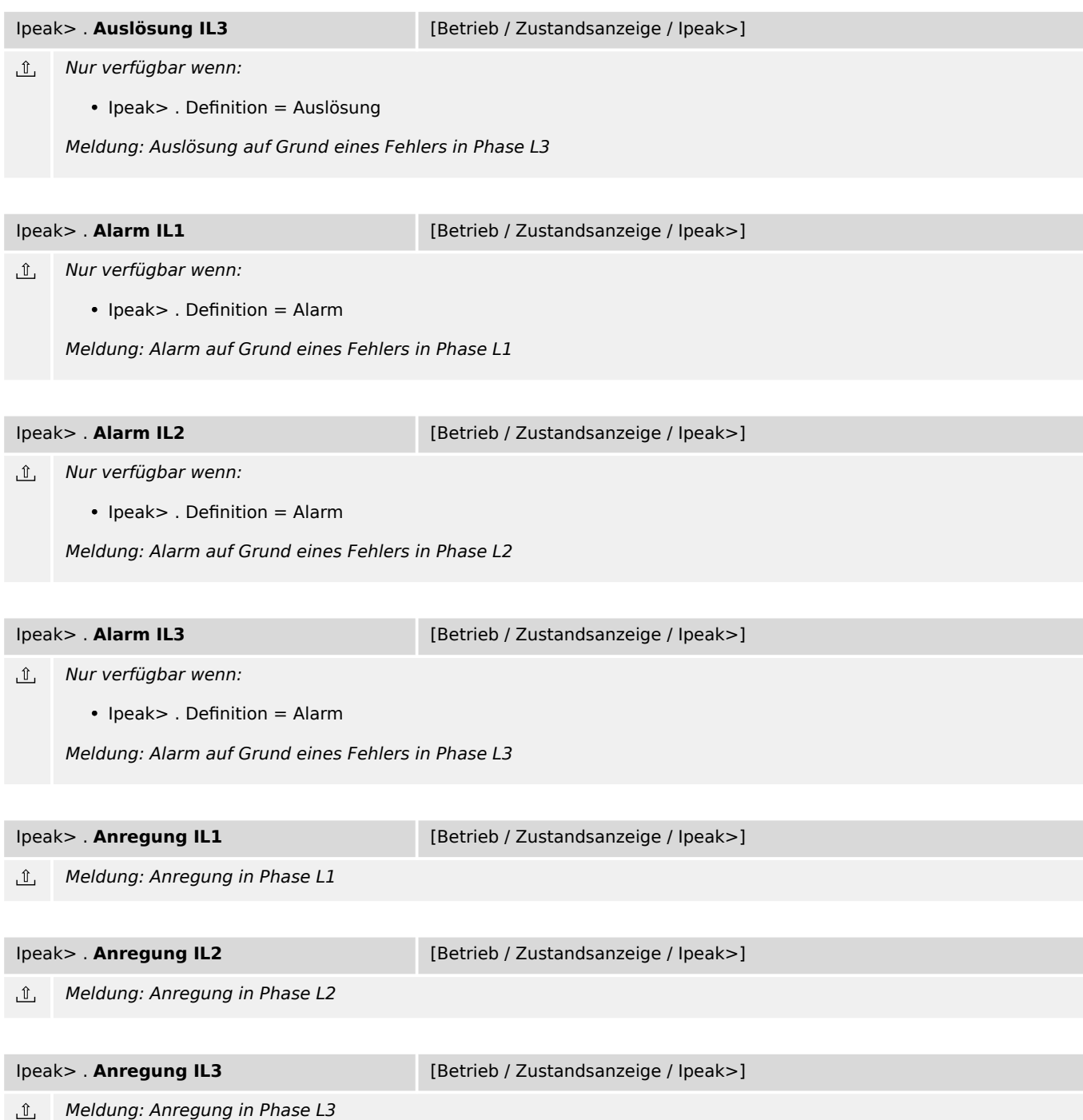

## **7.16 FAS – Fehleraufschaltung - Modul**

#### **7.16.1 FAS: Projektierungsparameter**

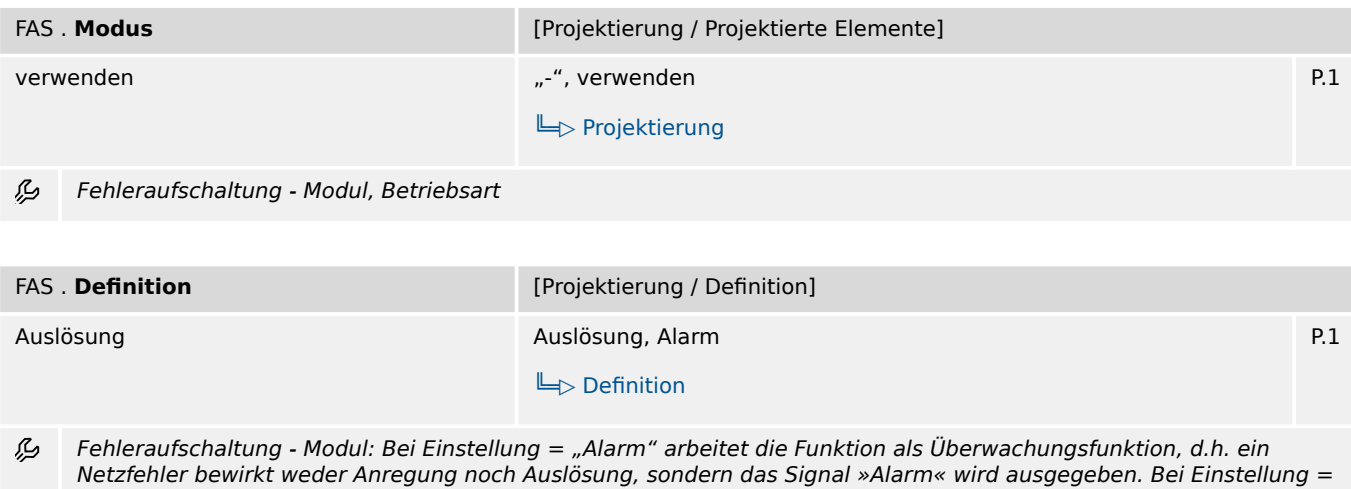

"Auslösung" arbeitet die Funktion als Schutzfunktion, d.h. ein Netzfehler löst den Leistungsschalter aus.

## **7.16.2 FAS: Einstellungen**

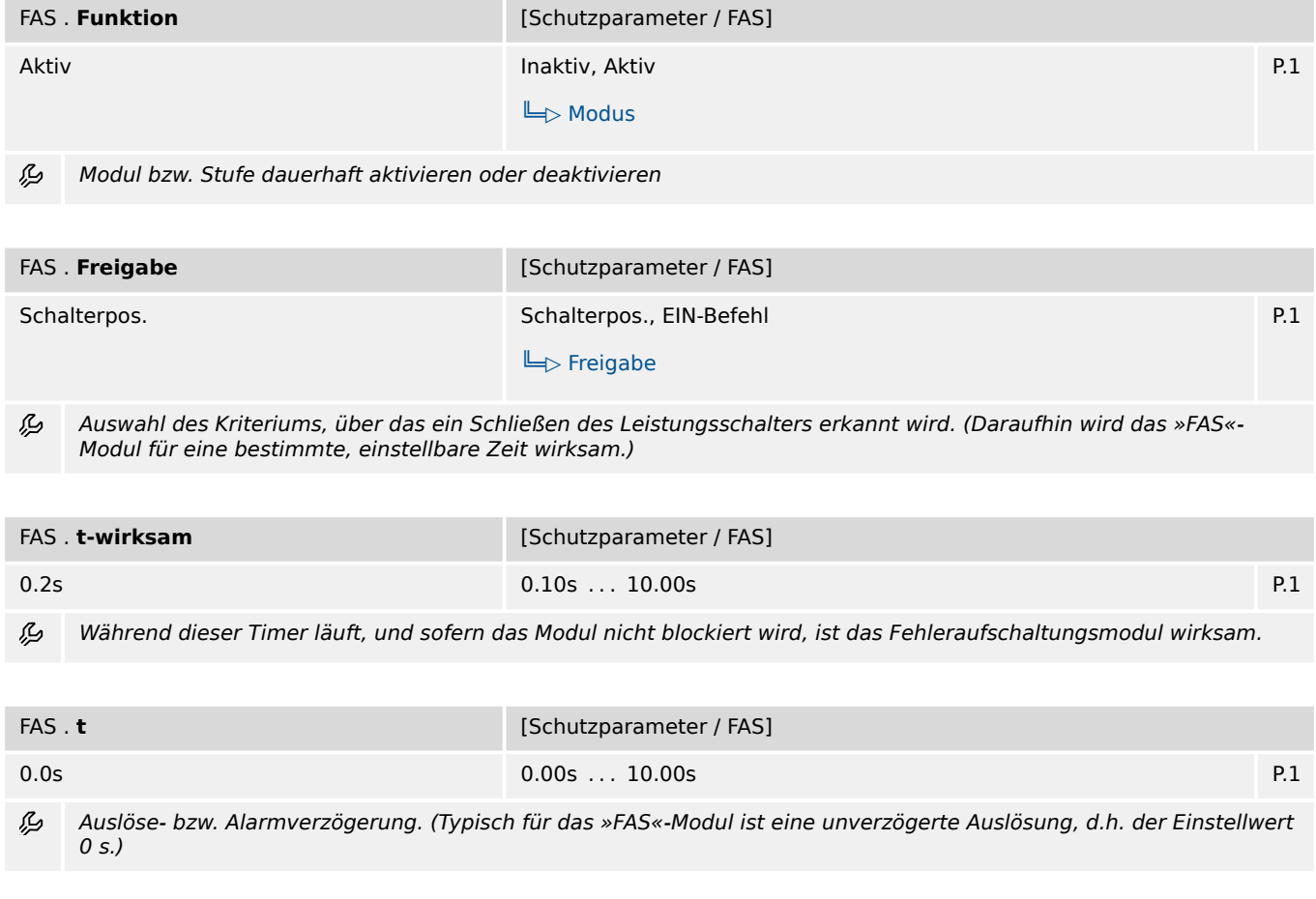

7.16.3 FAS: Zustände der Eingänge

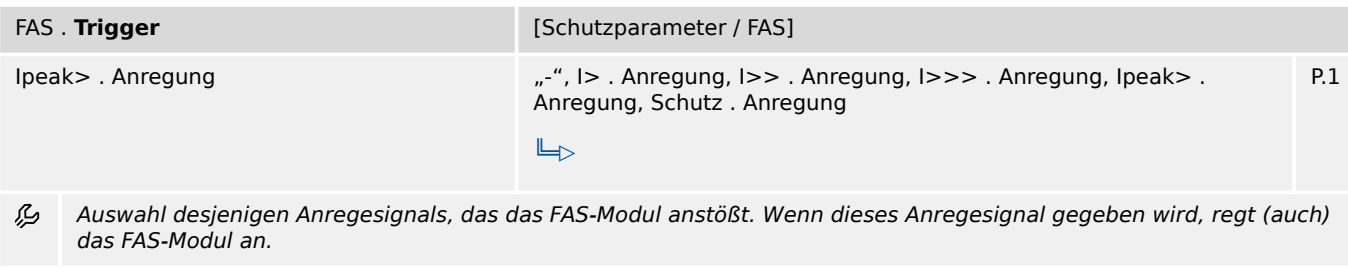

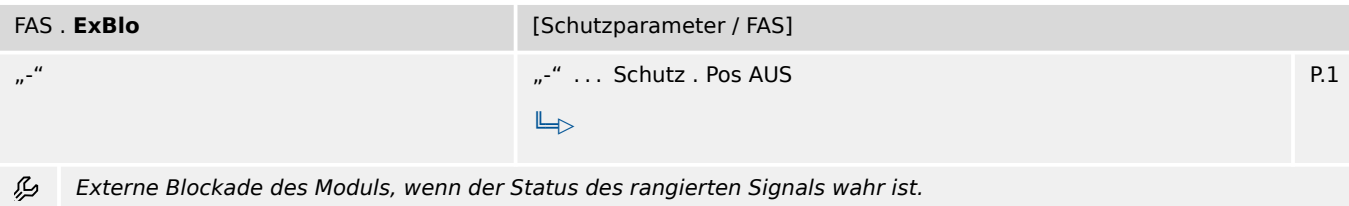

### **7.16.3 FAS: Zustände der Eingänge**

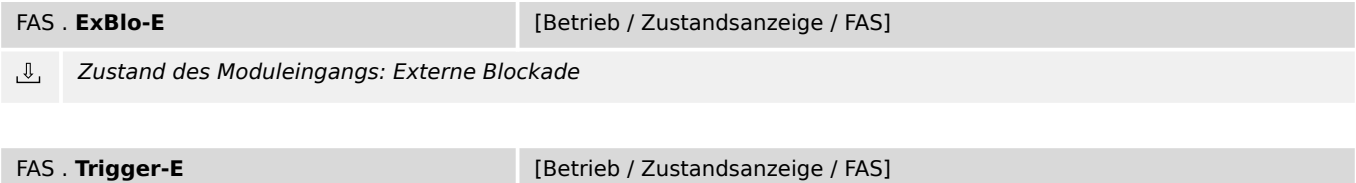

 $\overline{\mathbb{U}}$ Zustand des Moduleingangs: Auswahl desjenigen Anregesignals, das das FAS-Modul anstößt. Wenn dieses Anregesignal gegeben wird, regt (auch) das FAS-Modul an.

#### **7.16.4 FAS: Meldungen (Zustände der Ausgänge)**

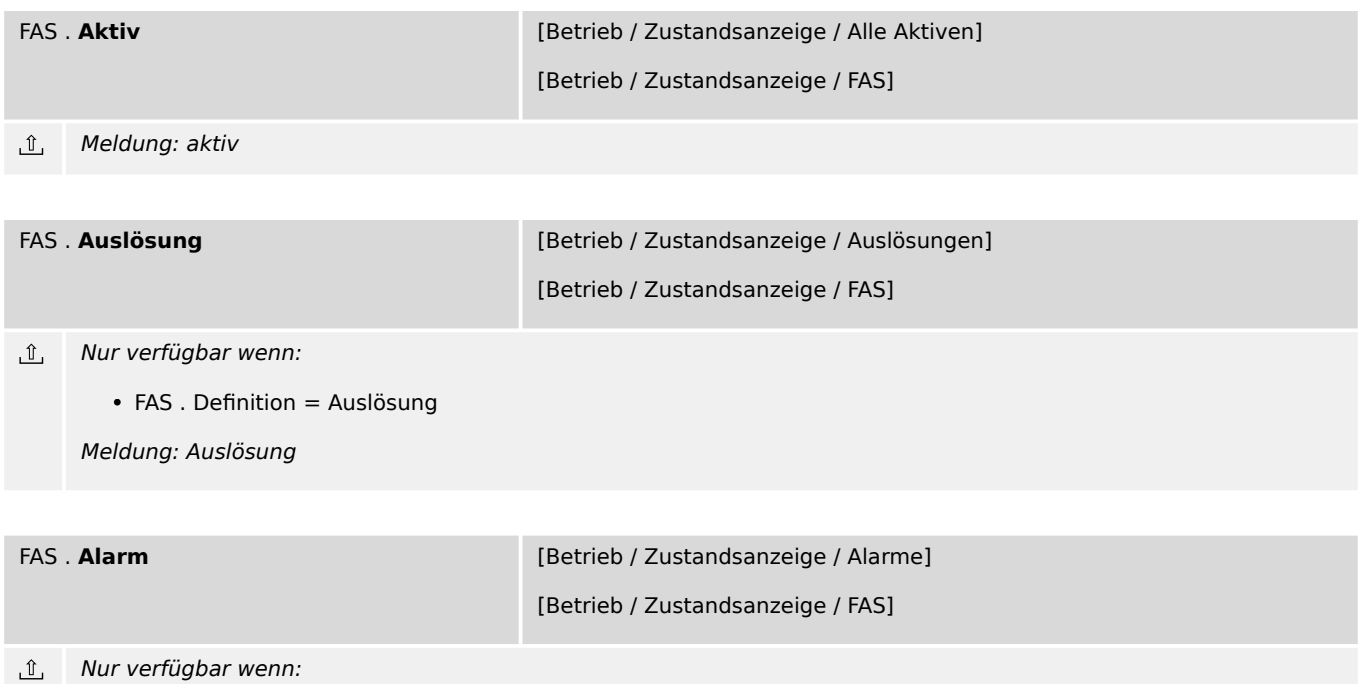

• FAS . Definition = Alarm

Meldung: Alarm

7.16.4 FAS: Meldungen (Zustände der Ausgänge)

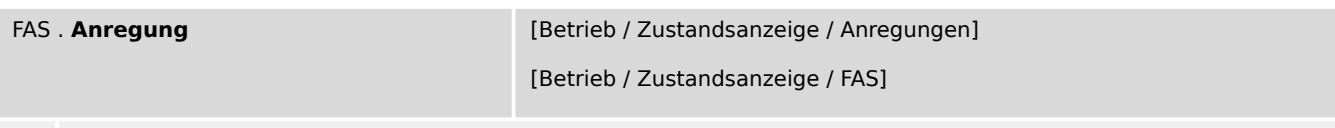

Meldung: Anregung

# **7.17 ExS[1] – Externer Schutz - Modul**

## **7.17.1 ExS[1]: Projektierungsparameter**

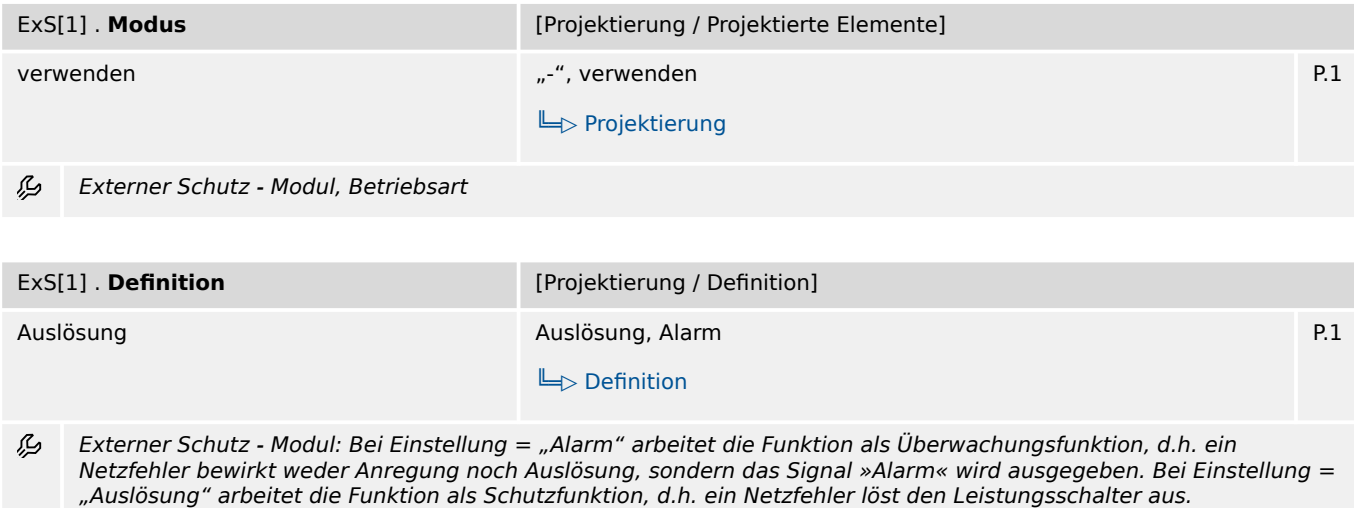

### **7.17.2 ExS[1]: Einstellungen**

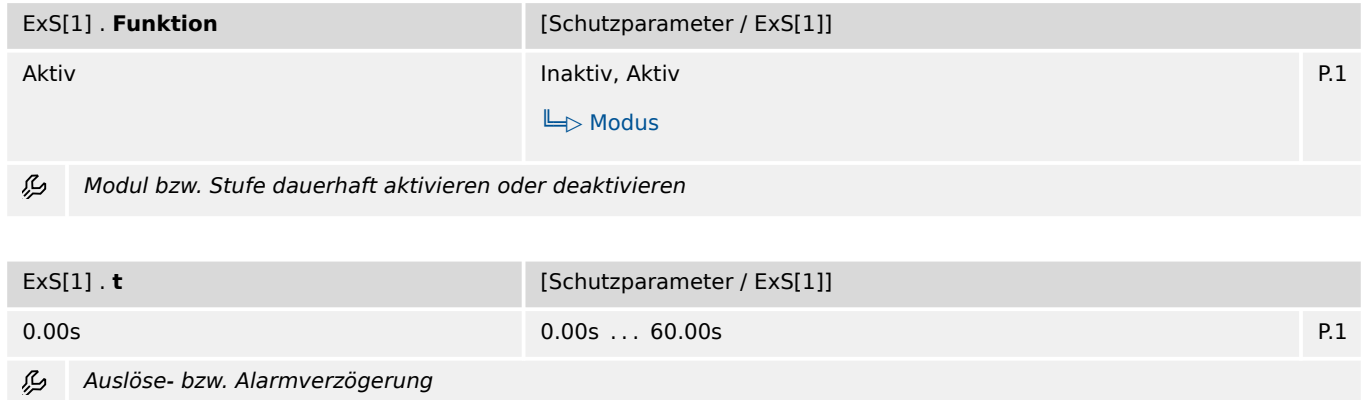

7.17.3 ExS[1]: Zustände der Eingänge

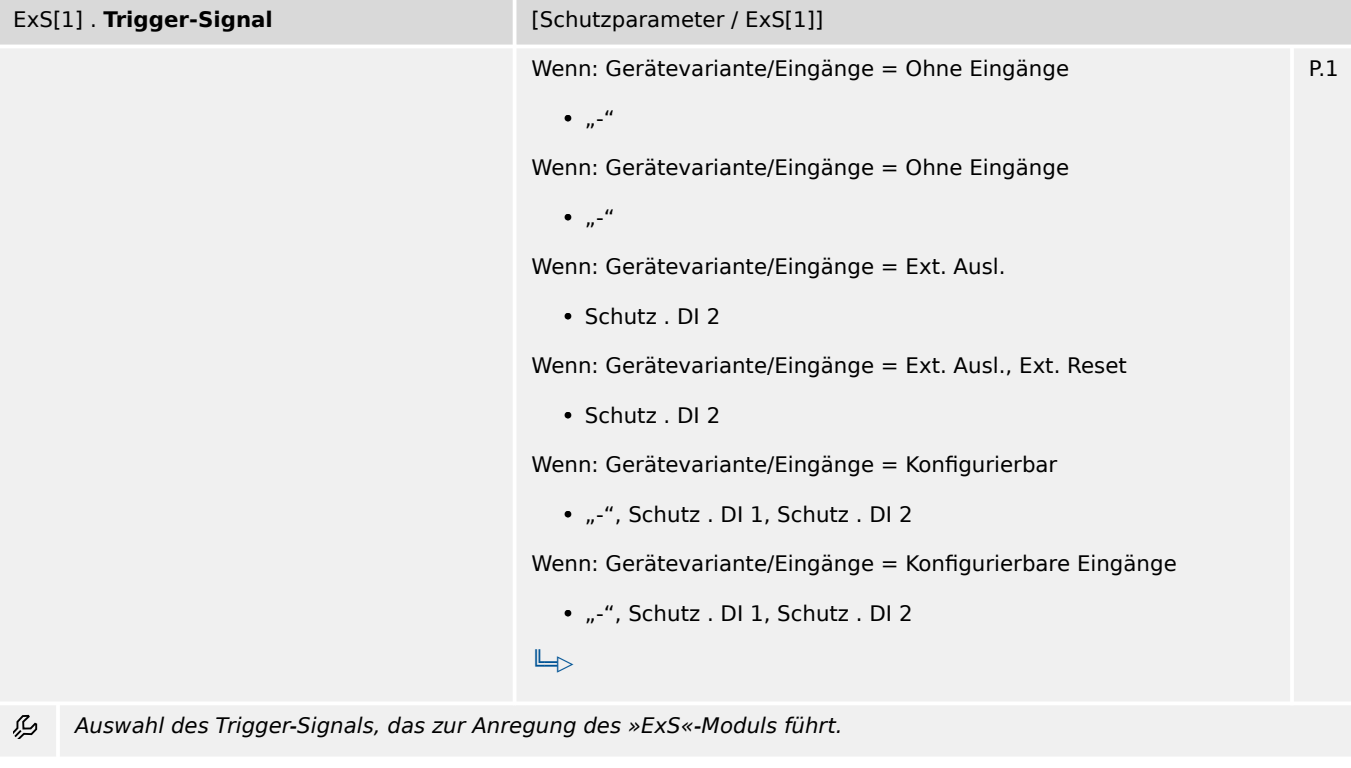

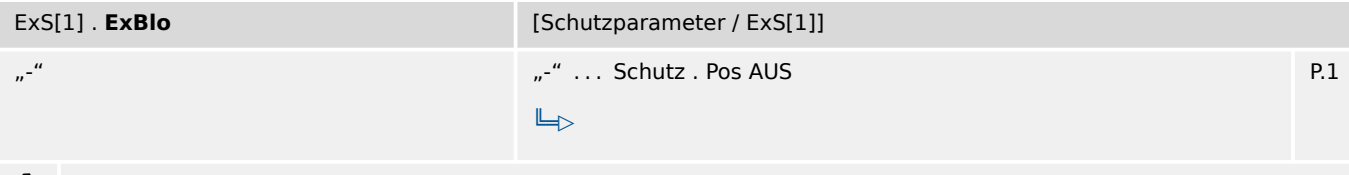

必 Externe Blockade des Moduls, wenn der Status des rangierten Signals wahr ist.

## **7.17.3 ExS[1]: Zustände der Eingänge**

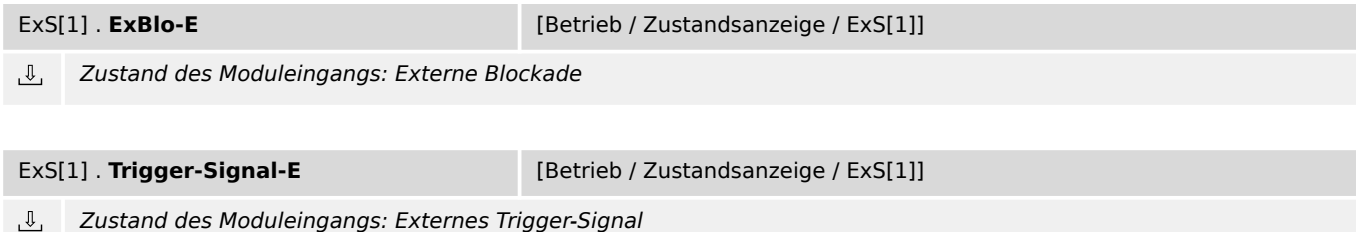

# **7.17.4 ExS[1]: Meldungen (Zustände der Ausgänge)**

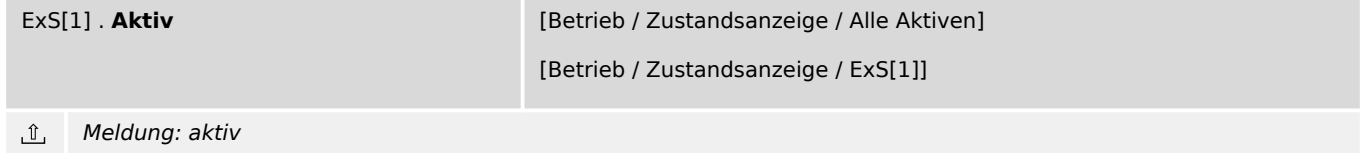

7.17.4 ExS[1]: Meldungen (Zustände der Ausgänge)

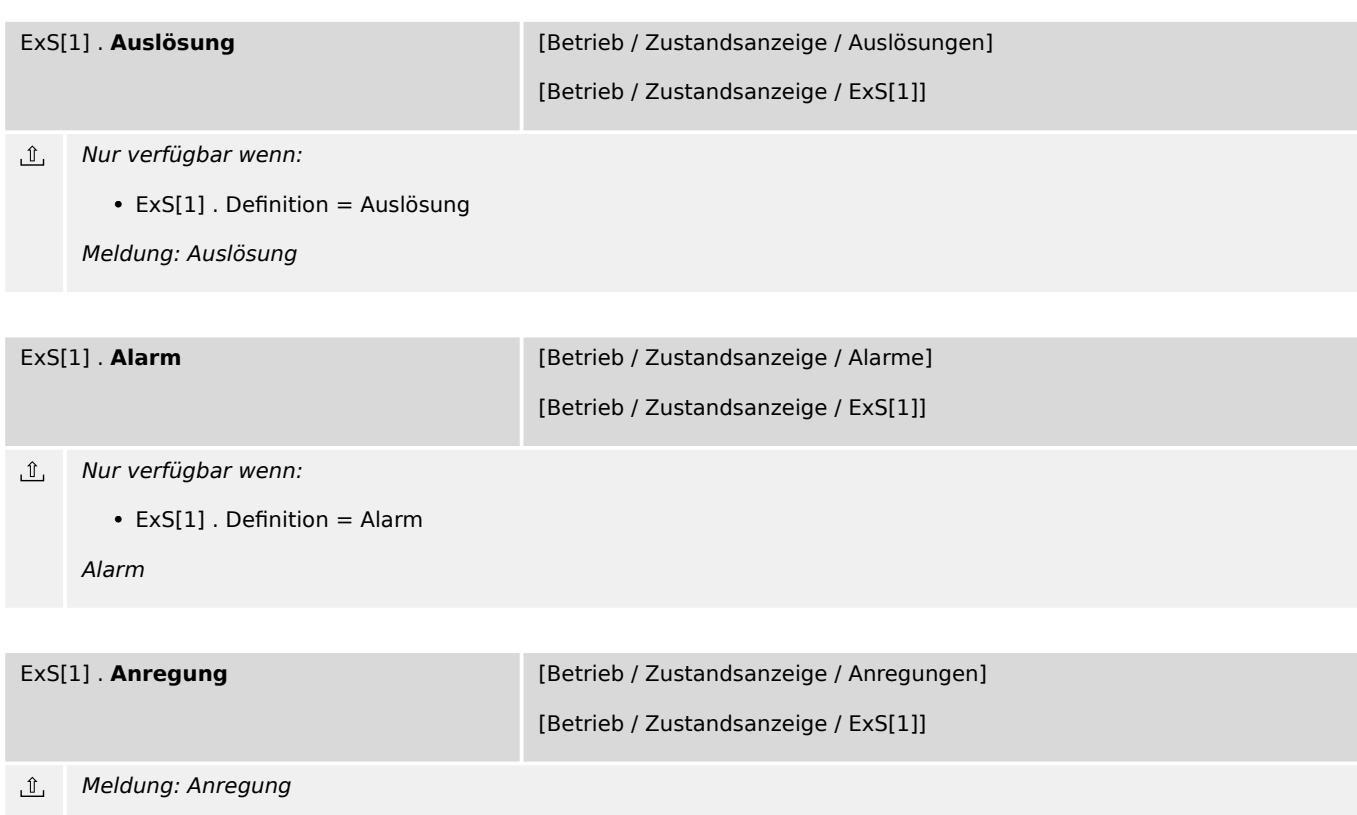

## **7.18 ExS[2] – Externer Schutz - Modul**

#### **7.18.1 ExS[2]: Projektierungsparameter**

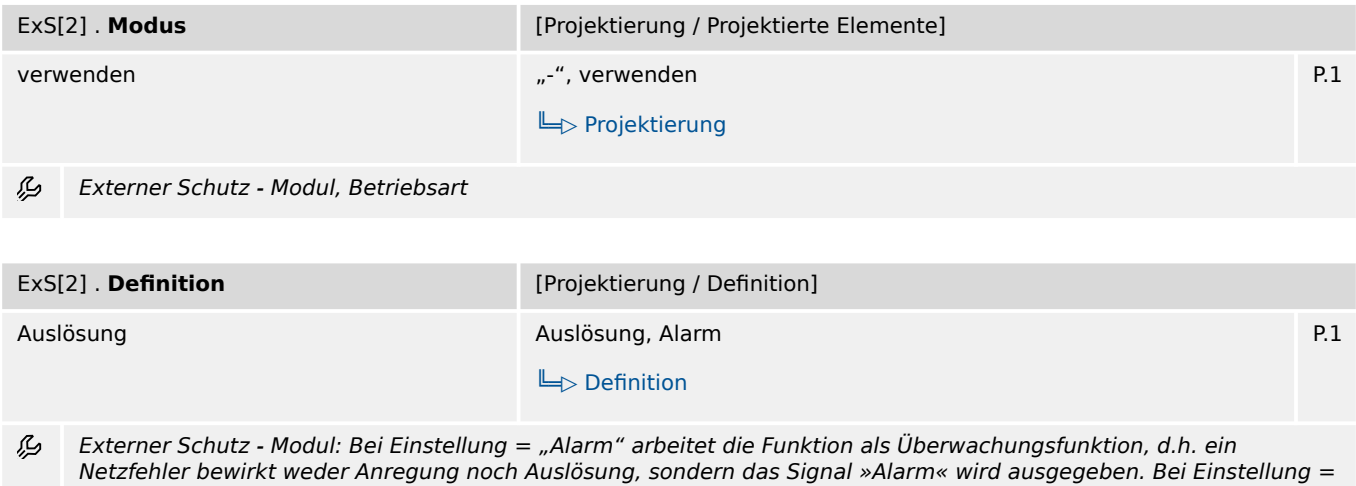

"Auslösung" arbeitet die Funktion als Schutzfunktion, d.h. ein Netzfehler löst den Leistungsschalter aus.

### **7.18.2 ExS[2]: Einstellungen**

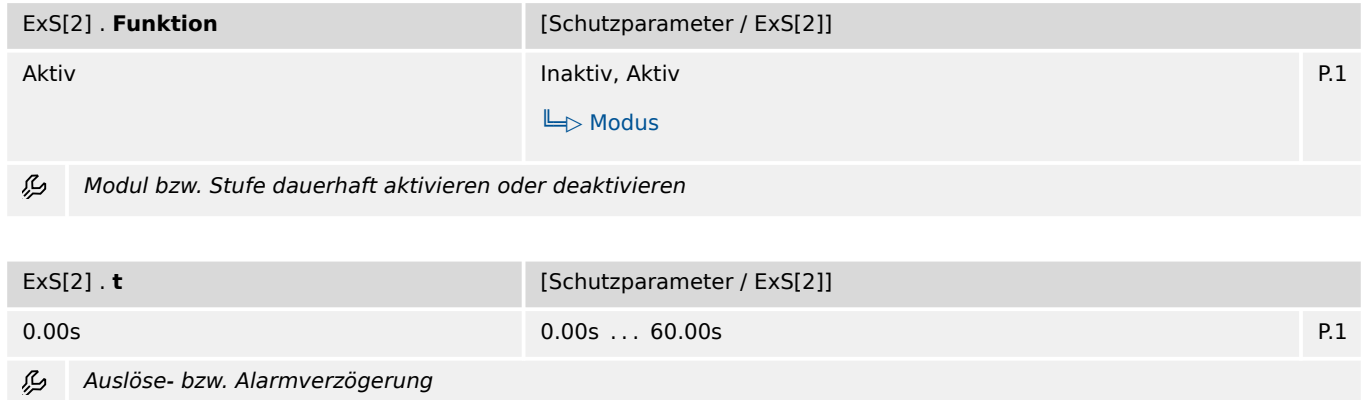

7.18.3 ExS[2]: Zustände der Eingänge

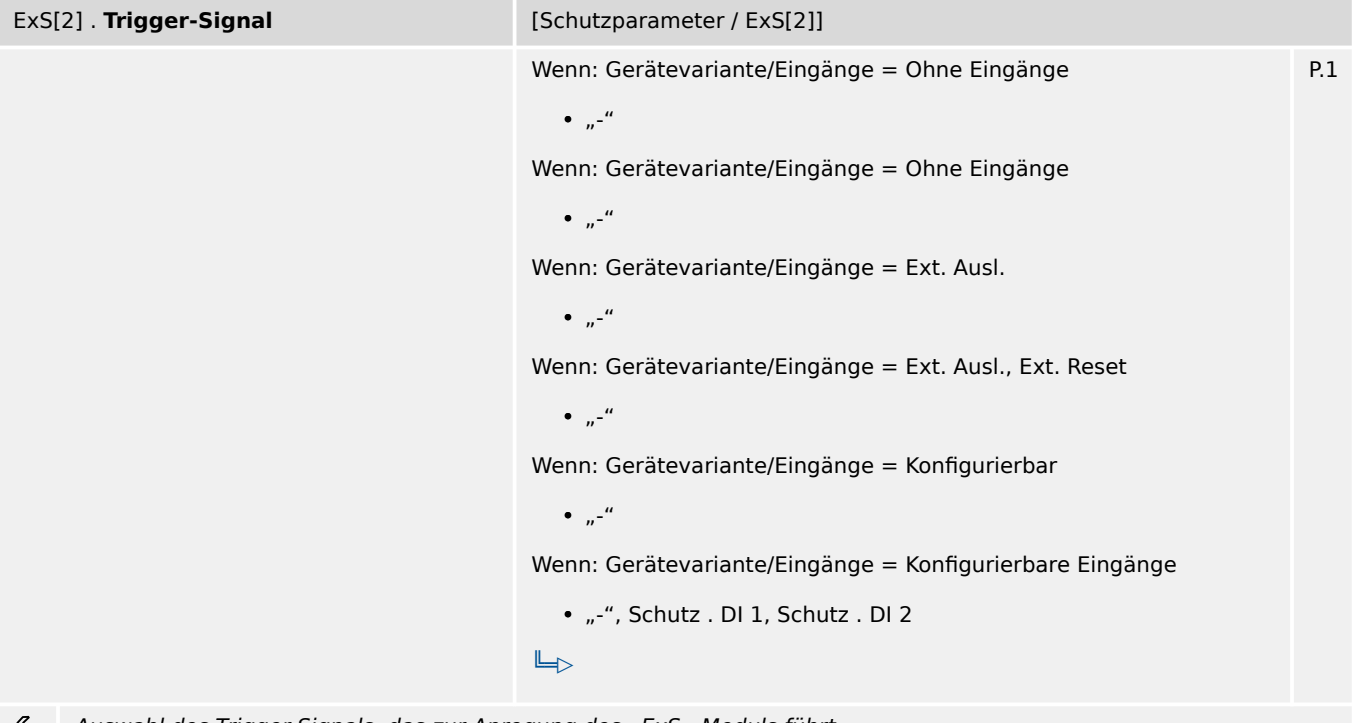

Auswahl des Trigger-Signals, das zur Anregung des »ExS«-Moduls führt. Ð

anliegende externe Signal zur Anregung des »ExS«-Moduls.)

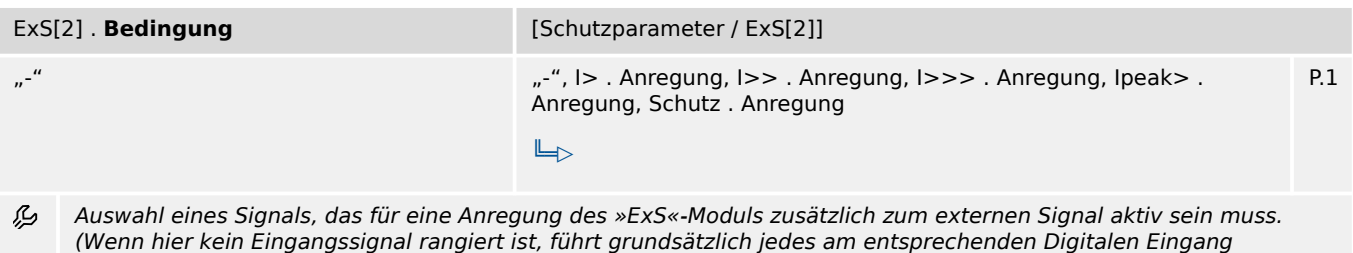

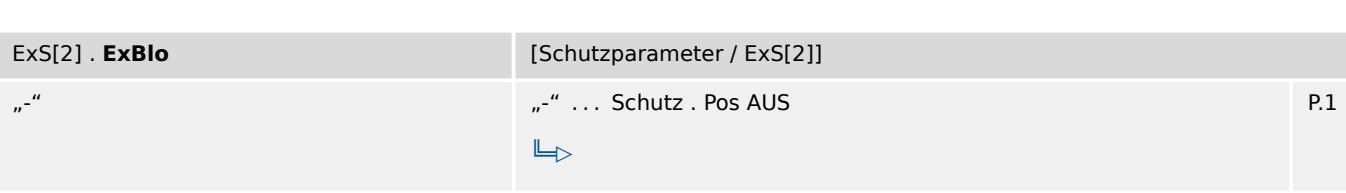

瓜 Externe Blockade des Moduls, wenn der Status des rangierten Signals wahr ist.

## **7.18.3 ExS[2]: Zustände der Eingänge**

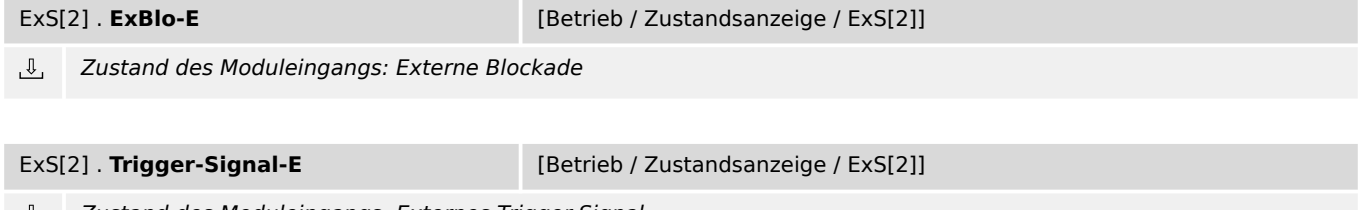

Zustand des Moduleingangs: Externes Trigger-Signal
#### 7 Schutzparameter 7.18.4 ExS[2]: Meldungen (Zustände der Ausgänge)

<span id="page-72-0"></span>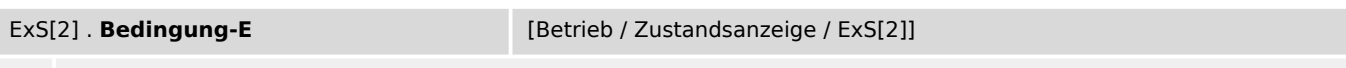

 $\mathbb{L}$ Zustand des Moduleingangs: Bedingung für Externen Schutz

## **7.18.4 ExS[2]: Meldungen (Zustände der Ausgänge)**

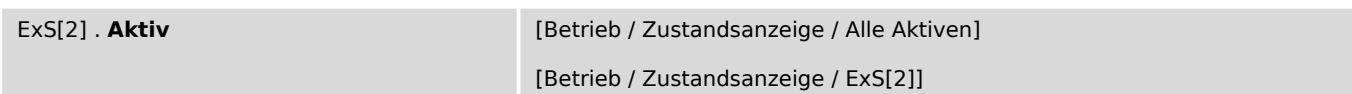

 $\underline{\mathbb{1}}$ Meldung: aktiv

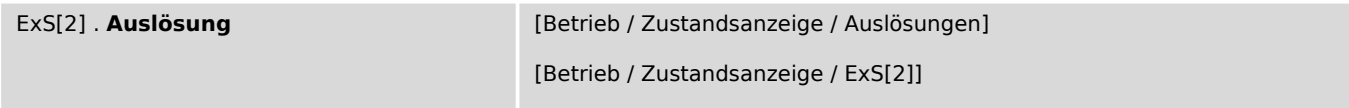

 $\mathbb{I}$ Nur verfügbar wenn:

• ExS[2] . Definition = Auslösung

Meldung: Auslösung

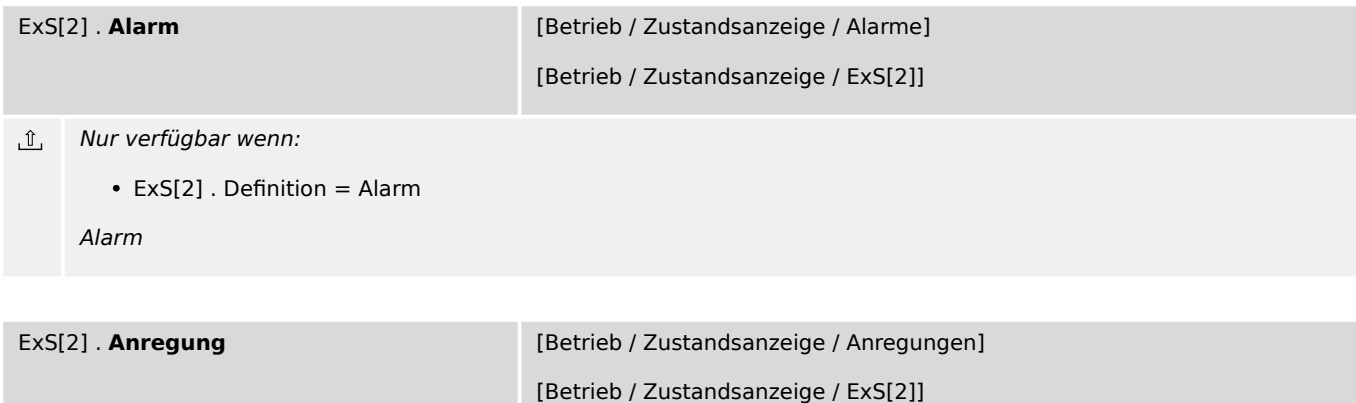

Meldung: Anregung  $\underline{\mathbb{1}}$ 

## <span id="page-73-0"></span>**7.19 LSV – Leistungsschalterversagerschutz-Modul**

## **7.19.1 LSV: Projektierungsparameter**

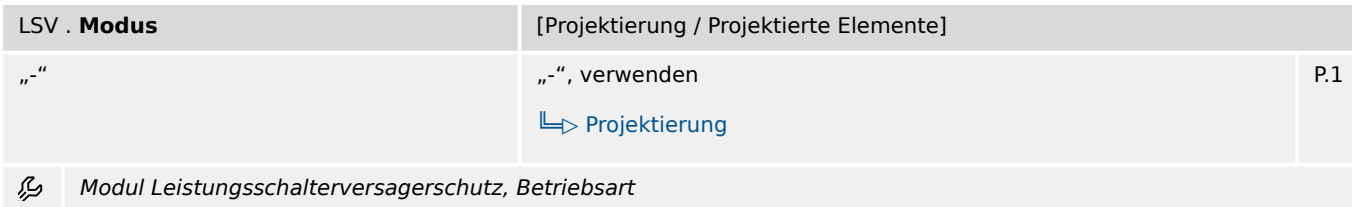

## **7.19.2 LSV: Einstellungen**

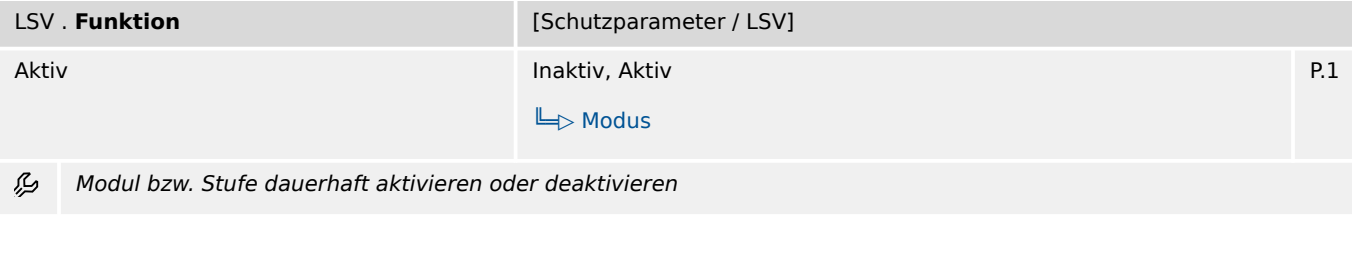

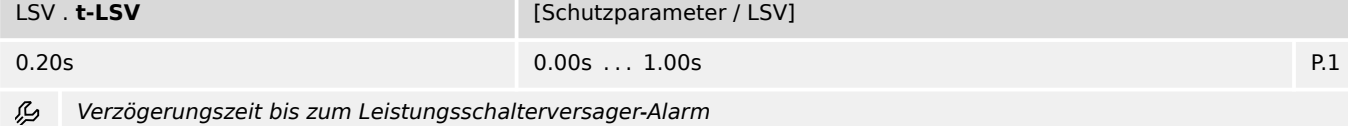

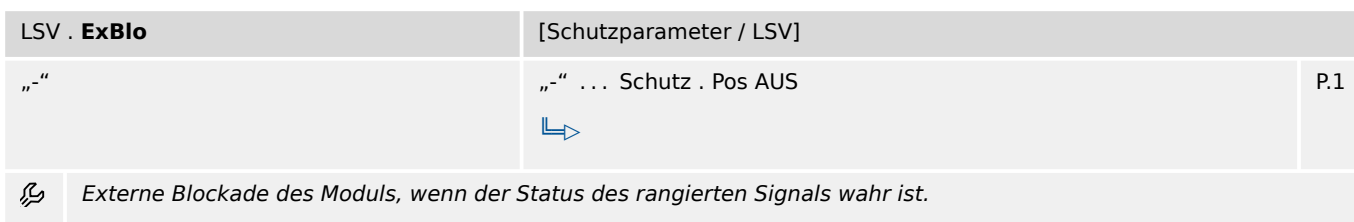

## **7.19.3 LSV: Zustände der Eingänge**

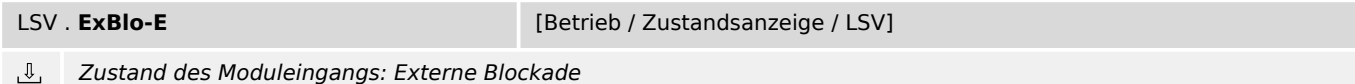

## **7.19.4 LSV: Meldungen (Zustände der Ausgänge)**

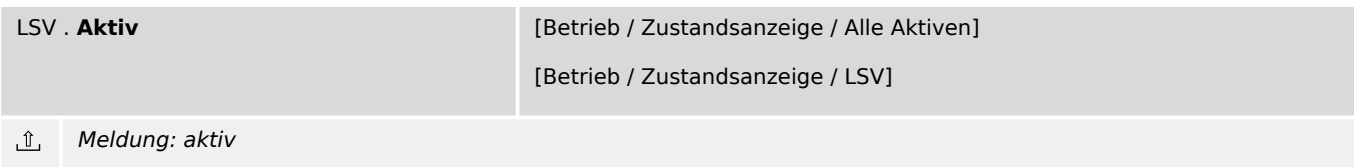

#### 7 Schutzparameter

7.19.4 LSV: Meldungen (Zustände der Ausgänge)

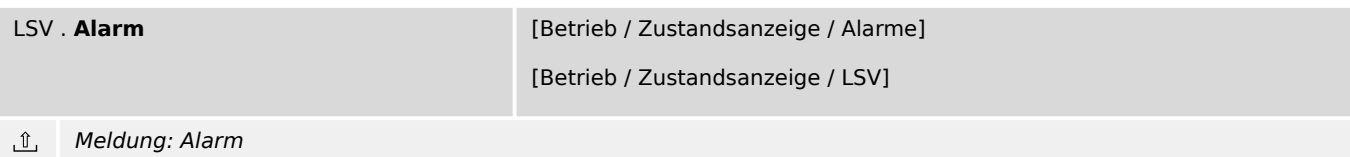

## <span id="page-75-0"></span>**7.20 Überwachung**

## **7.20.1 AKÜ – Auslösekreis-Überwachung**

## **7.20.1.1 AKÜ: Projektierungsparameter**

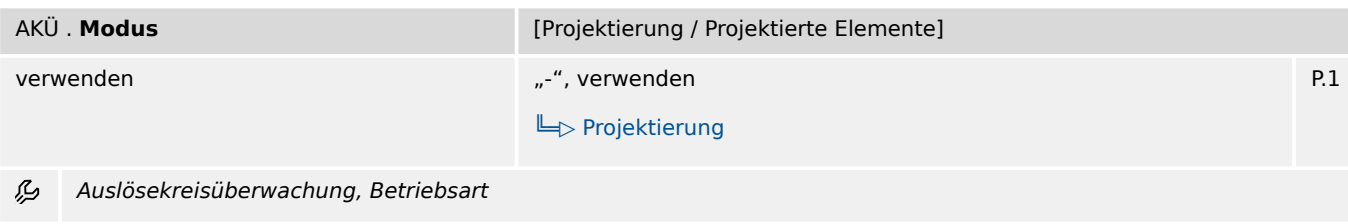

## **7.20.1.2 AKÜ: Einstellungen**

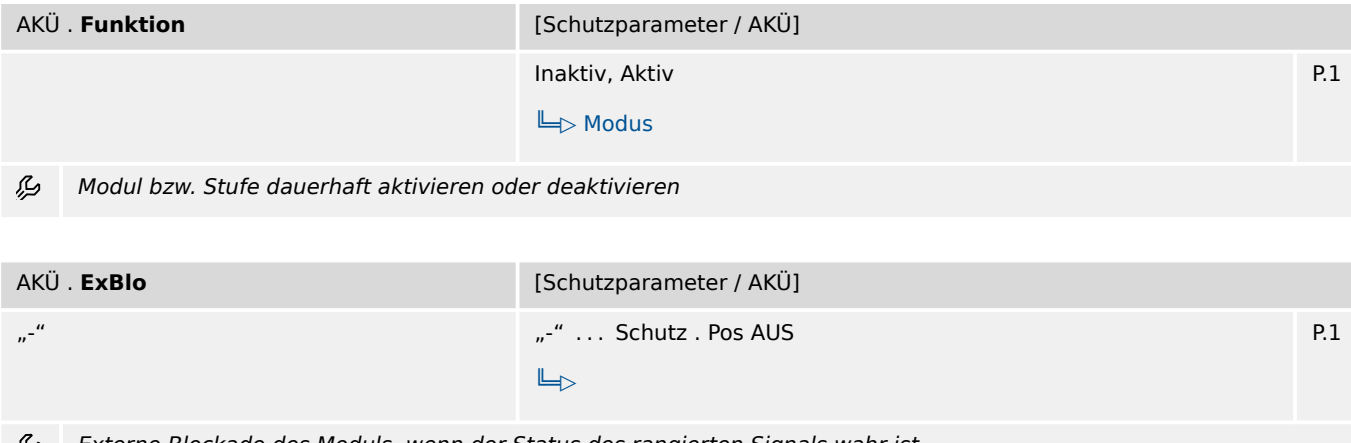

وي Externe Blockade des Moduls, wenn der Status des rangierten Signals wahr ist.

## **7.20.1.3 AKÜ: Zustände der Eingänge**

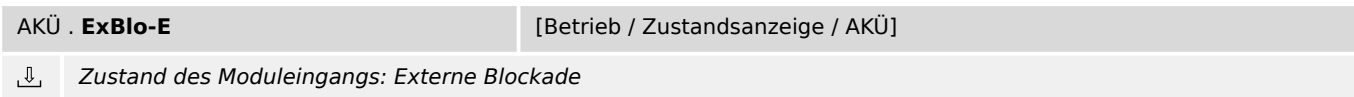

### **7.20.1.4 AKÜ: Meldungen (Zustände der Ausgänge)**

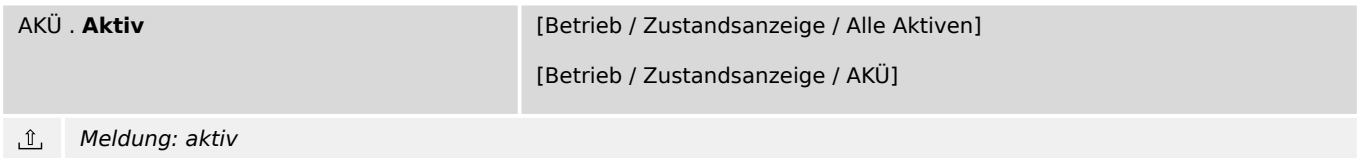

#### 7 Schutzparameter

7.20.1.4 AKÜ: Meldungen (Zustände der Ausgänge)

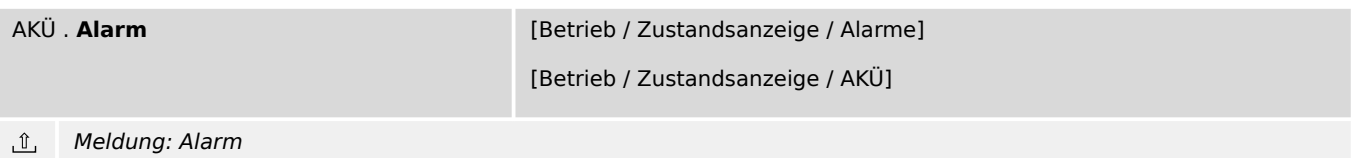

# **8 Rekorder**

## **8.1 Fehlerrekorder**

**Fehlerrek** [Betrieb / Rekorder / Fehlerrek]

Dieser Parameter stellt einen speziellen Dialog dar. (Siehe Handbuch für die Beschreibung.) 冒

Die zu einer Auslösung gehörenden Messwerte werden im Fehlerrekorder gespeichert.

# **9 Selbstüberwachung**

## **9.1 Selbstüberwachung**

**Meldungen** [Betrieb / Selbstüberwachung / Meldungen]

Dieser Parameter stellt einen speziellen Dialog dar. (Siehe Handbuch für die Beschreibung.)  $\boxed{\phantom{1}}$ 

Interne Meldungen

# **10 Service**

- System . Neustart:  $\Box$  Tab.
- System . Zurück auf Werkseinst.:  $\Box$  Tab.
- System . Reserve-Schutz erzw.:  $\Box$  Tab.

## <span id="page-80-0"></span>**11 Auswahllisten**

#### **Wahr od. unwahr**

Wahr oder unwahr

Auswahlliste referenziert von folgenden Parametern:

- Lexistem . Reset ERROR-LED
- $\Box$  System . Neustart
- $\Box$ > System . Zurück auf Werkseinst.
- $\Box$  System . Reserve-Schutz erzw.
- $\Box$ > Schutz . Rst.LEDs, FIs, Fehl.anz.
- $\Box$ > Schutz . Fehlerrek. löschen
- $[ \ldots ]$

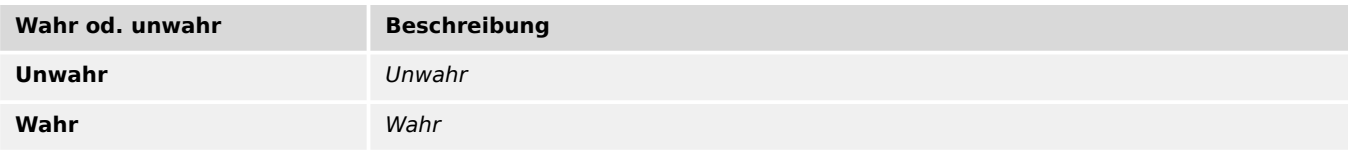

#### **Modus**

#### Betriebsart

- L $\rightarrow$  Schutz . Ausg. Invertierung
- E Schutz . Erzwinge Ausl. Bef.
- E  $\vdash$  IH2 . Funktion
- $\Box$  IH2 . 3-ph Blo
- $\Box$  I> . Funktion
- $\Box$   $\rightarrow$  I> . IH2 Blo
- $[$ ... $]$

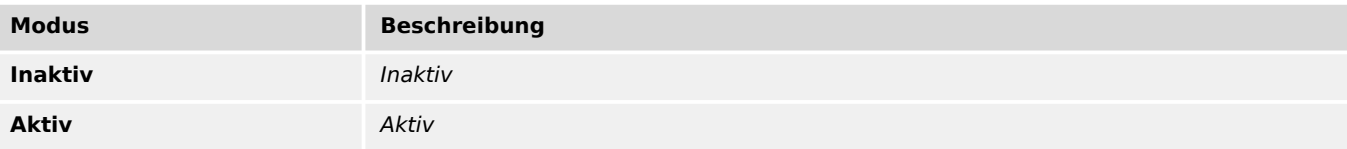

<span id="page-81-0"></span>Auswahlliste referenziert von folgenden Parametern:

•  $\Box$  DiggiMEC . Modus

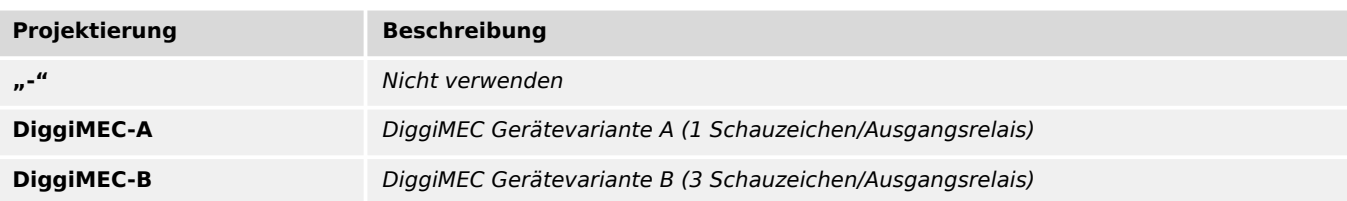

#### **Param.-Gültigk.**

Auswahl, welche Einstellungen gültig sein sollen, diejenigen per Smart view/ DiggiMEC oder die Schalterstellungen. \n(Bei der Einstellung "Gehäuseschalter" gilt grundsätzlich für alle Parameter, die keinem Gehäuseschalter zugeordnet sind, der jeweilige (Standard-)Vorgabewert.) \nAchtung: Das Zurückstellen von "Software" auf "Gehäuseschalter" ist über diesen Einstellparameter nicht möglich, sondern nur über das Rücksetzen auf Werkseinstellungen!

Auswahlliste referenziert von folgenden Parametern:

•  $\Box$ > Schutz . Param.-Gültigk.

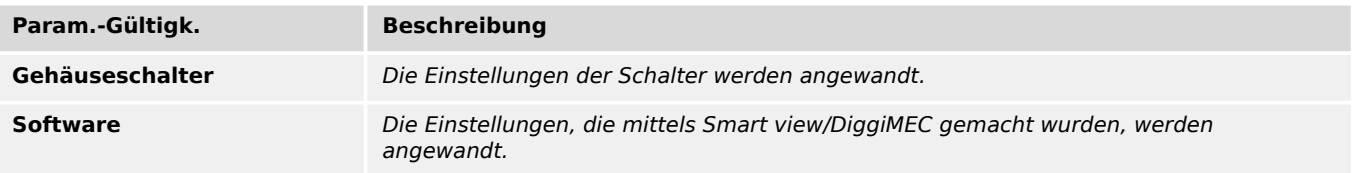

#### **Projektierung**

Auswahlliste referenziert von folgenden Parametern:

#### •  $\Box$  IH2 . Modus

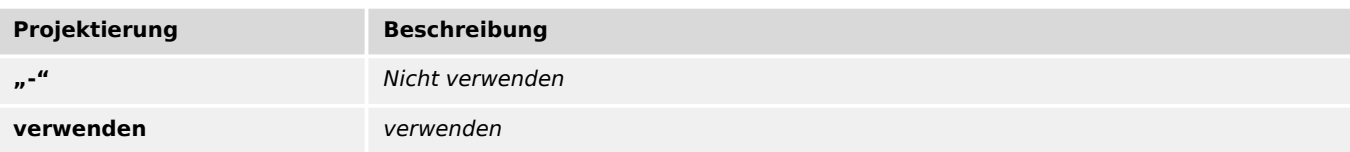

#### **Projektierung**

### •  $\Box$  I> . Modus

<span id="page-82-0"></span>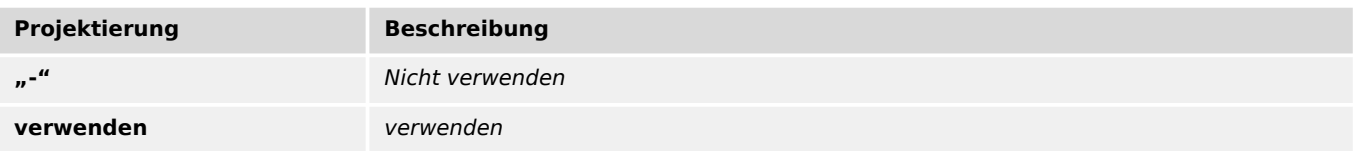

#### **Projektierung**

Auswahlliste referenziert von folgenden Parametern:

•  $\Box$  I>> . Modus

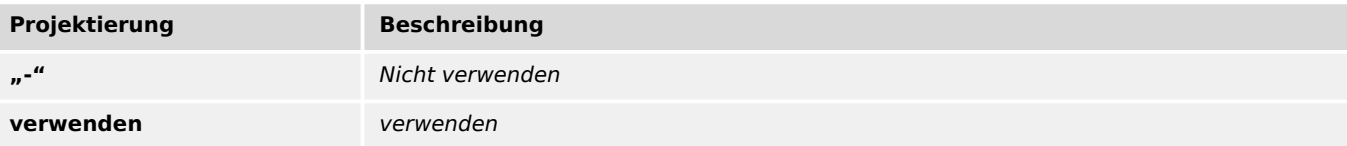

#### **Projektierung**

Auswahlliste referenziert von folgenden Parametern:

#### •  $\Box$  I>>> . Modus

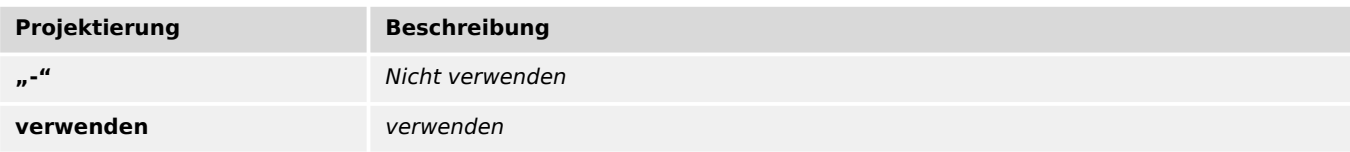

#### **Projektierung**

Auswahlliste referenziert von folgenden Parametern:

### •  $\Box$  IE> . Modus

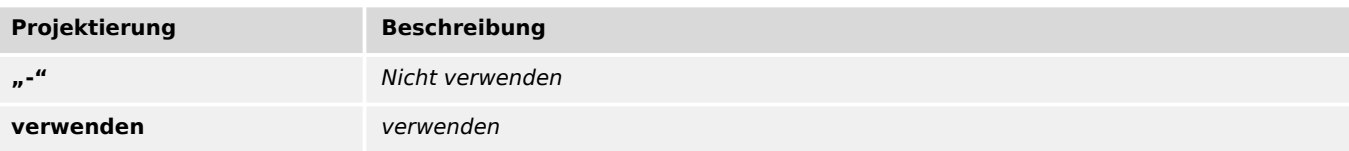

<span id="page-83-0"></span>Auswahlliste referenziert von folgenden Parametern:

•  $\Box$  IE>> . Modus

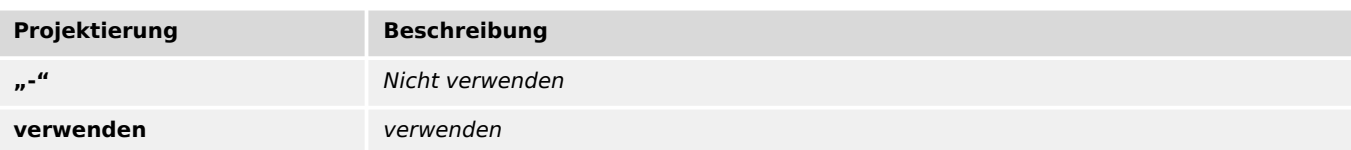

### **Projektierung**

Auswahlliste referenziert von folgenden Parametern:

#### •  $\Box$  I2/I1> . Modus

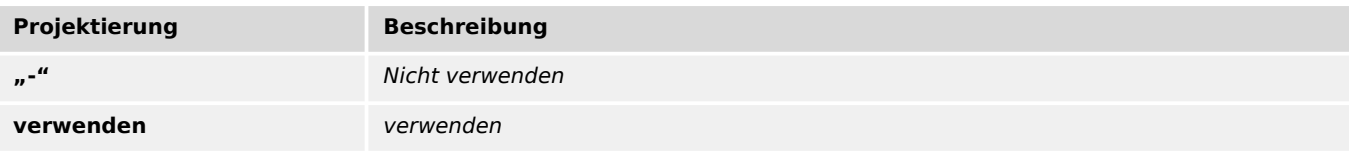

### **Projektierung**

Auswahlliste referenziert von folgenden Parametern:

•  $\Box$  I2> . Modus

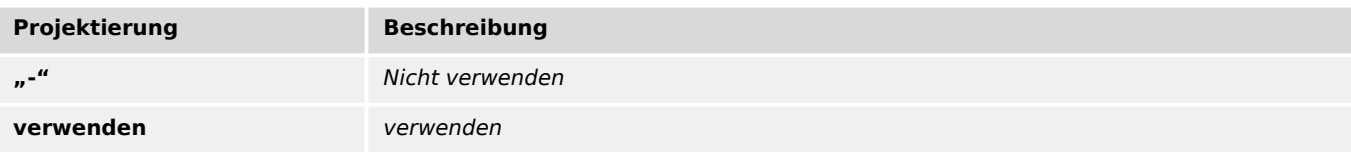

#### **Projektierung**

Auswahlliste referenziert von folgenden Parametern:

•  $\Box$  ThA . Modus

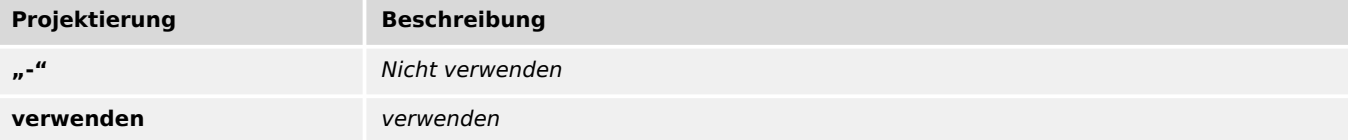

<span id="page-84-0"></span>Auswahlliste referenziert von folgenden Parametern:

•  $\Box$  Ipeak> . Modus

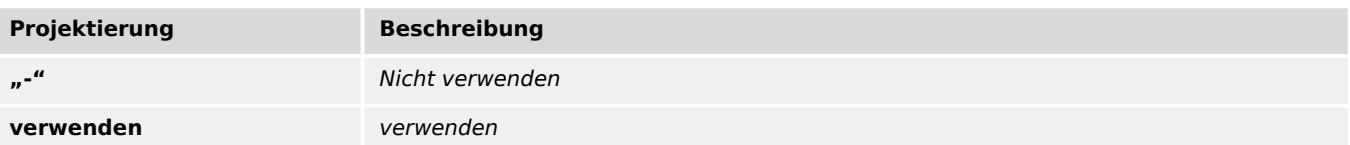

#### **Projektierung**

Auswahlliste referenziert von folgenden Parametern:

•  $\Box$ FAS . Modus

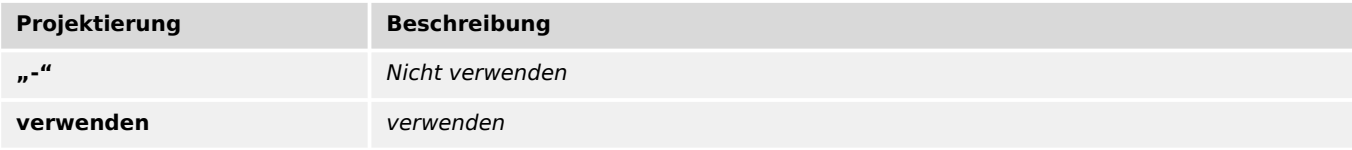

#### **Projektierung**

Auswahlliste referenziert von folgenden Parametern:

•  $\Box$  ExS[1] . Modus

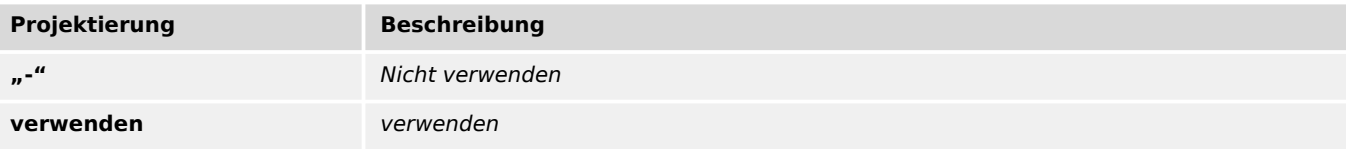

#### **Projektierung**

Auswahlliste referenziert von folgenden Parametern:

### •  $\Box$  ExS[2] . Modus

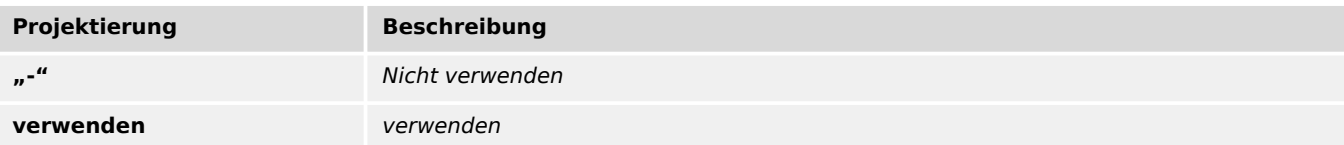

<span id="page-85-0"></span>Auswahlliste referenziert von folgenden Parametern:

#### •  $\Box$ > AKÜ . Modus

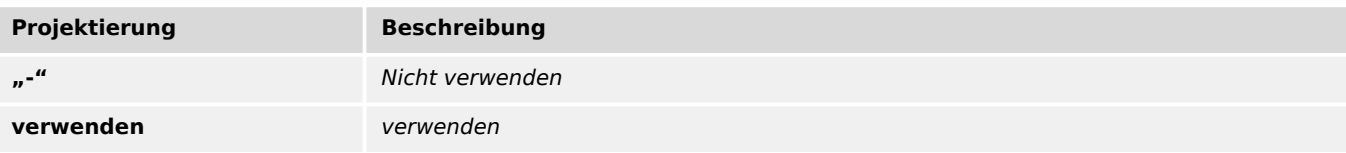

#### **Projektierung**

Auswahlliste referenziert von folgenden Parametern:

#### •  $\Box$  LSV . Modus

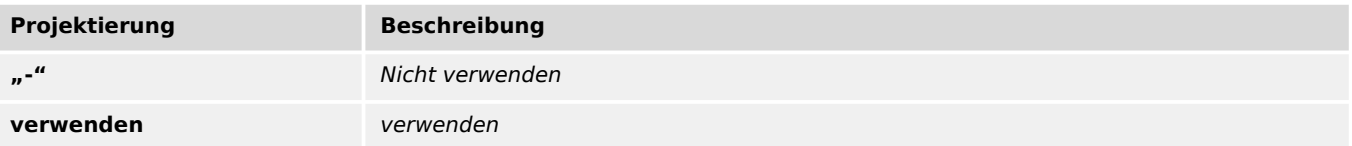

#### **Definition**

Bei Einstellung = "Alarm" arbeitet die Funktion als Überwachungsfunktion, d.h. ein Netzfehler bewirkt weder Anregung noch Auslösung, sondern das Signal »Alarm« wird ausgegeben. Bei Einstellung = "Auslösung" arbeitet die Funktion als Schutzfunktion, d.h. ein Netzfehler löst den Leistungsschalter aus.

- E> I> . Definition
- $\Box$  I>> . Definition
- $\Box$  I>>> . Definition
- $\Box$  IE> . Definition
- $\Box$  IE>> . Definition
- $\Box$  I2/I1> . Definition
- $\bullet$  [ $\ldots$ ]

<span id="page-86-0"></span>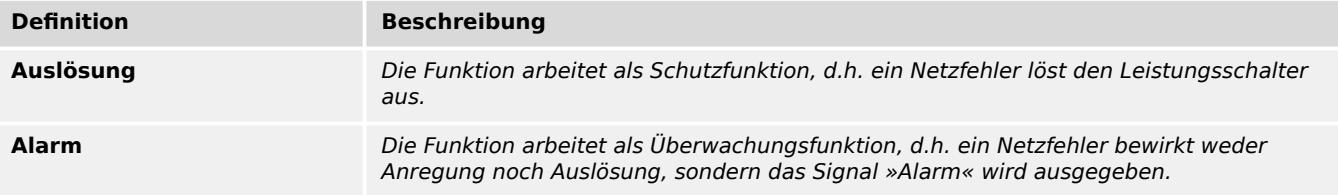

#### **Ausg. Betriebsart**

Auswahl, ob der Ausgang als Impulsausgang (zum Anschluss eines Schauzeichens wie beim WIC1 der ersten Generation) oder als Relais-Ausgang (mit fest vorgegebener Verwendung als Selbstüberwachungskontakt) arbeiten soll. \n(Der Betrieb als Selbstüberwachungskontakt ist nur bei einem WIC1-4 mit externer Hilfsspannungsversorgung möglich, und dann ist der Anschluss eines Schauzeichens nicht erlaubt.)

Auswahlliste referenziert von folgenden Parametern:

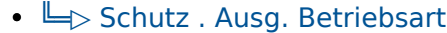

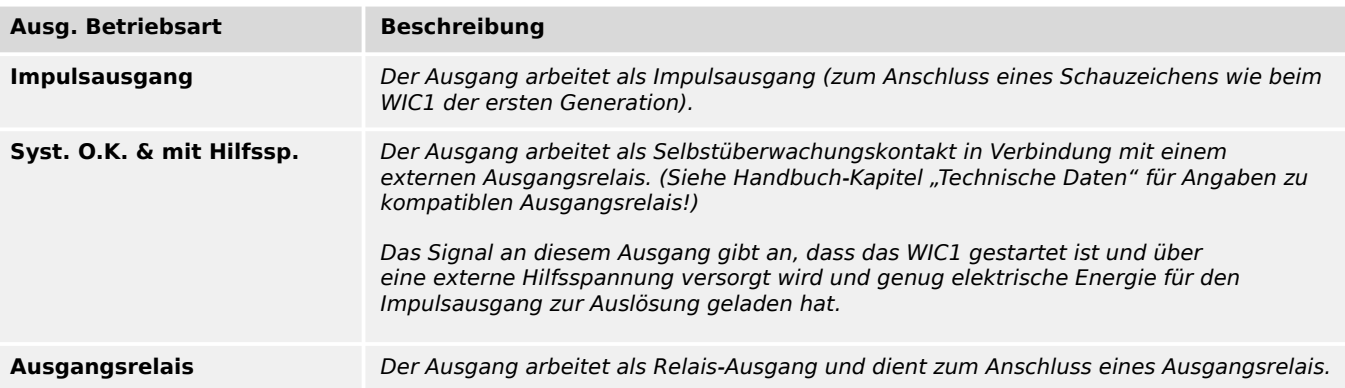

- $\Box$  DiggiMEC . FI / K 1 Rangierung
- $\Box$  DiggiMEC . FI / K 2 Rangierung
- $\Box$  DiggiMEC . FI / K 3 Rangierung
- L> DiggiMEC . LED2 Rangierung
- L> DiggiMEC . LED3 Rangierung
- E Schutz . Ausg. Rangierung
- $\bullet$  [ $\ldots$ ]

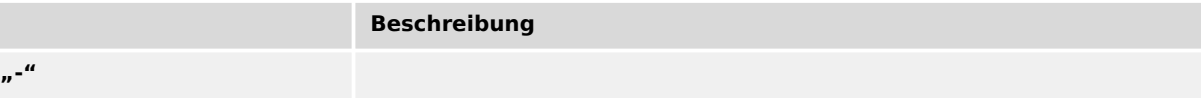

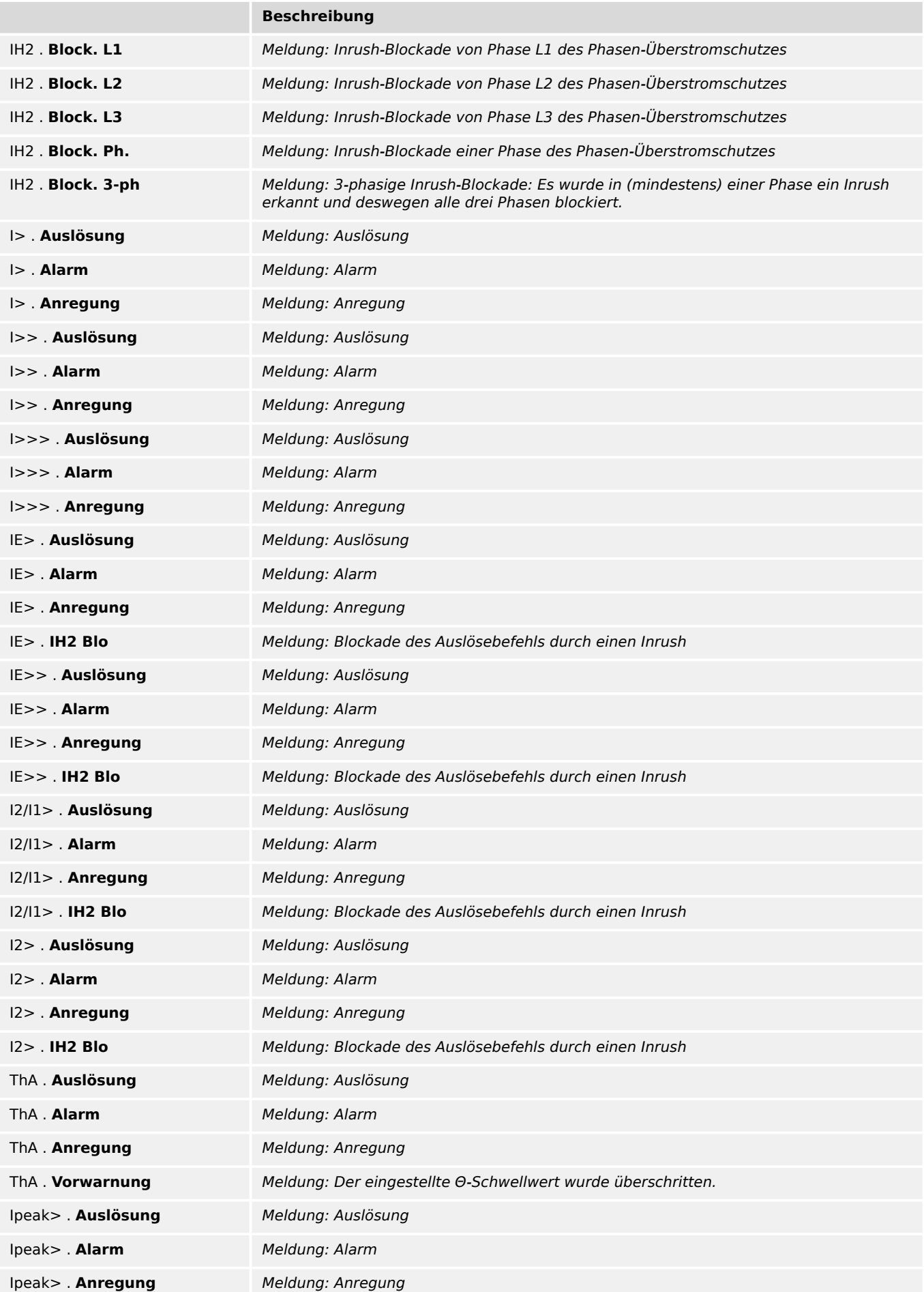

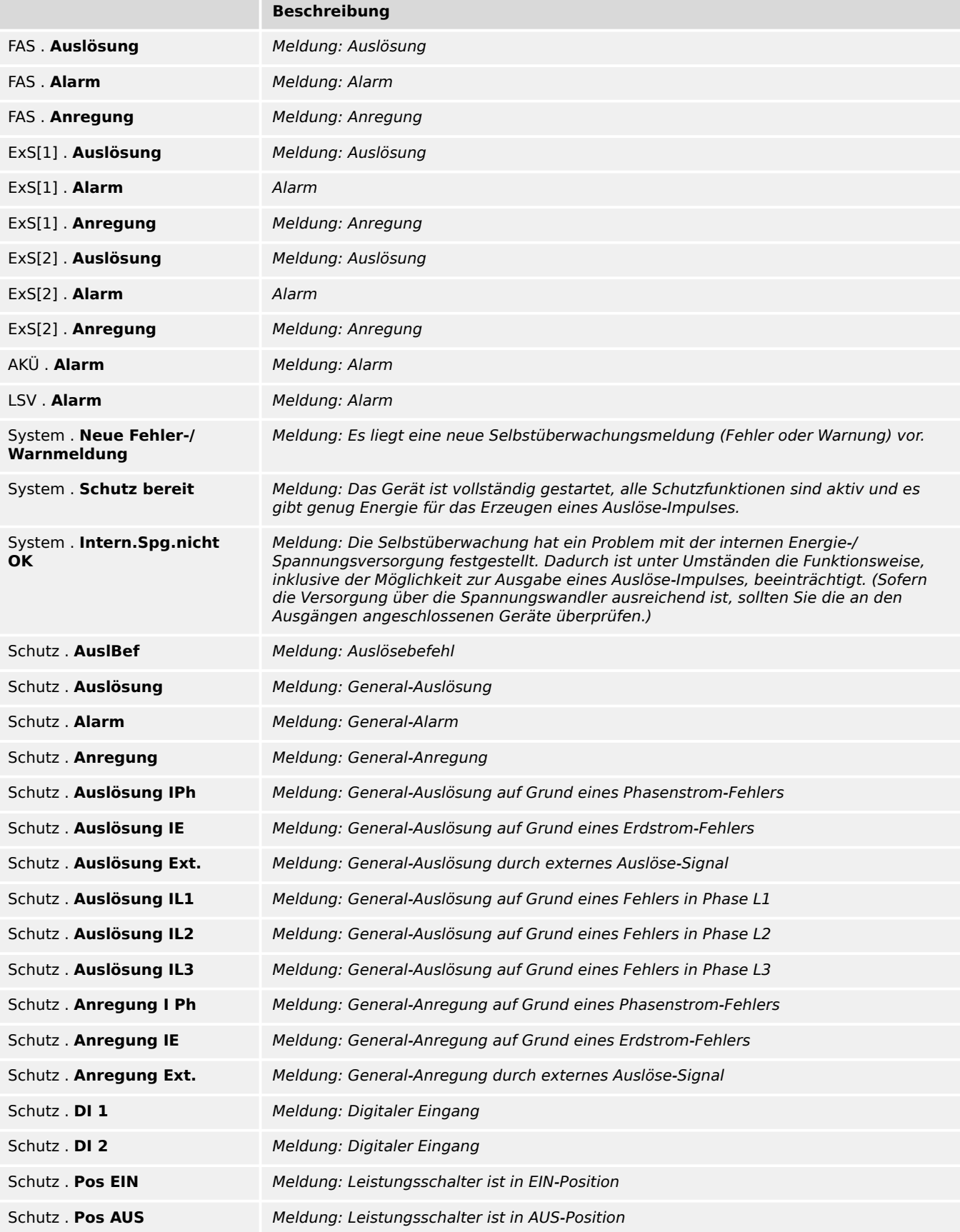

#### <span id="page-89-0"></span>**Nennspannung**

Nennspannung der digitalen Eingänge

Auswahlliste referenziert von folgenden Parametern:

#### •  $\Box$ Schutz . Nennspannung

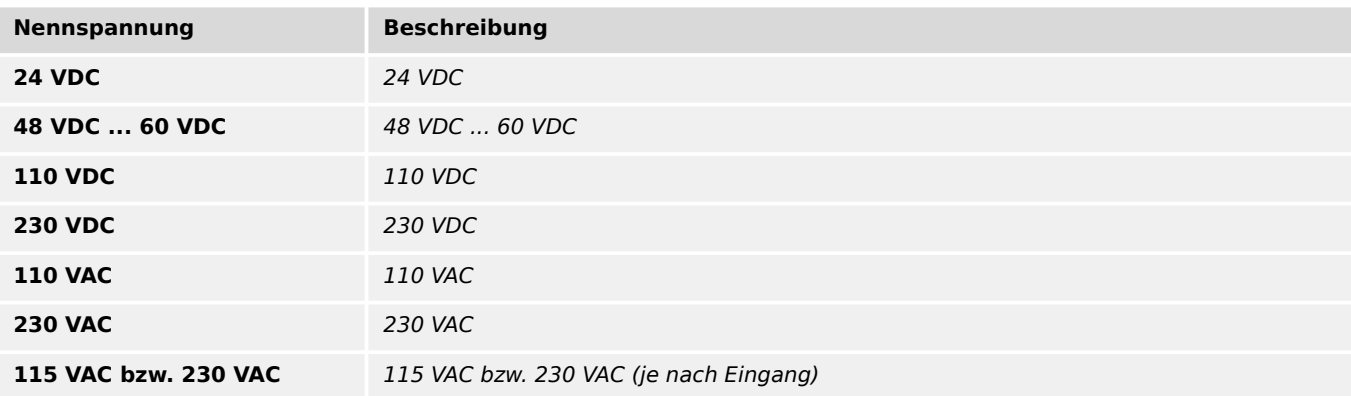

#### **Präferenz für Betrieb**

Bei Einstellung "Sparsam im Verbrauch" ist das DiggiMEC schon bei kleineren Anlagenströmen voll verfügbar, dafür sind aber alle Strommesswerte am WIC1 etwas ungenauer. Bei Einstellung "Präzise Messw." ist das DiggiMEC erst bei etwas größeren Anlagenströmen verfügbar, mit dem Vorteil einer präziseren Strommessung. Im Allgemeinen sollte möglichst die Einstellung "Präzise Messw." beibehalten werden.

Auswahlliste referenziert von folgenden Parametern:

#### • L> DiggiMEC . Präferenz für Betrieb

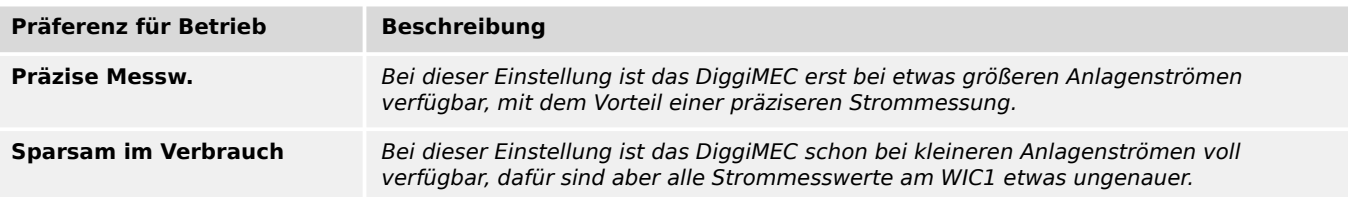

#### **Selbsthaltung**

Legt Selbsthaltung bzw. die Art des Zurücksetzens der Selbsthaltung fest.

- $\Box$  DiggiMEC . FI / K 1 Selbsthaltung
- $\Box$  DiggiMEC . FI / K 2 Selbsthaltung
- $\Box$  DiggiMEC . FI / K 3 Selbsthaltung

#### • L> DiggiMEC . LED2 Selbsthaltung

#### • L> DiggiMEC . LED3 Selbsthaltung

<span id="page-90-0"></span>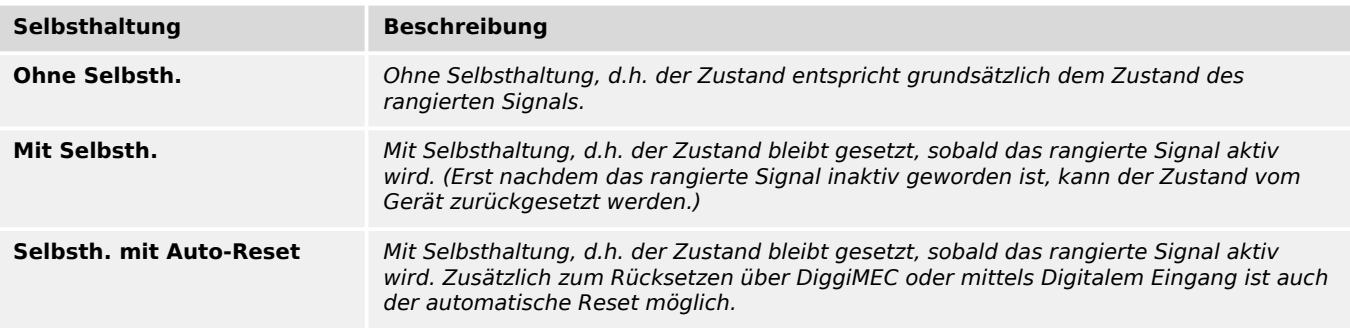

#### **Farbe**

Auswahl der "aktiven" Farbe (falls das rangierte Signal aktiv ist) und der "inaktiven" Farbe (falls das rangierte Signal inaktiv ist)

Auswahlliste referenziert von folgenden Parametern:

#### •  $\Box$  DiggiMEC . LED2 Farbe

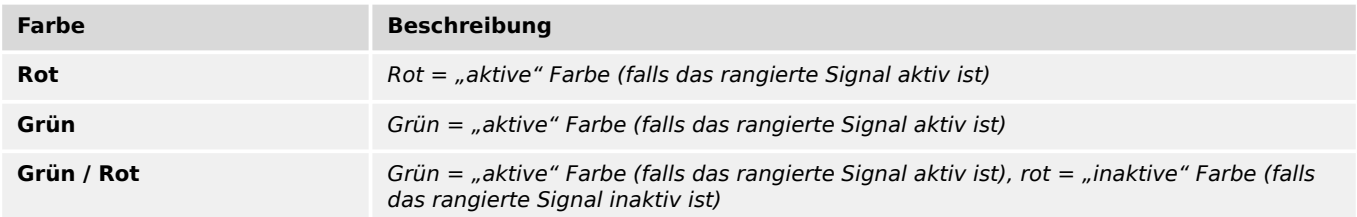

- E Schutz . Def. Ext. Reset
- LIS Schutz . Hiko EIN
- $\cdot \stackrel{\blacksquare}{\Longrightarrow}$  Schutz . Hiko AUS
- $\Box$  Schutz . SBef EIN
- $\Box$  ExS[1] . Trigger-Signal
- $\Box$  ExS[2] . Trigger-Signal

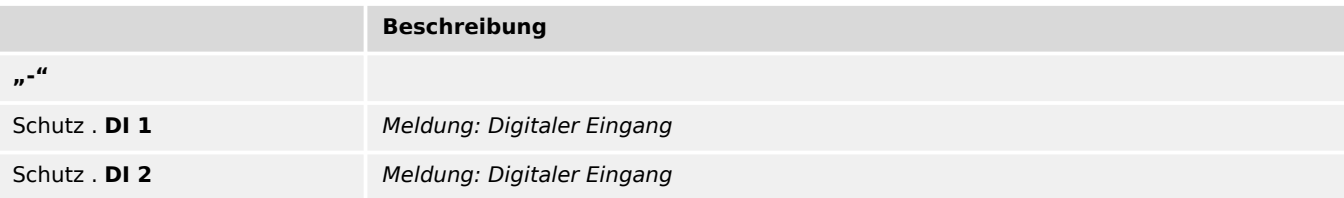

#### <span id="page-91-0"></span>**Def. Autom. Reset**

Der Automatische Reset setzt alle gehaltenen LEDs, alle DiggiMEC-Schauzeichen sowie eine eventuell auf dem DiggiMEC-Display angezeigte Info zur Fehler-/Auslösungsursache zurück. Je nach Einstellung geschieht dies bei einer neu auftretenden Schutzanregung oder nach Ablauf einer bestimmten Zeit.

Auswahlliste referenziert von folgenden Parametern:

#### • LI> Schutz . Def. Autom. Reset

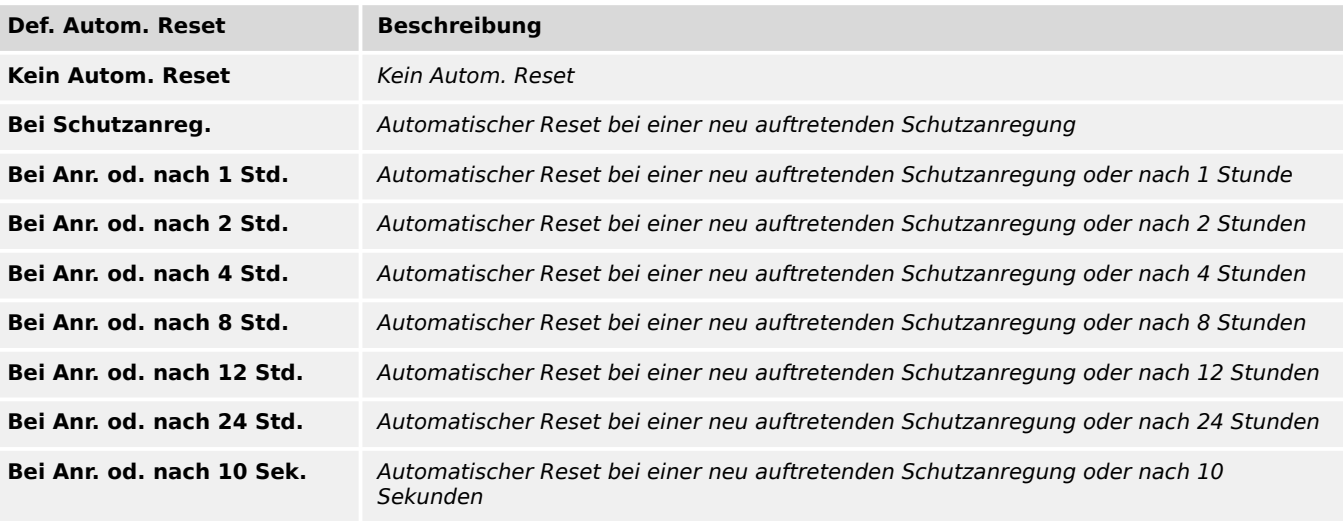

#### **Drehfeldrichtung**

Drehfeldrichtung (Phasenfolge)

Auswahlliste referenziert von folgenden Parametern:

•  $\Box$  StW . Drehfeldrichtung

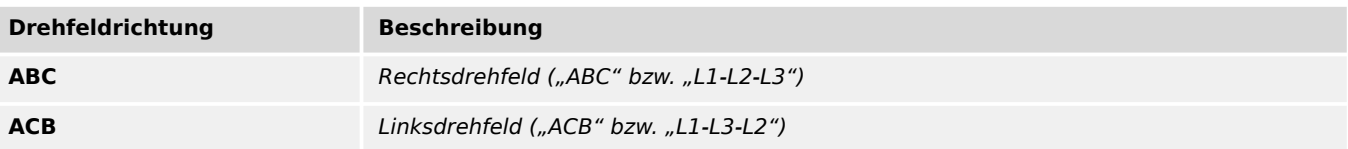

#### **fN**

Auswahlliste referenziert von folgenden Parametern:

•  $\Box$ > StW . f

<span id="page-92-0"></span>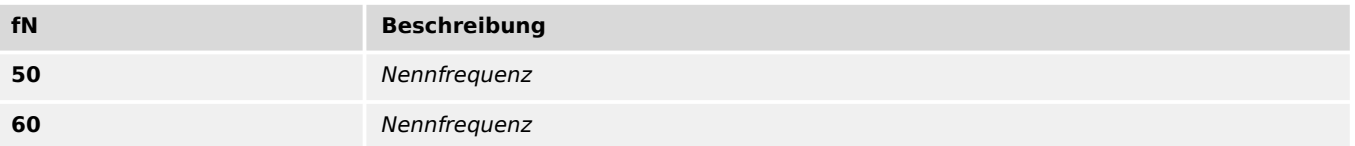

#### **Messprinzip**

Messprinzip: Grundwelle oder RMS oder dritte Harmonische (nur Generatorschutzgeräte) Auswahlliste referenziert von folgenden Parametern:

•  $\Box$  StW . Messprinzip

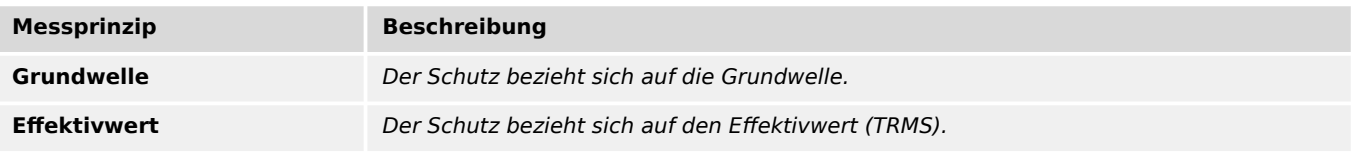

#### **IE Quelle**

Auswahl, ob der gemessene oder berechnete Erdstrom verwendet werden soll.

Auswahlliste referenziert von folgenden Parametern:

•  $\Box$  StW . IE Quelle

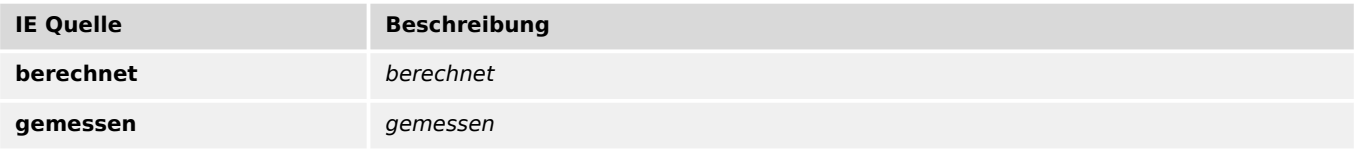

#### **Messwertanzeige**

Auswahl der bevorzugten Maßeinheit für die Darstellung von Messwerten.

Auswahlliste referenziert von folgenden Parametern:

•  $\Box$  StW . Messwertanzeige

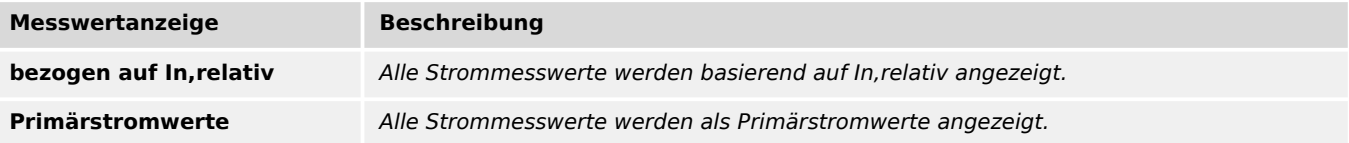

#### <span id="page-93-0"></span>**Stromwandlertyp**

Auswahl des angeschlossenen Stromwandlertyps (für die Anzeige der primären oder relativen Phasenstrommesswerte).

Auswahlliste referenziert von folgenden Parametern:

- $\Box$  StW . Stromwandlertyp
- $\Box$  StW . Stromwandlertyp

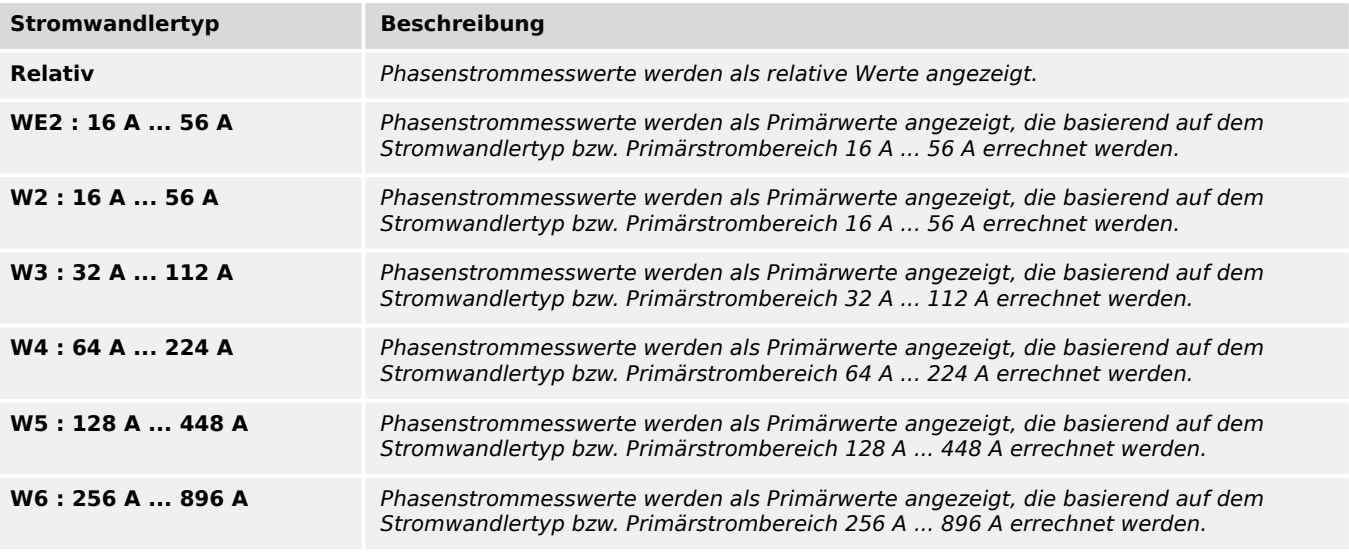

#### **Polarität**

Auswahlliste referenziert von folgenden Parametern:

- $\Box$  StW . StW drehen
- $\Box$  StW . EStW drehen

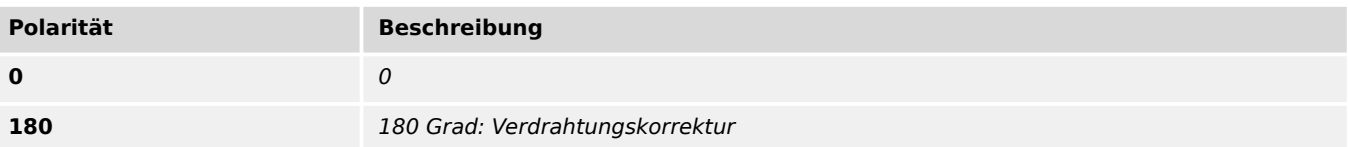

#### **Prinzip Erk.Schalt.pos.**

Auswahl des Prinzips, nach dem die Schalterstellung des angeschlossenen Schaltgerätes erkannt wird.

## •  $\Box$  Schutz . Prinzip Erk.Schalt.pos.

<span id="page-94-0"></span>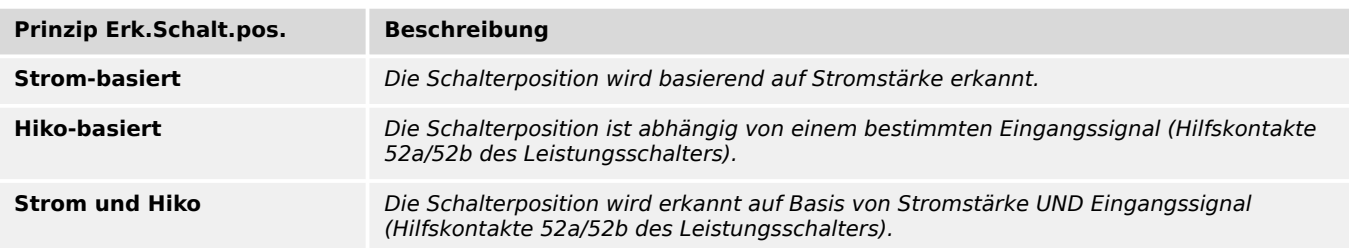

#### **Kennl**

#### Kennlinie

Auswahlliste referenziert von folgenden Parametern:

•  $\Box$  I> . Kennl

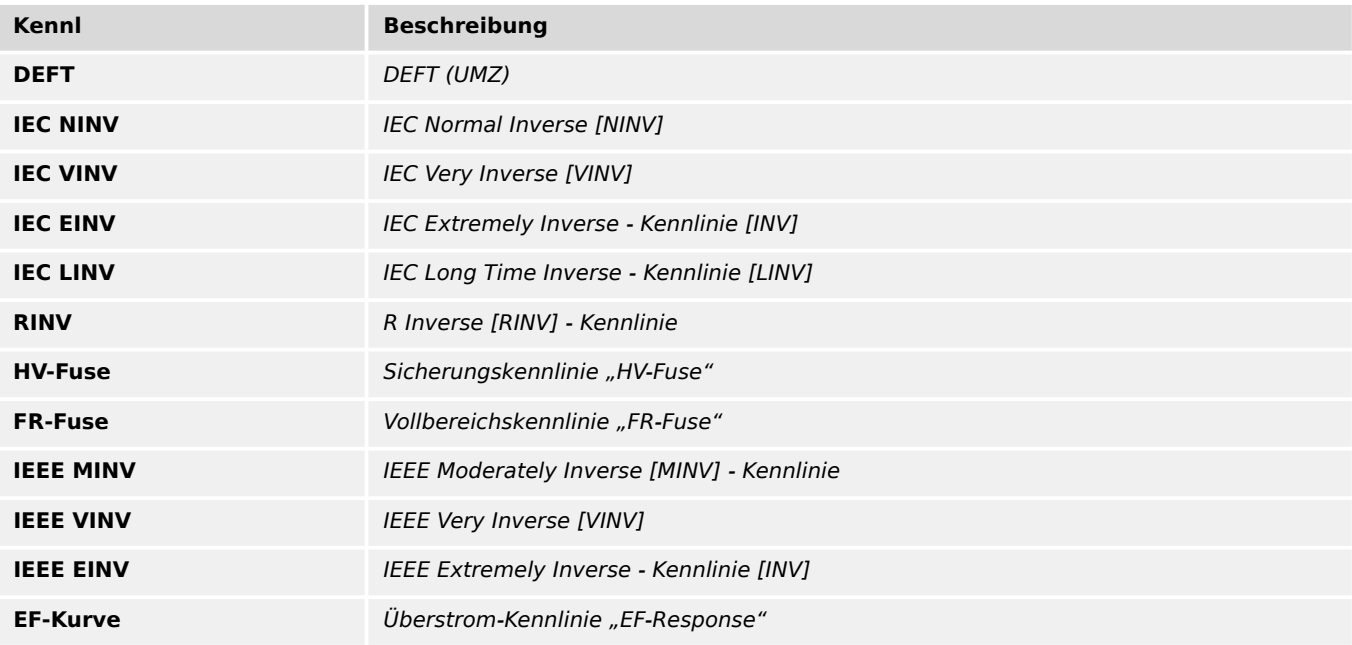

#### **Rücksetz Modus**

#### Rücksetz-Modus

Auswahlliste referenziert von folgenden Parametern:

#### • E I> . Rücksetz Modus

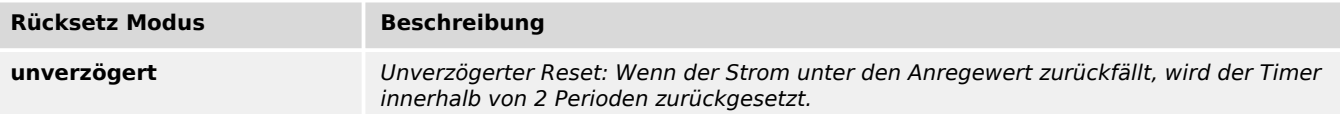

<span id="page-95-0"></span>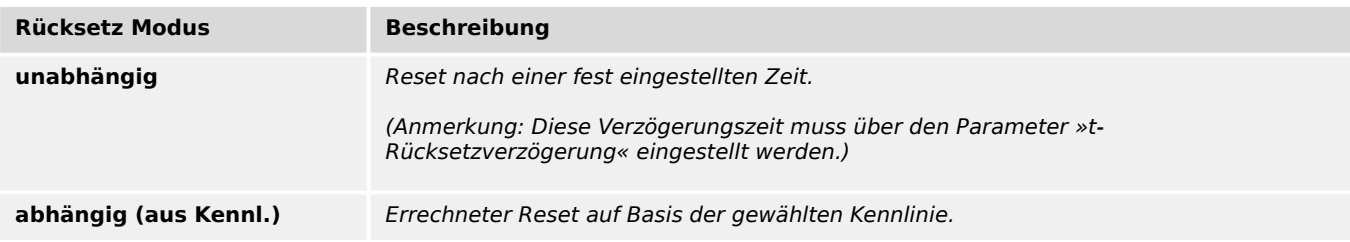

#### Kennlinie

Auswahlliste referenziert von folgenden Parametern:

### •  $\Box$  I>> . Kennl

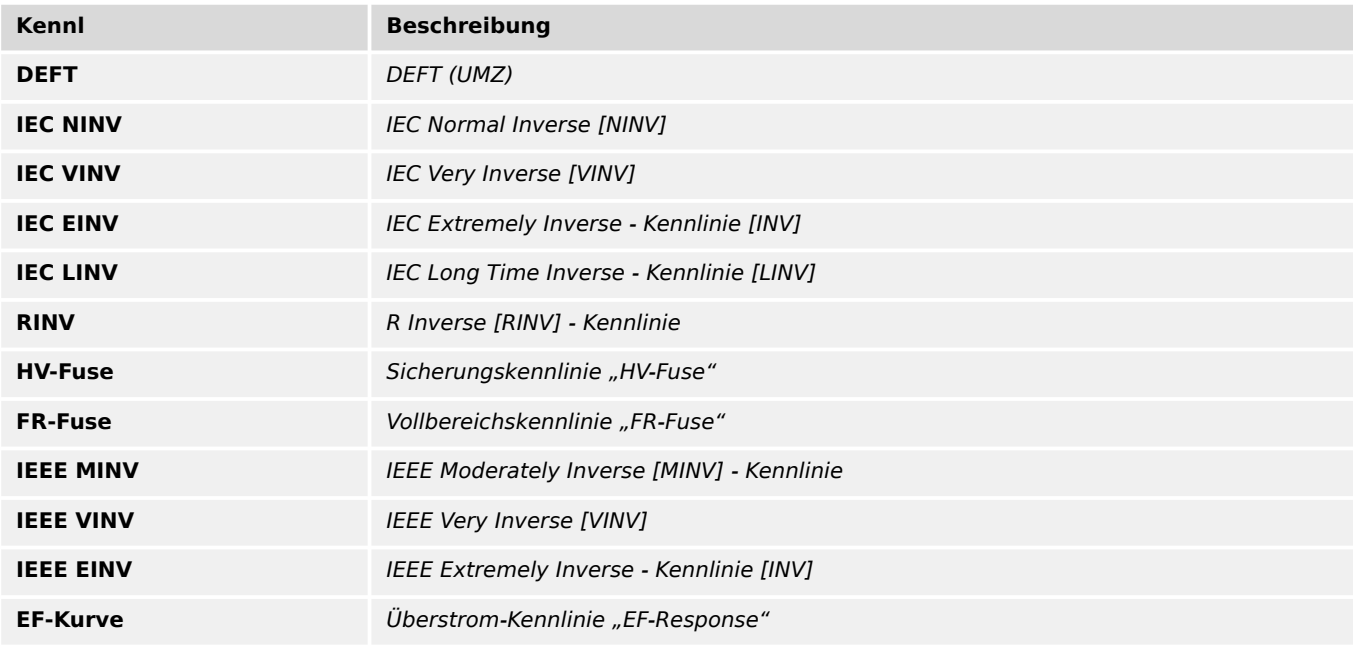

#### **Rücksetz Modus**

#### Rücksetz-Modus

Auswahlliste referenziert von folgenden Parametern:

•  $\Box$  I>> . Rücksetz Modus

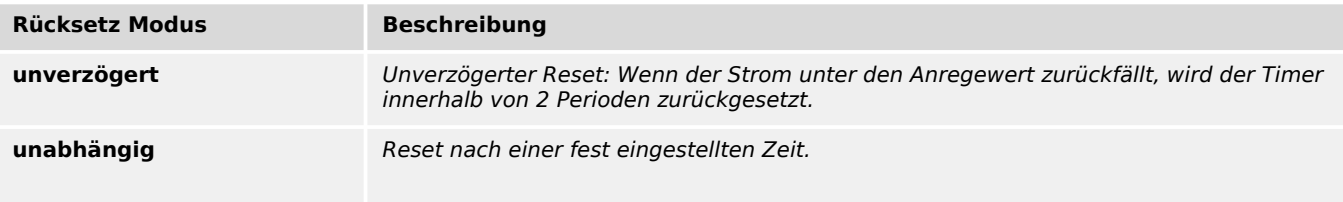

<span id="page-96-0"></span>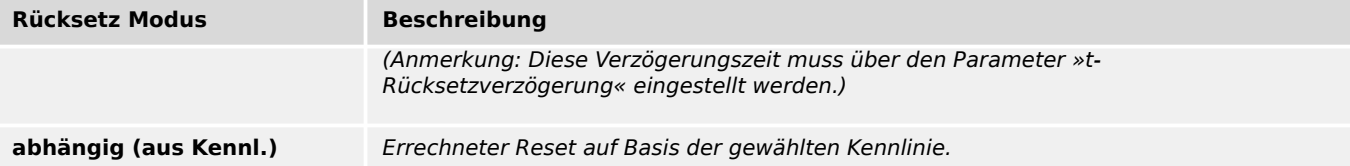

Kennlinie

Auswahlliste referenziert von folgenden Parametern:

•  $\Box$  I>>> . Kennl

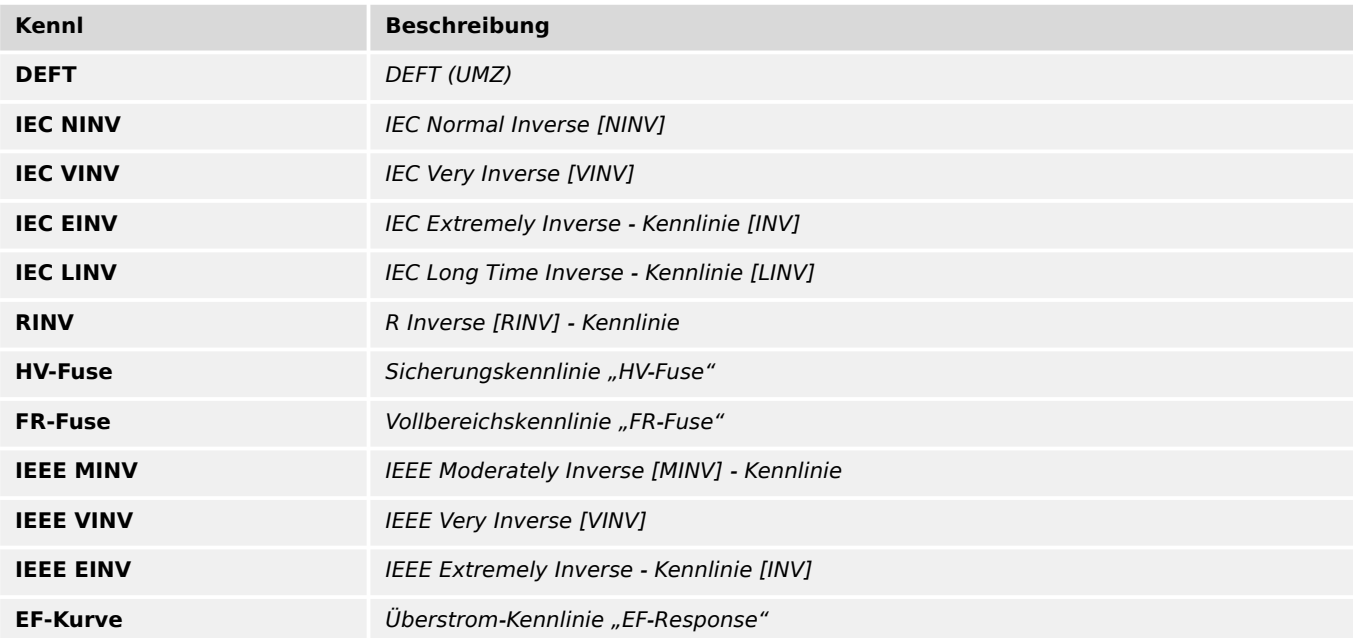

#### **Rücksetz Modus**

Rücksetz-Modus

Auswahlliste referenziert von folgenden Parametern:

• E I>>> . Rücksetz Modus

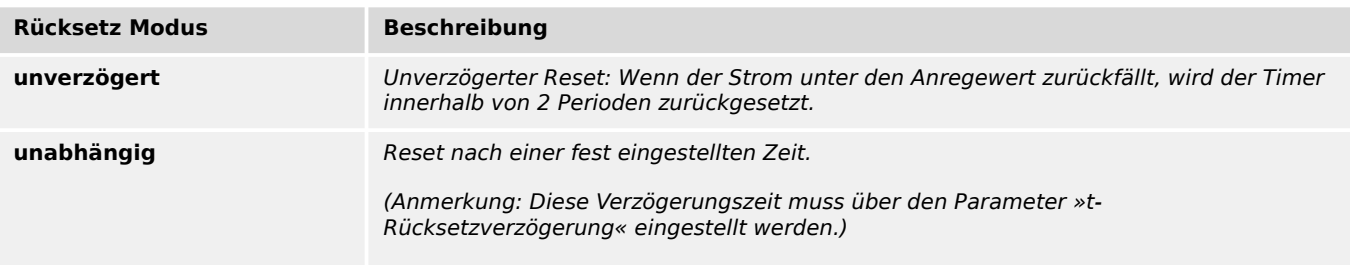

<span id="page-97-0"></span>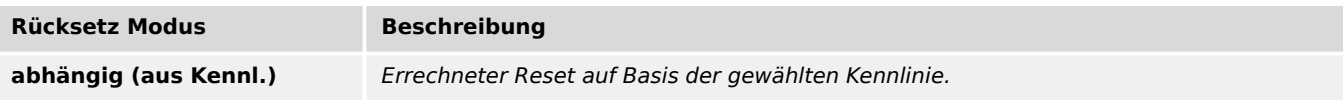

Kennlinie

Auswahlliste referenziert von folgenden Parametern:

 $\cdot \models$  IE> . Kennl

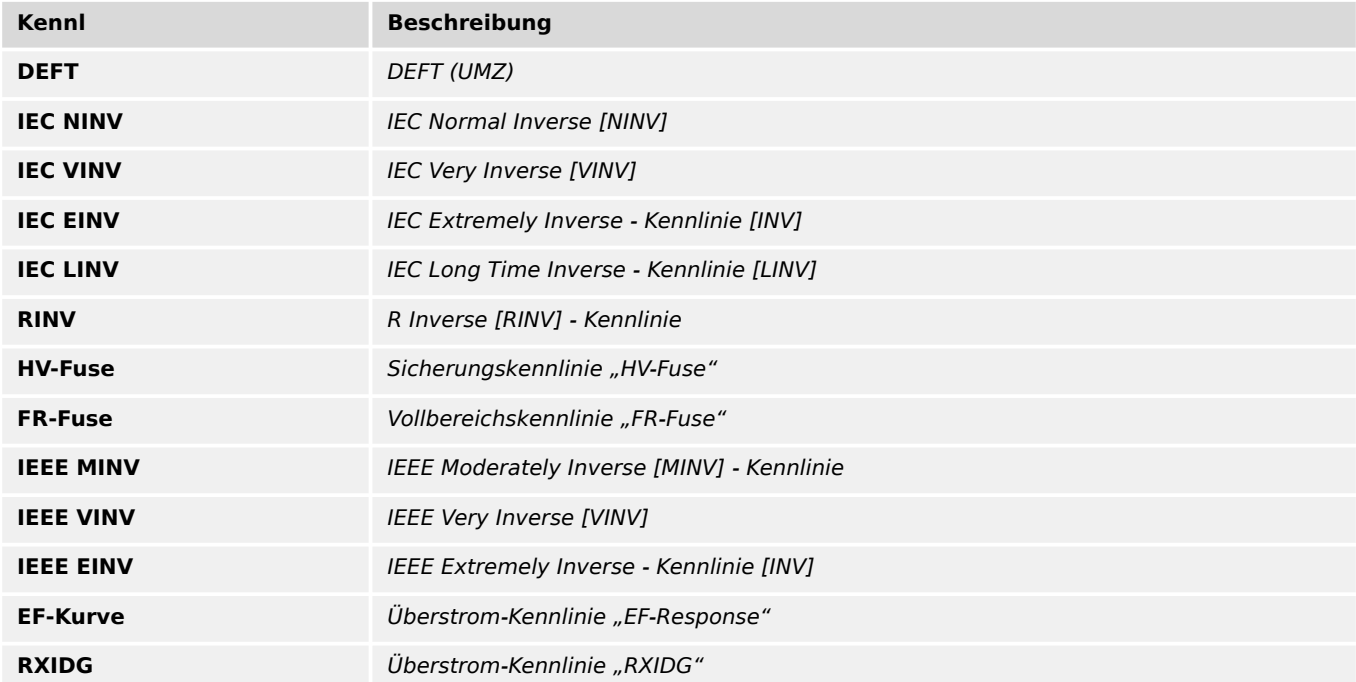

#### **Rücksetz Modus**

#### Rücksetz-Modus

Auswahlliste referenziert von folgenden Parametern:

#### • E IE> . Rücksetz Modus

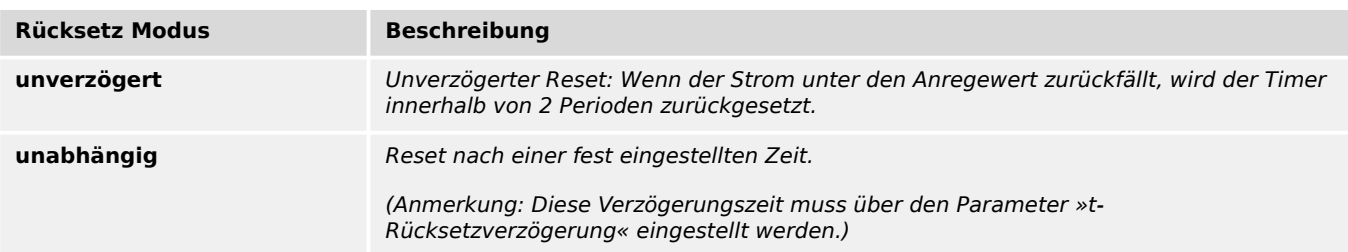

<span id="page-98-0"></span>Kennlinie

Auswahlliste referenziert von folgenden Parametern:

 $\cdot \models$  IE>> . Kennl

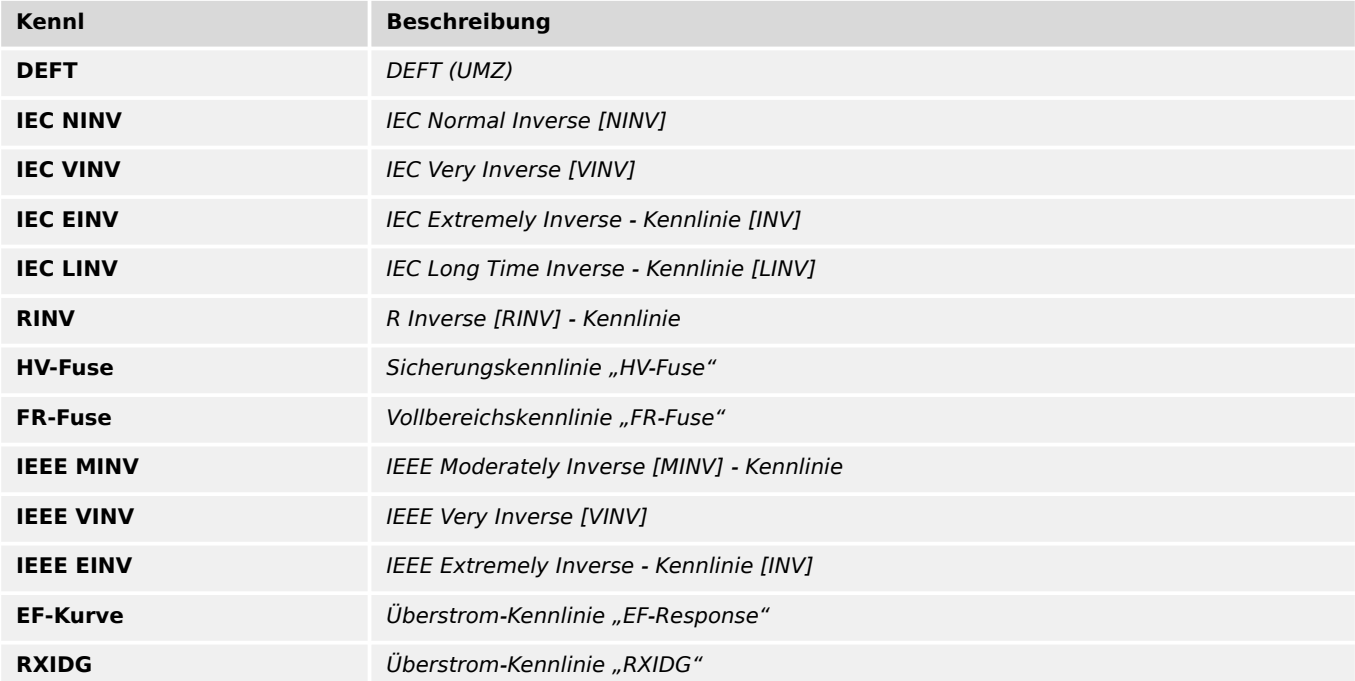

#### **Rücksetz Modus**

#### Rücksetz-Modus

Auswahlliste referenziert von folgenden Parametern:

#### • E>> . Rücksetz Modus

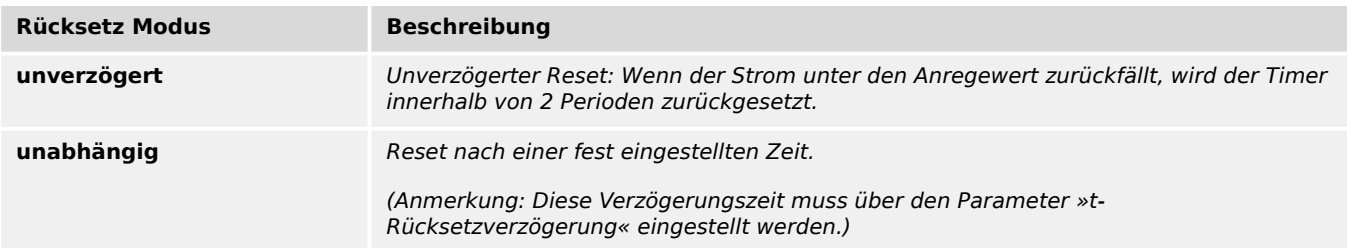

<span id="page-99-0"></span>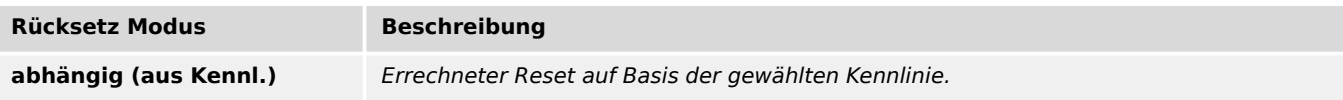

Kennlinie

Auswahlliste referenziert von folgenden Parametern:

 $\cdot \square$  I2> . Kennl

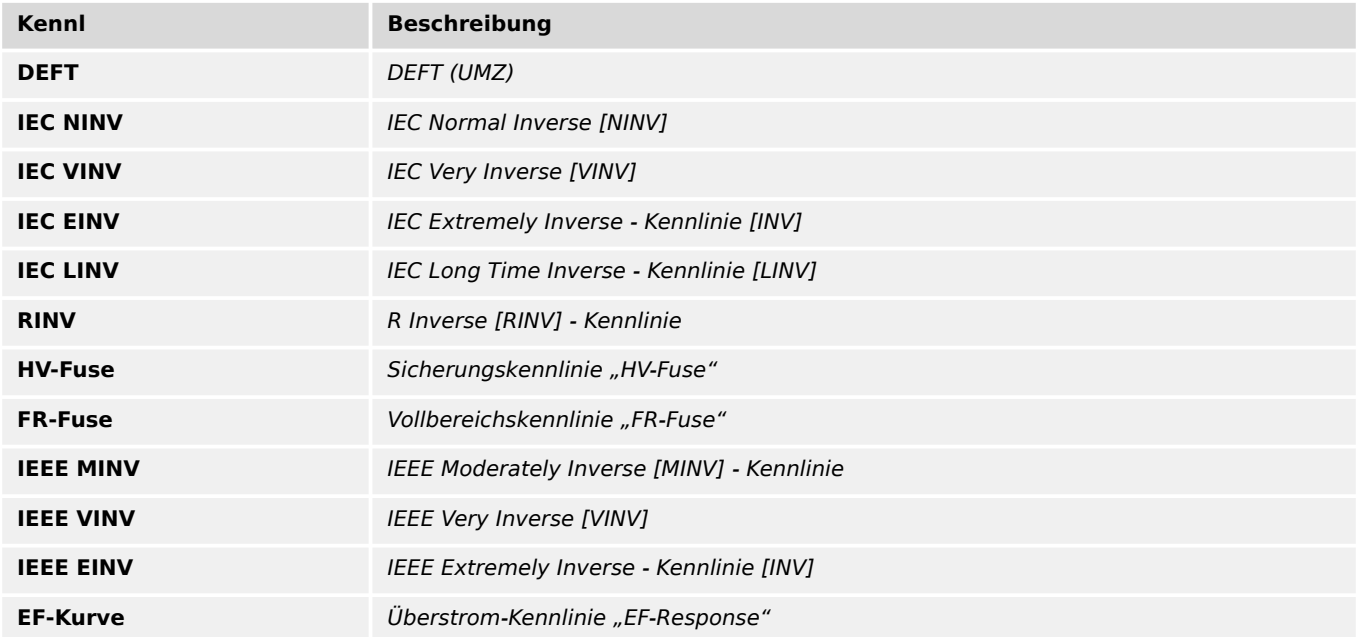

#### **Rücksetz Modus**

Rücksetz-Modus

Auswahlliste referenziert von folgenden Parametern:

## • E I2> . Rücksetz Modus

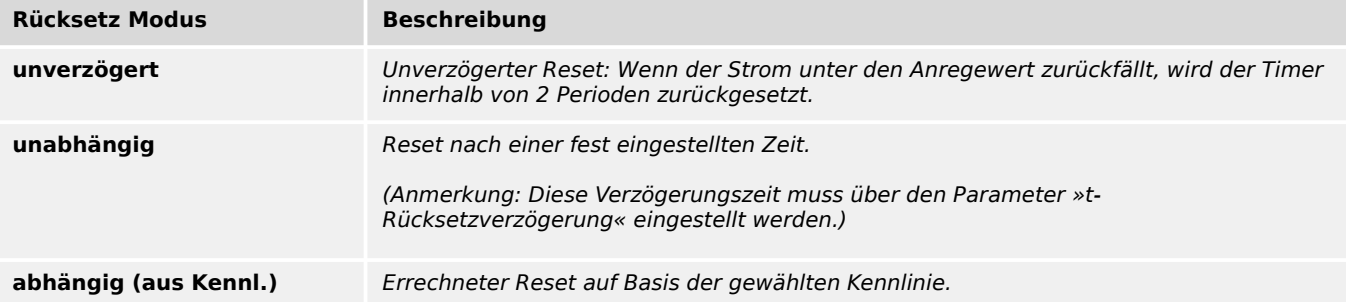

#### <span id="page-100-0"></span>**Startwert Therm. Niv.**

Auswahl des Kriteriums, nach dem bei einem Geräteneustart der Startwert für das Thermische Niveau gesetzt wird.

Auswahlliste referenziert von folgenden Parametern:

#### •  $\Box$  ThA . Startwert Therm. Niv.

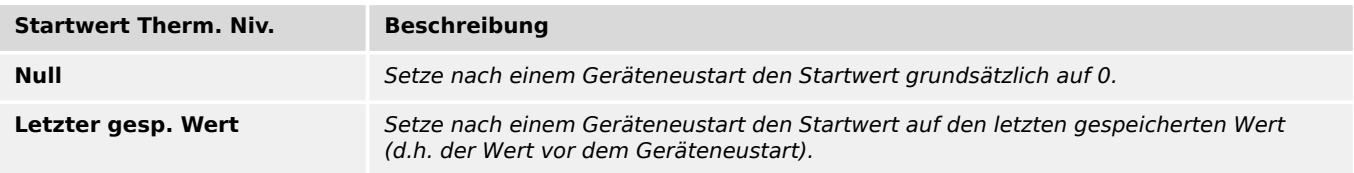

#### **Freigabe**

Auswahl des Kriteriums, über das ein Schließen des Leistungsschalters erkannt wird. (Daraufhin wird das »FAS«-Modul für eine bestimmte, einstellbare Zeit wirksam.)

Auswahlliste referenziert von folgenden Parametern:

#### •  $\Box$ FAS . Freigabe

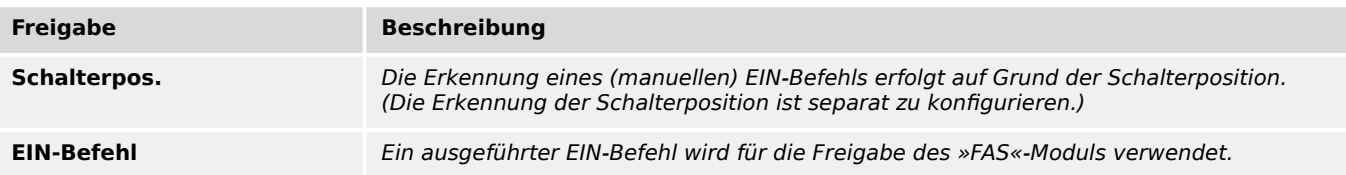

- $\Box$ FAS . Trigger
- $\Box$  ExS[2] . Bedingung

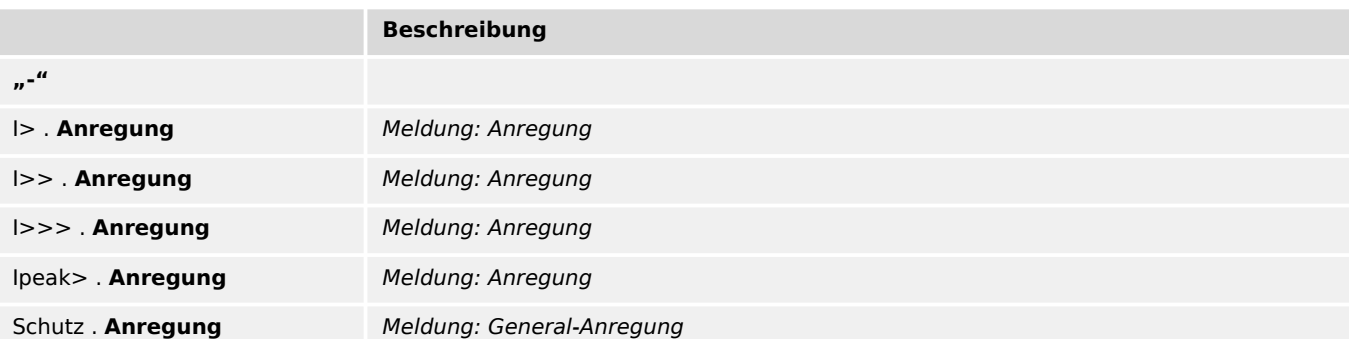

#### 11 Auswahllisten

# Stichwortverzeichnis

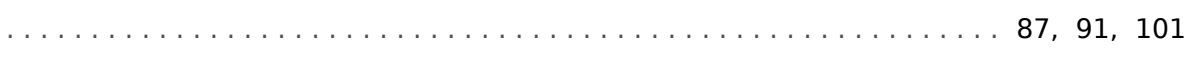

### $\boldsymbol{A}$

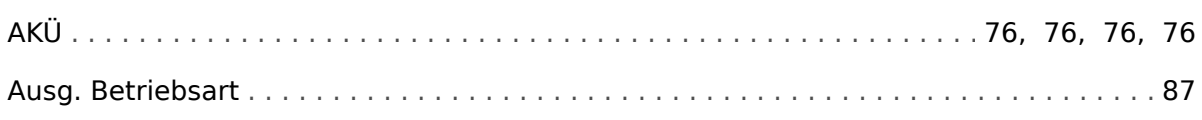

## D

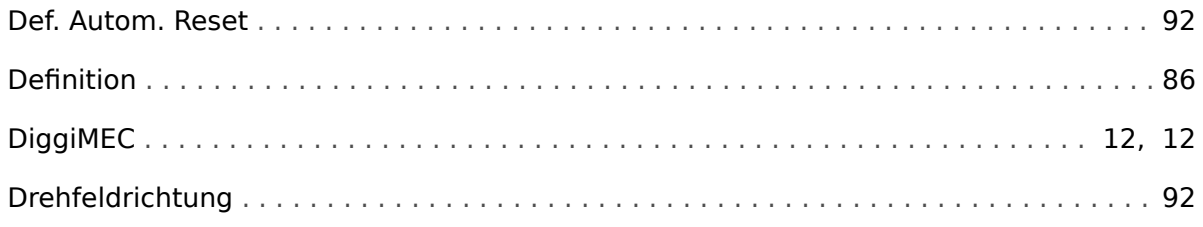

## $\boldsymbol{E}$

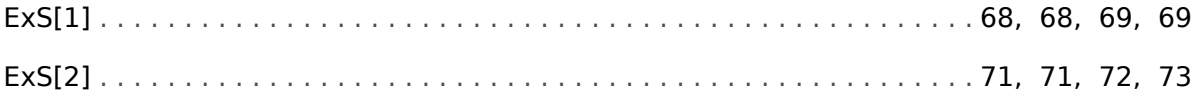

## $\overline{F}$

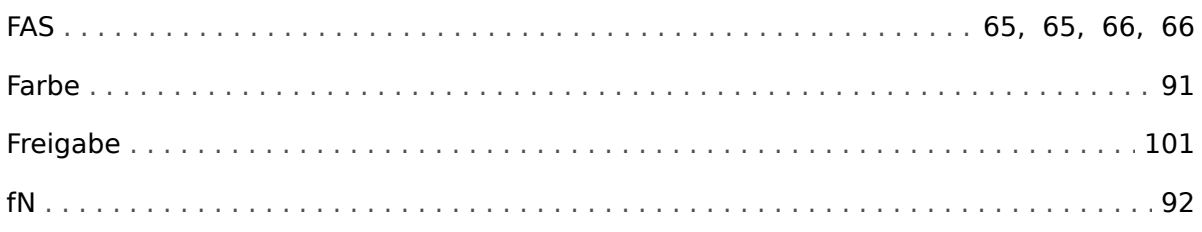

### $\mathbf{I}$

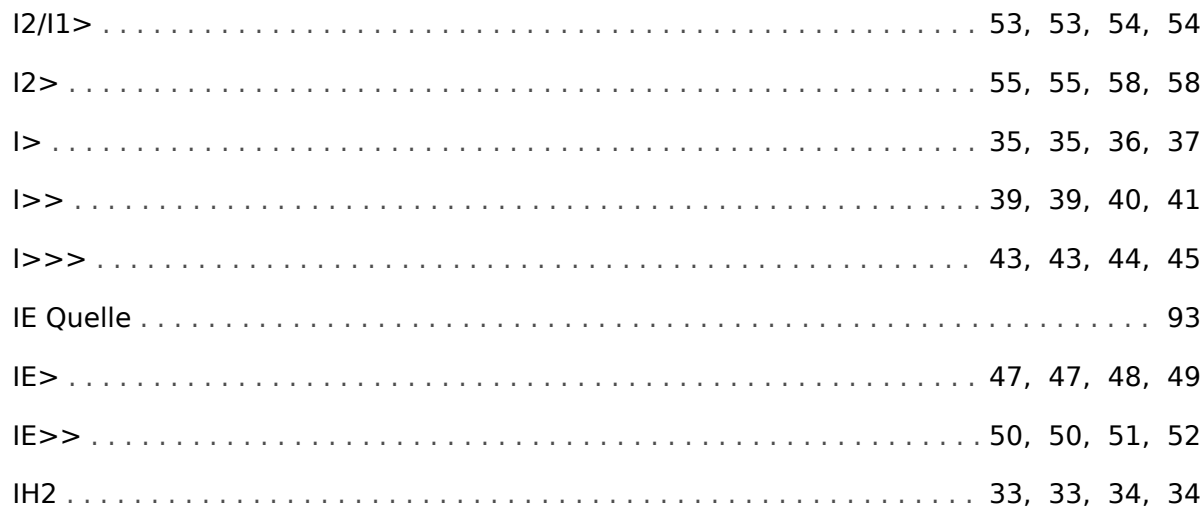

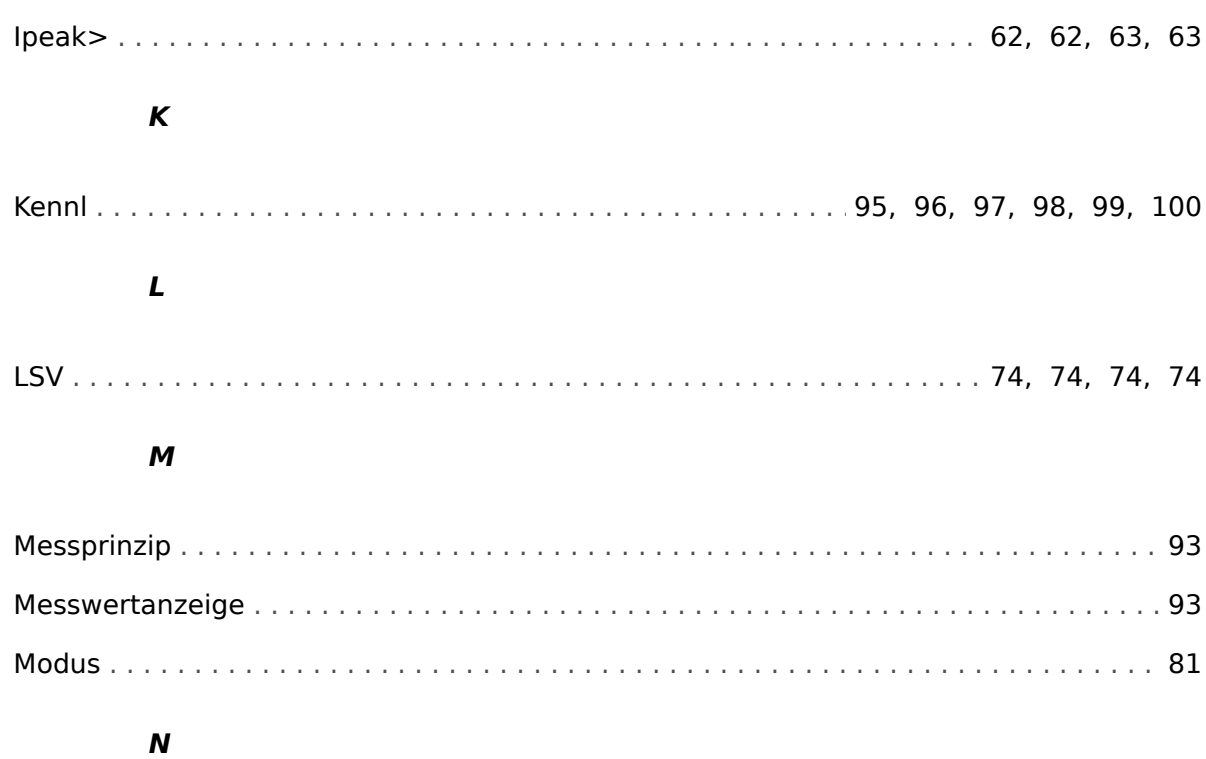

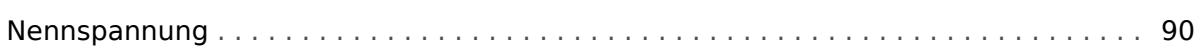

### $\overline{P}$

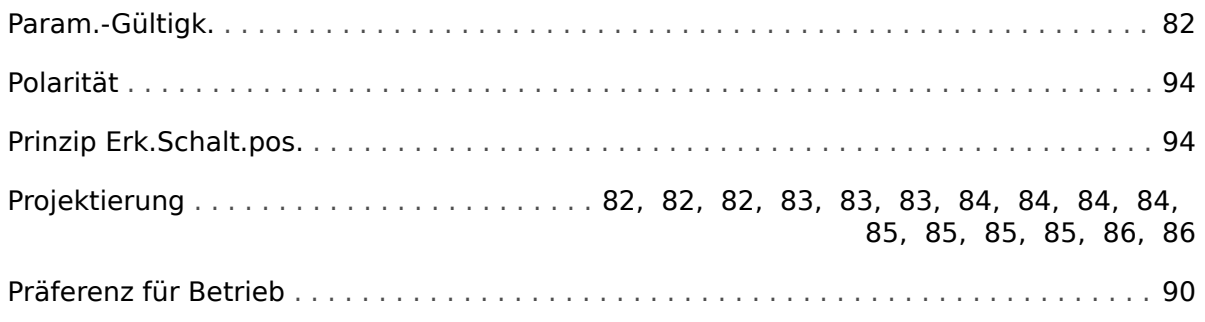

### $\boldsymbol{R}$

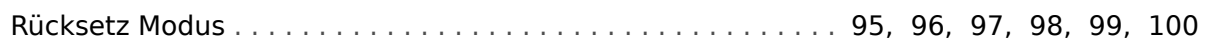

## $\mathsf{s}$

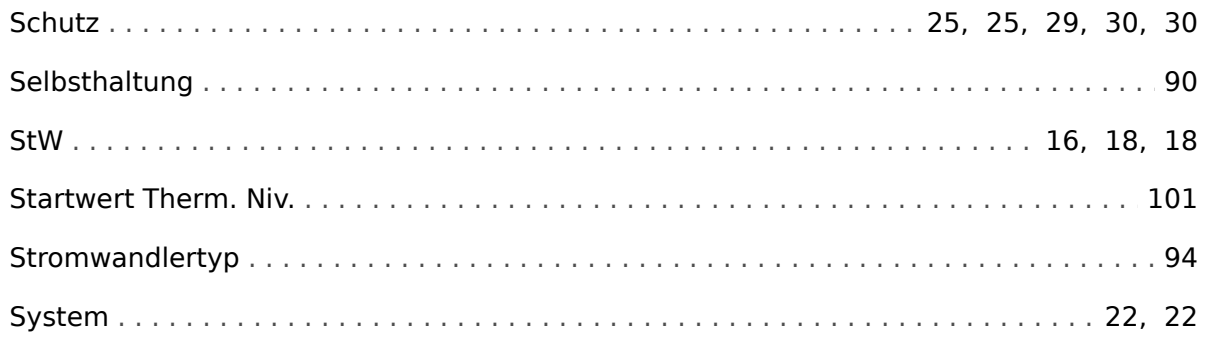

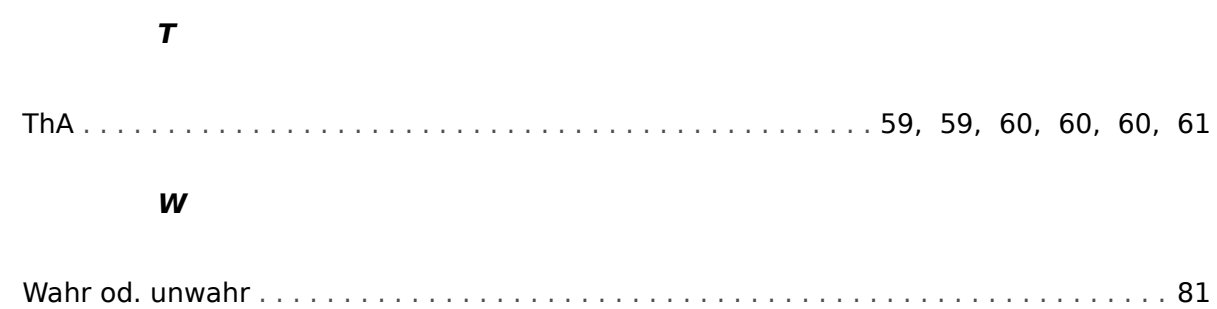

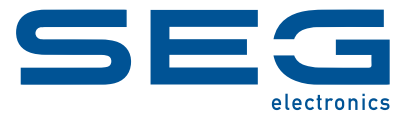

# **WIC1 WI Line**

**REFERENZHANDBUCH**

docs.SEGelectronics.de/wic1

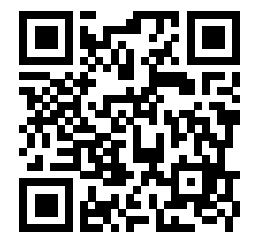

SEG Electronics GmbH behält sich das Recht vor, jeden beliebigen Teil dieser Publikation jederzeit zu verändern<br>und zu aktualisieren. Alle Informationen, die durch SEG Electronics GmbH bereitgestellt werden, wurden auf ihr zusichert.

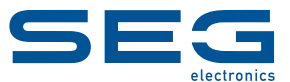

SEG Electronics GmbH Krefelder Weg 47 ∙ D–47906 Kempen (Germany) Telefon: +49 (0) 21 52 145 1 Internet: www.SEGelectronics.de

Vertrieb

Telefax: +49 (0) 21 52 145 354 Telefon: +49 (0) 21 52 145 331 E-Mail: sales@SEGelectronics.de

Service Telefax: +49 (0) 21 52 145 354 Telefon: +49 (0) 21 52 145 600 E-Mail: support@SEGelectronics.de

Für eine komplette Liste aller Anschriften / Telefon- / Fax-Nummern / E-Mail-Adressen aller Niederlassungen besuchen Sie bitte unsere Homepage.